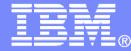

Automation Scenarios for a z/VM Cluster and Linux on System z Guests

Tracy Dean, IBM tld1@us.ibm.com

**October 2012** 

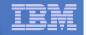

# Agenda

- Recommended practices
- Requirements for these scenarios
- Overview of product being used
  - IBM Operations Manager for z/VM
  - Considerations for z/VM V6.2 SSI
    - Apply to many automation solutions
- Automation scenarios
  - Can be product agnostic
  - Live demos
  - Configuration options and sample code
- Summary and reference information

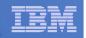

# Managing z/VM and Linux on System z

- Security
  - RACF and zSecure Manager for z/VM
- Performance monitoring
  - OMEGAMON XE on z/VM and Linux
- Automation and operational monitoring
  - Operations Manager for z/VM
  - Including integration with existing monitoring and alert systems
- Backup and recovery
  - Backup and Restore Manager for z/VM
  - Tape Manager for z/VM
  - Tivoli Storage Manager

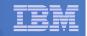

## **Recommended Practices – Operational Management**

## Generate alerts and/or automatically recover from

- Service machine disks approaching full
- Termination messages
- Abend messages
- Critical user IDs being logged off or entering error state
- Spool and page space approaching full

### Schedule automated system maintenance procedures

- Spool cleanup based on policies
- Minidisk cleanup (from logs) may include archiving
- Orderly startup and shutdown
  - Relocation of critical guests to another SSI member

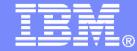

Requirements Implementing these Scenarios

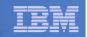

# Automation requirements for z/VM system

- Take an action based on a message on a console
  - Provide data from the message to the action
- Send commands to Linux guests
- Trigger an action if spool usage reaches a specified percent full
  - Provide data about spool usage to the action
- Trigger an action if page space usage reaches a specified percent full
  - Provide data about page space usage to the action
- Chain any actions (triggered by messages, schedules, etc.)
- Suspend and resume message rules, schedules, spool/page monitors, etc.
- Issue commands real-time on a service machine console
- Add messages to a console view from local or remote sources
- Detect a user ID logging off
- Suppress lines when viewing a console

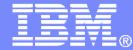

# Automating Operations Operations Manager for z/VM

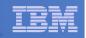

# **Operations Manager for z/VM**

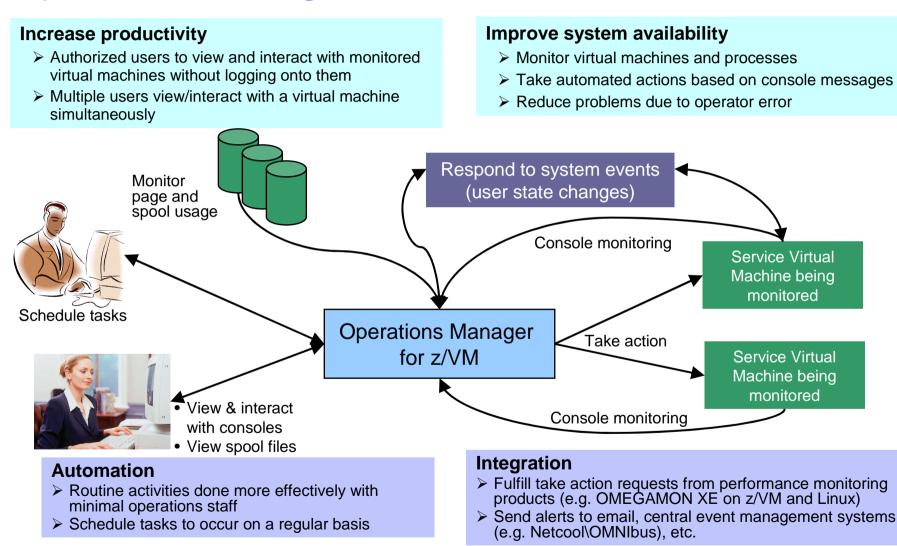

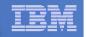

# **Features and Functions**

- Monitor service machine consoles
- Monitor page space and spool usage
- Monitor system events
- Schedule events/actions
- Take actions automatically based on monitoring results
- View and interact with monitored consoles from authorized user IDs
- Find and view spool files
- Dynamic configuration
- Separation of access control

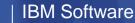

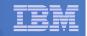

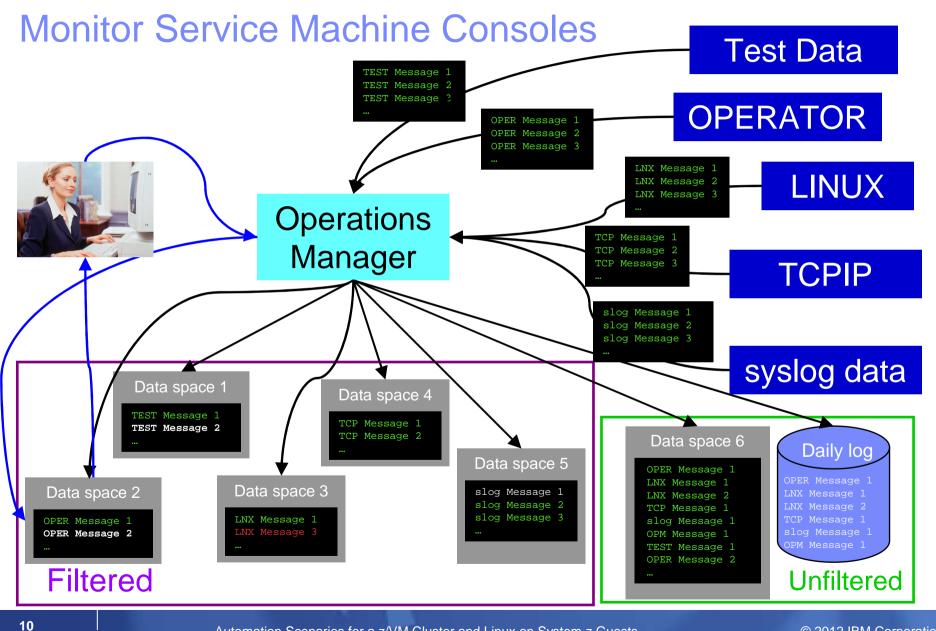

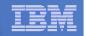

# **Monitor Service Machines**

## Define rules to

- Scan console messages for text matching
  - Includes column, wildcard, and exclusion support
  - Optionally restrict to specific user ID(s)
- Take actions based on matches
  - Change color, highlight, hold, or suppress a console message
  - CP or CMS commands
  - REXX EXECs

## Multiple rules can apply to one message

- Rules processed in order of definition in the configuration file
- FINAL option available to indicate no additional rules should be evaluated
- Take multiple actions based on one message
  - Chain actions together
- Rules apply to consoles received by <u>local</u> Operations Manager server

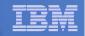

# **View and Interact with Consoles**

- Authorized users can view live consoles of monitored service machines and guests
  - Multiple users can view the same console simultaneously
  - No need to logon to the service machine to see its console
  - Test data and Linux syslog data treated as a "console"
  - Views can be defined to look at a group of consoles in one view
- Full screen mode
  - Scroll up and down to view and search historical data
  - Auto scroll (on or off) as new output is displayed on the console
  - From command line, issue commands back to the monitored console
- Amount of data that is visible depends on specified or default data space size
- Rules/actions may modify the view
  - Suppress messages from the console
  - Hold or highlight messages with color, blinking, etc.
- Authorized users can view the log file
  - Can also request a copy of the log file from today or a previous day

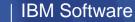

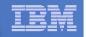

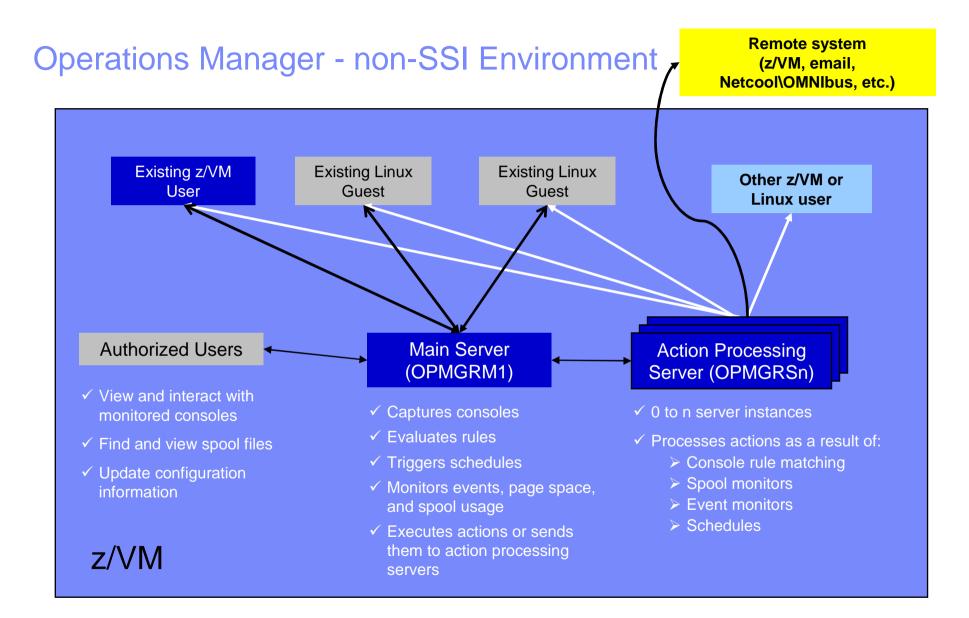

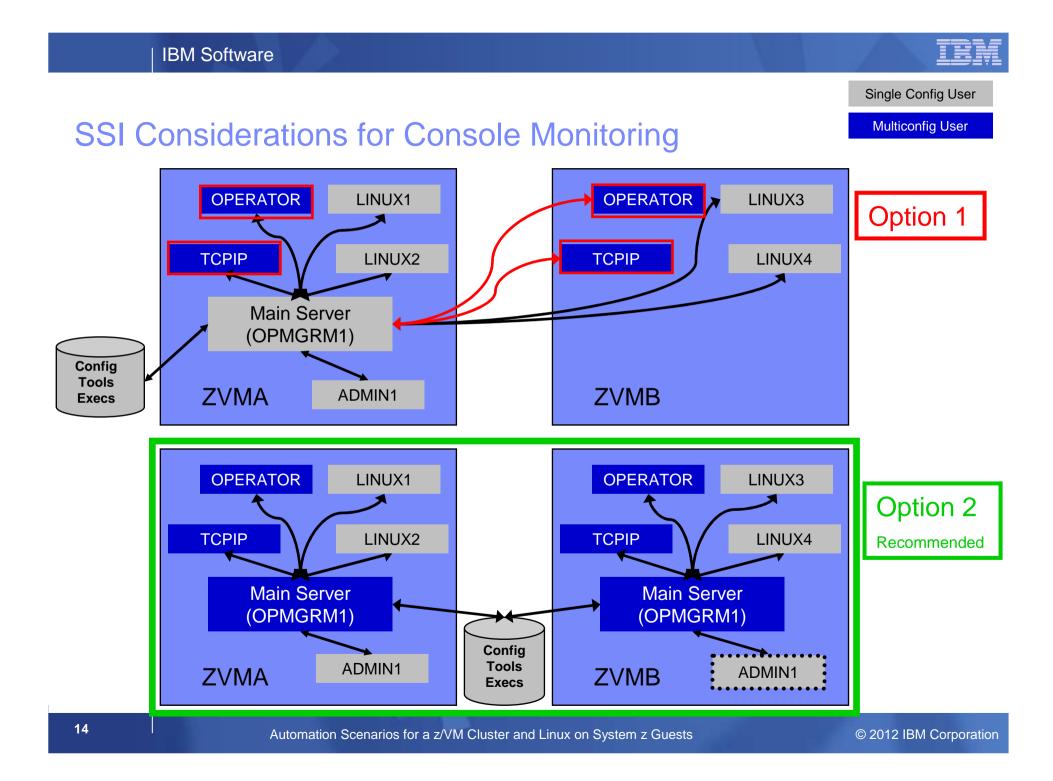

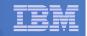

**TESTCSSI CONFIG E** 

# **Managing Configuration Files**

## **TEST7SSI CONFIG E**

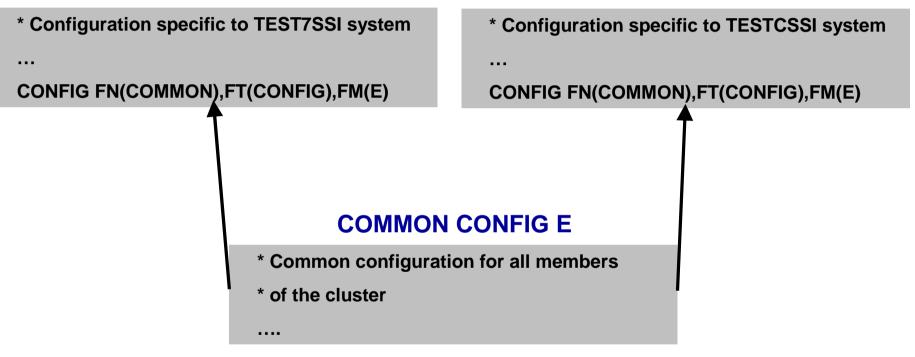

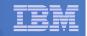

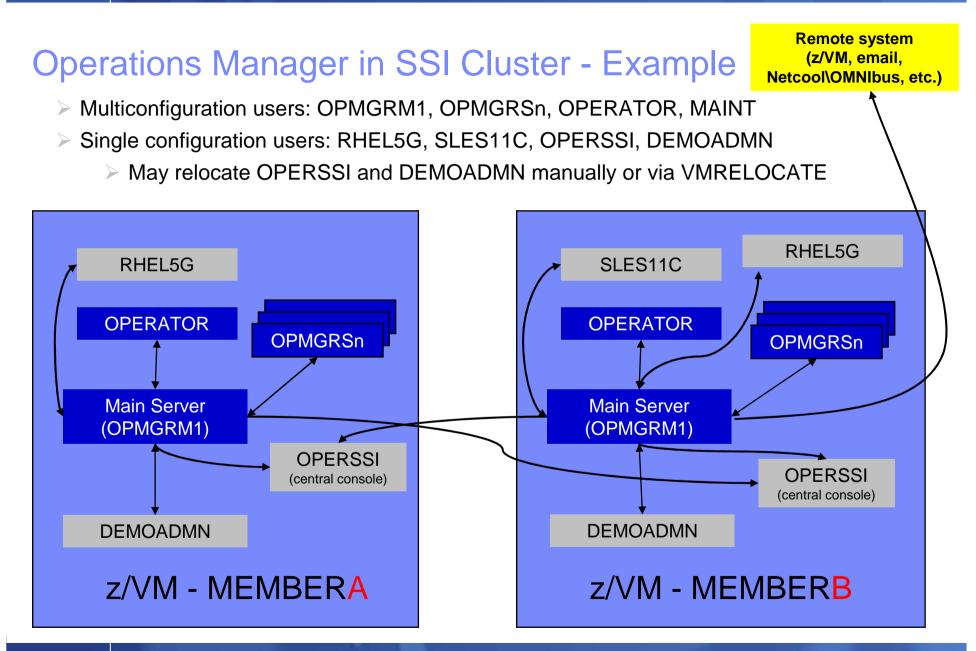

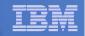

## Relocating OPERSSI and DEMOADMN (CMS Users) ...

## VMRELOCATE for CMS user IDs not officially supported

## Can be done for some CMS users

- Create single configuration user ID for z/VM system disks
- Copy MAINT 190, 19D, 19E to minidisks owned by this new user ID
- Relocateable CMS user must IPL from identical NSS (CMS) or minidisk (190)
  - Use SPXTAPE to copy CMS NSS
    - VMRELOCATE uses checksum of NSS to determine if identical
    - CMS NSS includes date/time it was loaded
  - Or, have relocateable CMS users IPL 190 instead of IPL CMS

#### **OPERSSI DIRECT**

USER OPERSSI ...

... OPTION CHPIDVIRTUALIZATION ONE ... IPL 190

#### ....

LINK CMAINT 0190 0190 RR LINK CMAINT 0190 0190 RR LINK CMAINT 0190 0190 RR

## PROFILE EXEC for OPERSSI \*/ ... 'SET RELPAGE OFF' ...

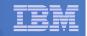

# ... Relocating OPERSSI and DEMOADMN (CMS Users)

## Beware

- It's worth repeating ... VMRELOCATE for CMS user IDs not officially supported
- All members of the cluster must be kept at same z/VM (or at least CMS) code level
- If IPL 190, will use more memory as each user ID will have private copy of CMS
- SET RELPAGE OFF can have a negative impact on overall system performance
- Only works for "basic" CMS users
  - All relocation rules still apply
  - E.g. user IDs connecting to VMCF or IUCV can't relocate

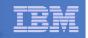

# **Monitor Service Machines - Considerations**

- Consoles received by Operations Manager via SECUSER or OBSERVER
  - Prefer SECUSER
    - OBSERVER won't detect CP and VM READ messages
    - Output of actions on OBSERVEd console may not be viewable in console
  - OBSERVER allows Operations Manager to receive console output even when user is logged on
- Single System Image allows SECUSER and OBSERVER across members of cluster
  - Content does not contain member name information
  - Rules, actions, and users wouldn't be able to distinguish between IDENTITY users on multiple members
  - Creates single point of failure on one member

## Recommendation for z/VM V6.2 Single System Image environments

- Have all consoles monitored by an Operations Manager server on the same member as the monitored guest (i.e. all Operations Manager servers are IDENTITY users)
  - Requires action processing servers (OPMGRSn) to be on same member as main server
- Share configuration data on minidisk owned by single configuration user
  - For example: VMTOOLS 198
  - Master configuration file unique to each member
  - Imbed common file(s) used by all members
- Request a copy of the current console of a remote user
  - SMSG OPMGRM1 at membername VIEWCON USER(userid), MODE(RDR)

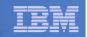

# Monitor Page and Spool Usage, View Spool Files

- Create page and spool space monitors to trigger actions when
  - Percent of spool usage falls within a specified range
  - Percent of spool usage increases at a specified rate
  - Percent of page space usage falls within a specified range
  - Percent of page space usage increases at a specified rate
- Actions triggered can be the same actions used by console monitoring

## For spool files, authorized users can

- Display a list of spool files based on one or more attributes
  - Owner
  - Size
  - Date created
- From the list, the user can
  - Sort the list on any of the available columns
  - View the contents of an individual spool file
  - Purge, transfer, or change a spool file

| IEM | _ |  |
|-----|---|--|
|     |   |  |
|     |   |  |
|     |   |  |
|     |   |  |

## SSI Considerations for Spool and Page Space Monitoring

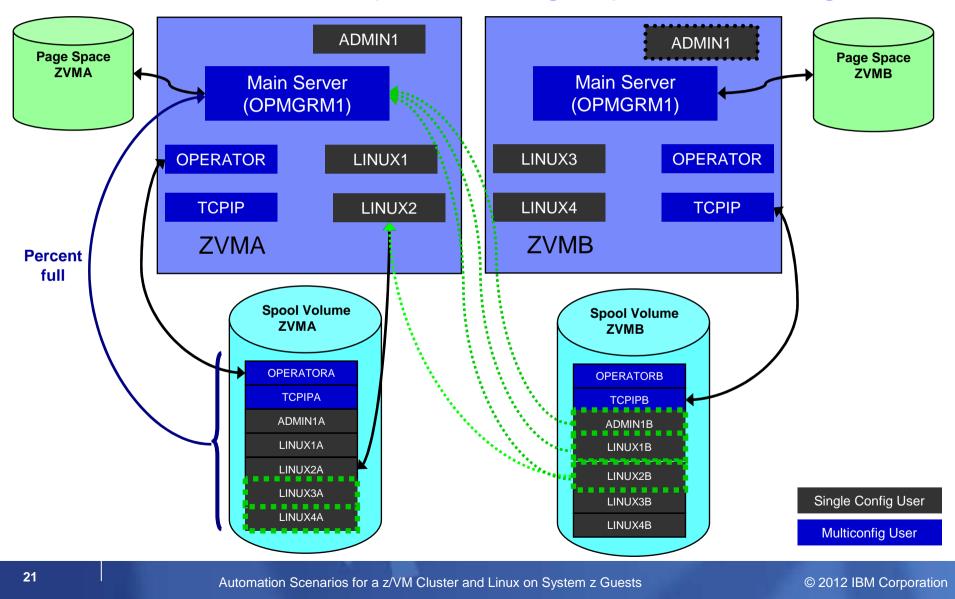

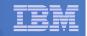

## **Spool and Page Space Monitoring - Considerations**

#### Page space is local

- Separate space for each member and only visible to the local member

#### Spool data – visibility to authorized users

- Spool data for multiconfiguration users
  - Only files owned by the local instance of that user are visible on the local member
  - No visibility to spool files owned by other instances of that user on other members
- Spool data for single users
  - Files created while logged onto that member are always visible on that member
  - Files owned by the user but created while logged onto another member are only visible to the local member when the user is logged on (or running disconnected) on the local member

#### Another way of putting it

- Spool data created on a member is always visible on that member
  - Whether the owning user is currently logged on or not
  - This includes
    - Files created by single configuration users while logged onto that member
    - Files created by multiconfiguration users with subconfig info for that member
- Spool data owned by single configuration users is seen by the local member when the user is logged on (or running disconnected on) the local member
  - Even if data was originally created while logged onto another member of the cluster

#### Recommendation

- Have an Operations Manager server on each member to monitor spool and page space

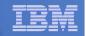

# **Schedule Events and Actions**

## Define schedules

- Hourly, daily, weekly, monthly, or yearly, nth weekday of the month
- Once on specified month, day, year, and time
- At regular intervals
  - Every x hours and y minutes
- Within a specified window of time
  - Specify start time
  - Specify conflicting schedules
  - Specify maximum time to defer this schedule
- Within limits
  - Restrict to specific days of the week: Monday through Sunday plus holidays
  - Restrict to certain hours of the day
- Specify the action associated with the schedule
  - Actions specified are the same as those for console and spool monitoring
- No impact from SSI

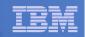

# **Respond to System Events**

### Create monitors for z/VM system events (\*VMEVENT) related to user IDs

- Class 0
  - 0 Logon
  - 1 Logoff
  - 2 Failure condition (typically CP READ)
  - 3 Logoff timeout started
  - 4 Forced sleep started
  - 5 Runnable state entered (VM READ)
  - 6 Free storage limit exceeded
  - 9 Outbound relocation started
  - 10 Inbound relocation started
  - 11 Outbound relocation complete
  - 12 Inbound relocation complete
  - 13 Outbound relocation terminated
  - 14 Inbound relocation terminated
- Additional classes also supported
- Optionally restrict to specific user ID(s)
- Specify the action associated with the event
  - Actions specified are the same as those for schedules and console and spool monitors

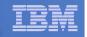

# **Dynamic Configuration**

- Initial configuration file loaded at startup
  - May imbed other configuration files
- Most configuration options can be updated while Operations Manager is running
  - Add, delete, or change:
    - Rules, actions, monitors, schedules, holidays, groups, user authorization
  - Suspend or resume rules, monitors, schedules

## Multiple methods

- CMS command interface
- Load a new or updated configuration file
- Commands in action routines
- Request reload from user IDs on other members of a cluster
  - Use SMSG OPMGR1 at <member> CONFIG ...

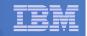

## Recommended Practices – Operational Management

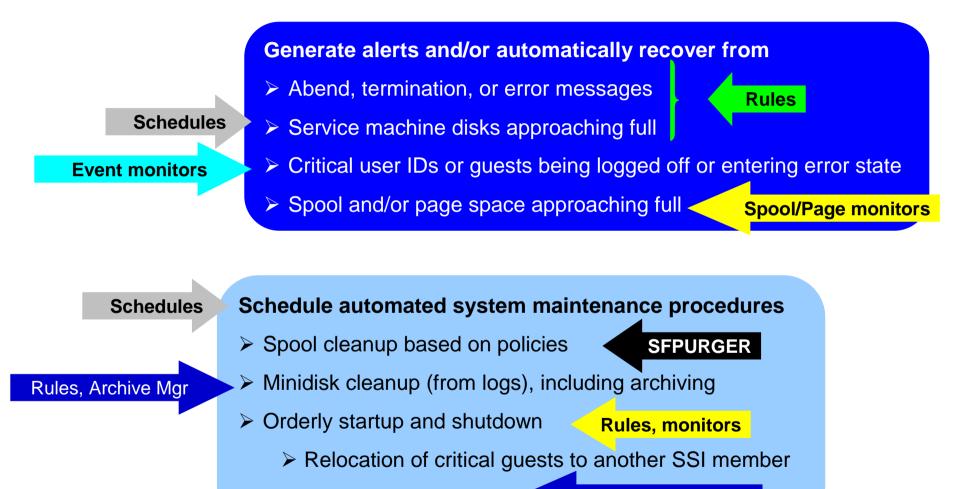

Backups of z/VM system

Backup Manager

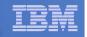

# Summary

# Use Operations Manager to

- Automate daily operations
- Integrate your z/VM and Linux on System z environment with existing enterprise monitoring and alerting
- Prevent problems rather than react to them
- Automate reactions to problems when they can't be prevented
- Improve problem determination procedures
- Increase programmer and operator productivity
- Continue to monitor locally with improved management of clusters

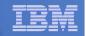

# **Reference Information**

- Product Web site
  - Start at http://www.ibm.com/software/stormgmt/zvm/
  - Product pages include
    - Publications
    - Pre-requisites
    - Announcements
    - Presentations
    - White papers
    - Support
- e-mail
  - Mike Sine, sine@us.ibm.com, Technical Marketing
  - Tracy Dean, tld1@us.ibm.com, Product Manager
- White papers on Operations Manager website (Library page)
  - Routing Linux syslog data
  - Sending alerts from Operations Manager to Netcool/OMNIbus
  - Using Shared File System to store Operations Manager configuration files and automation EXECs
  - Automatically logging on a user at Linux system boot time for easier console management
- White paper and presentation on Backup and Restore Manager website (Library page)
  - Getting Started with Installation, including SFS server creation and installation of Backup Mgr
  - Backing up z/VM and Linux on System z Tivoli Storage Manager vs Backup Manager

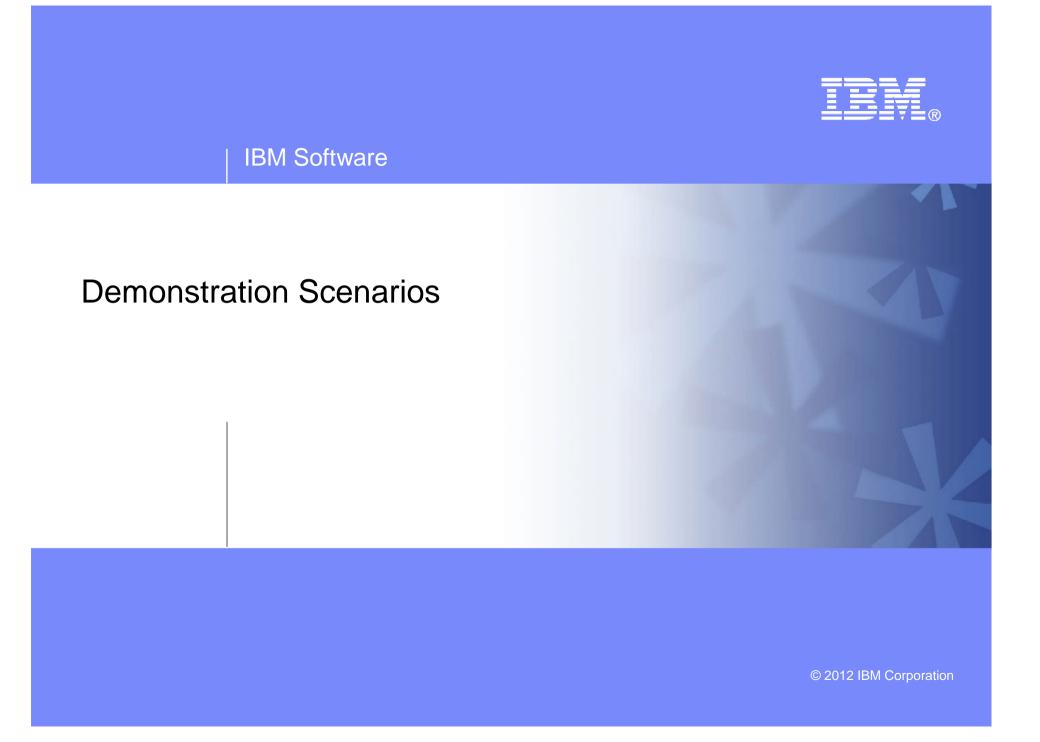

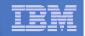

# **Automation Demos Available**

- 1. Send an e-mail based on a console message
- 2. Send an alert to Netcool/OMNIbus based on a console message
  - a. Using POSTZMSG interface to Netcool/OMNIbus
  - b. Using SNMP interface to Netcool/OMNIbus
- 3. Send a message or email if spool approaches full
  - a. Send a message if spool usage is too high on any member of an SSI Cluster
  - b. Send an email if spool usage is too high on a single system
- 4. View and clean up spool files
- 5. Automated spool cleanup
- 6. Archiving DIRMAINT's log files when disk gets full
- 7. Process a file of test messages as a console
- 8. Process Linux syslog data as a console
- 9. Create a central operations console on one z/VM system
- 10. Create a central operations console across multiple z/VM systems
  - a. When the systems are in an SSI cluster
  - b. When the systems are not in an SSI cluster
- 11. Integration with OMEGAMON XE on z/VM and Linux take action based on CPU usage of a Linux guest
- 12. Monitor service machines for logoff and autolog them
- 13. Send an email if page space approaches full
- 14. Monitor SSI connectivity between 2 cluster members
- 15. Suppress passwords on Linux consoles

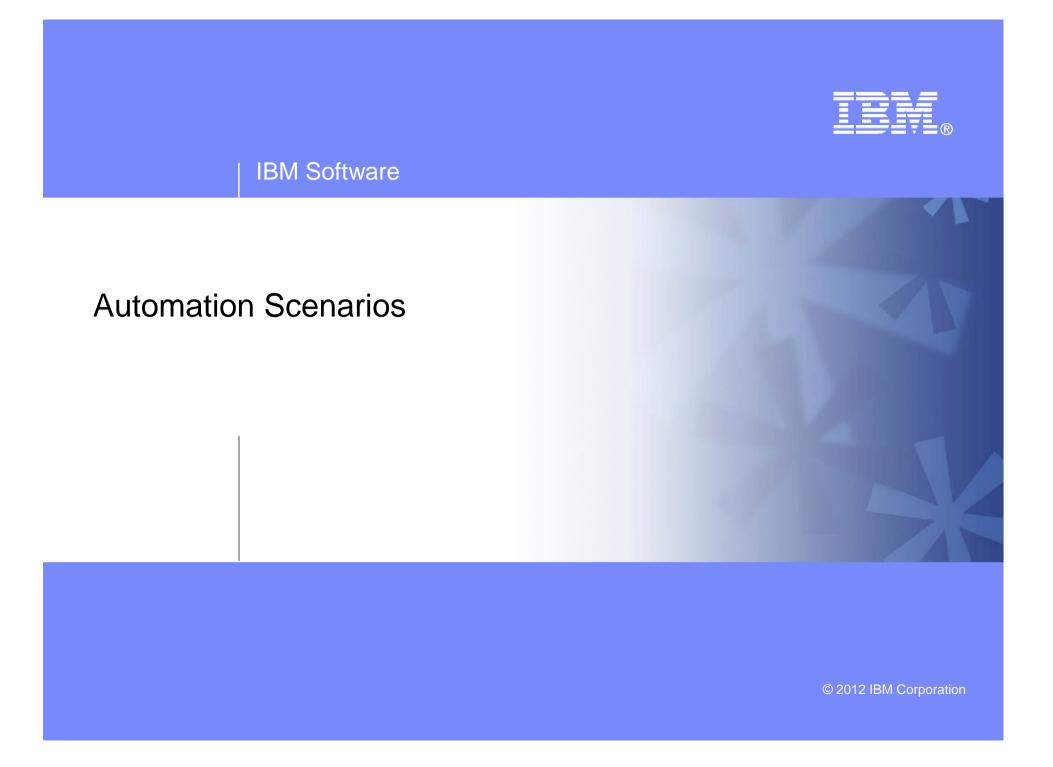

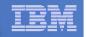

# Scenario 1:

# Send an Email if Abend or Fatal Message Occurs

- Watch all monitored consoles for an error message that includes the word "fatal" or "abend"
  - Message must also contain the word "mail" (for demo purposes only)
- Send an email if one of the words appears on a console
- Dynamically include in the email
  - Host name of z/VM system where the error occurred
  - User ID that received the error message
  - Indicator of whether the word was fatal or abend
  - Full text of the error message

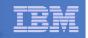

# **Scenario 1: Detailed Steps**

From any VM user ID:

tell opmgrc1 this is an abend message from SHARE. Send an e-mail, please.

# From an authorized VM user ID, view the console of OPMGRC1:

gomcmd opmgrm1 viewcon user(opmgrc1)

 Check the inbox of the appropriate person to see the e-mail

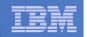

| 🖉 🛃 A - ATS Demo                                            |         |          | _ 🗆 🗵 |
|-------------------------------------------------------------|---------|----------|-------|
| Eile Edit View Communication Actions Window Help            |         |          |       |
|                                                             |         |          | _     |
| tell opmgrc1 this is an abend message from SHARE. Send an e | e-mail. | please.  |       |
| Ready; T=0.01/0.01 19:36:19                                 |         | predoe.  |       |
|                                                             |         |          | -     |
|                                                             |         |          |       |
|                                                             |         |          |       |
|                                                             |         |          |       |
|                                                             |         |          |       |
|                                                             |         |          |       |
|                                                             |         |          |       |
|                                                             |         |          |       |
|                                                             |         |          |       |
|                                                             |         |          |       |
|                                                             |         |          |       |
|                                                             |         |          |       |
|                                                             |         |          |       |
|                                                             |         |          |       |
|                                                             |         |          |       |
|                                                             |         |          |       |
|                                                             |         |          |       |
|                                                             |         |          |       |
|                                                             |         |          |       |
|                                                             |         |          |       |
|                                                             |         |          |       |
|                                                             |         |          |       |
|                                                             |         |          |       |
|                                                             |         |          |       |
|                                                             |         |          |       |
|                                                             |         |          |       |
| <u> </u>                                                    | RUNNIN  | NG ZVMV5 | B20   |
| M <u>A</u> a                                                | KUNNII  |          | 2/001 |
| Connected to remote server/host 9.82.24.129 using port 23   |         |          |       |
|                                                             |         |          |       |

| _ |  |
|---|--|
| _ |  |
|   |  |
| - |  |
|   |  |
| _ |  |
|   |  |
|   |  |

| Ø     A - ATS Demo                                                                                                    |            |
|----------------------------------------------------------------------------------------------------|------------|
| <u>File Edit V</u> iew <u>C</u> ommunication <u>A</u> ctions <u>W</u> indow <u>H</u> elp                                                                                                    |            |
|                                                                                                    |            |
| 23:59:59<br>00:00:00 HCPMID6001I TIME IS 00:00:00 EST SUNDAY 02/22/09                                                                                                    |            |
| 00:00:00<br>00:00:03 HCPMID6001I TIME IS 00:00:00 EST MONDAY 02/23/09                                                                                                    |            |
| 00:00:03                                                                                                    |            |
| 10:24:17 * MSG FROM SINE : this is a fatal message<br>10:24:27 * MSG FROM SINE : this is a fatal message please send an e-mai<br>10:24:27 * Operations Manager Action EMAIL scheduled for execution            |            |
| 10:25:29 * MSG FROM SINE : this is a fatal message please tell omnibus                                                                                                    | <i>•</i>   |
| 10:25:29 * Operations Manager Action ALRTOMNI scheduled for execution                                                                                                    |            |
| 11:48:50 RDR FILE 0007 SENT FROM SINE PUN WAS 0254 RECS 169K CPY 001 F<br>12:03:07 RDR FILE 0008 SENT FROM SINE PUN WAS 0256 RECS 169K CPY 001 F                                                               |            |
| 12:03:07 RDR FILE 0008 SENT FROM SINE PUN WAS 0256 RECS 169K CPY 001 A<br>12:03:20 RDR FILE 0009 SENT FROM SINE PUN WAS 0258 RECS 169K CPY 001 A<br>00:00:01 HCPMID6001I TIME IS 00:00:00 EST TUESDAY 02/24/09 |            |
|                                                                                                    |            |
|                                                                                                    |            |
| 00:51:58 * MSG FROM SINE : test abend message for omnibus<br>00:51:58 * Operations Manager Action ALRTOMNI scheduled for execution                                                                             |            |
| 00:55:15 * MSG FROM SINE : test abend message for omnibus                                                                                                    | <b>~</b>   |
| 00:55:15 * Operations Manager Action ALRTOMNI scheduled for execution                                                                                                    | · *        |
| 00:55:41 * MSG FROM SINE : test abend message for omnibus                                                                                                    |            |
| 00:55:41 * Operations Manager Action ALRTOMNI scheduled for execution<br>00:56:25 * MSG FROM SINE : test fatal message for omnibus                                                                             | · *        |
| 00:56:25 * Operations Manager Action ALRTOMNI scheduled for execution                                                                                                    | • <b>ж</b> |
| 00:58:05 * MSG FROM SINE : test fatal message for omnibus                                                                                                    |            |
| 00:58:05 * Operations Manager Action ALRTOMNI scheduled for execution                                                                                                    | · *        |
| 01:01:47 * MSG FROM SINE : test fatal message for omnibus<br>01:01:47 * Operations Manager Action ALRTOMNI scheduled for execution                                                                             |            |
| 01:02:36 * MSG FROM SINE : test fatal message for omnibus                                                                                                    | <b>~</b>   |
| 01:02:36 * Operations Manager Action ALRTOMNI scheduled for execution                                                                                                    | · ж        |
| 01:03:31 * MSG FROM SINE : test fatal message for omnibus                                                                                                    |            |
| 01:03:31 * Operations Manager Action ALRTOMNI scheduled for execution<br>01:04:00 * MSG FROM SINE : test abend error for omnibus                                                                               | · *        |
| 01:04:00 * Operations Manager Action ALRTOMNI scheduled for execution                                                                                                    | · *        |
| 14:01:16 * MSG FROM SINE : test fatal error for omnibus                                                                                                    |            |
| 14:01:16 * Operations Manager Action ALRTOMNI scheduled for execution                                                                                                    | · *        |
| 14:05:33 * MSG FROM SINE : test abend error for omnibus<br>14:05:33 * Operations Manager Action ALRTOMNI scheduled for execution                                                                               |            |
| 14:13:43 * MSG FROM SINE : test fatal error for omnibus                                                                                                    |            |
| 14.13.43 * Operations Manager Action ALKTOMMI scheduled for execution                                                                                                    | ~          |
| 19:36:18 * MSG FROM SINE : this is an abend message from SHARE. Send an<br>19:36:18 * Operations Manager Action EMAIL scheduled for execution                                                                  |            |
| - OPMGRC1 (Scrol                                                                                                    | .1)        |
| M <u>A</u> a a                                                                                                    | 27001      |
| 😗 Connected to remote server/host 9.82.24.129 using port 23                                                                                                    | 1.         |
|                                                                                                    |            |

| _ |  |
|---|--|
| - |  |
|   |  |
| _ |  |
|   |  |

| e Edit View Greate Actions Help | а]]҂҇҇ӹӪ҇҇ҍ]]ӮҀӯѵѷѷҟ҄҄҄҄ѿҫ҇҅҄ѻ҇ѩѿ҄ѩ҇Ҳ҄Ӗ]                                                                                                    |                       |
|---------------------------------|----------------------------------------------------------------------------------------------------|-----------------------|
| 🔽 💷 🗁 🦾 🛶 📼 - 📯 🎎 👿             |                                                                                                    |                       |
|                                 |                                                                                                    |                       |
| S Welcome S Replication X       | ) Tracy Dean - Inbox 🗙                                                                                                    |                       |
| Mail  for Tracy Dean            | New Memo Reply  Reply to All  Forward  Delete Follow Up  Folder  Copy Into New  Chat                                                                                                    | Tools 🕶 (View Unread) |
| ** SAR                          | 🔍 🔍 Search in View 'Inbox' 📀 📀                                                                                                    | Indexed ?             |
| hbox (7)                        | Search for holly Search                                                                                                    | ► More                |
| Sent                            | │ │ ∧│ Who ∧ │ ∧│Date ◇ │Time │Size ∽ │ Subject ∧                                                                                                    |                       |
| Follow Up                       | High Importance           Importance         1           Importance         1 |                       |
| 1 Trash                         | * Normal<br>OPMGRM1 02/24/2009 04:36 PM 3,066 Abend on user ID OPMGRC1                                                                                                    | on zMM system         |
| B 🗁 Folders                     | * Steve Wilkins 02/24/2009 04:03 PM 21,907 Re: Clear_Tdisk question                                                                                                    |                       |
| 9 Parks                         | Marcy Cortes 02/24/2009 04/02 PM 11 358 Re: Clear Tdisk question                                                                                                    |                       |

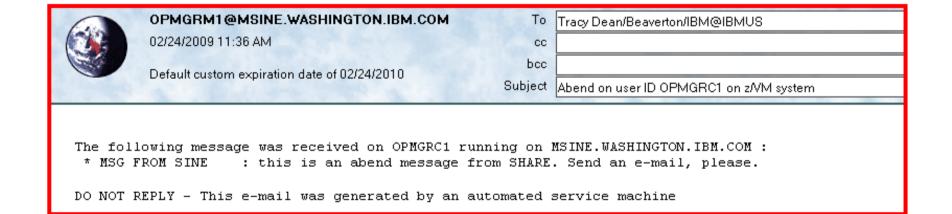

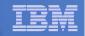

## Scenario 1: How Do You Do That?

### **Rules in Operations Manager:**

```
*
* Send an e-mail to someone if I see a message containing the word
* "fatal" on any monitored console
DEFRULE NAME(FATLMAIL),+
  MATCH(*FATAL*mail*),+
  EXUSER(ESMTS112),+
 ACTION(EMAIL),+
  PARM(FATAL)
*
* Send an e-mail to someone if I see a message containing the word
* "abend" on any monitored console
DEFRULE NAME (ABNDMAIL), +
  MATCH(*ABEND*mail*),+
  EXUSER(ESMTS112),+
  ACTION(EMAIL),+
  PARM(ABEND)
```

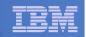

## Scenario 1: How Do You Do That?

#### **Action in Operations Manager:**

\*

- \* Replace "tld1 at us.ibm.com" with the e-mail address of the user that
- \* should receive the e-mail
- \* Leave &u, &p, and &t as-is. These represent the user ID that had the
- \* "fatal" message, the parameter passed (fatal or abend), and the
- \* text of the message. These will be included in the text of the
- \* e-mail.

DEFACTN NAME(EMAIL),+

COMMAND(EXEC SMTPNOTE tld1 at us.ibm.com &u &p &t),+

OUTPUT(LOG),+

ENV(LVM)

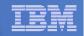

## Scenario 1: How Do You Do That?

### **SMTPNOTE EXEC (excerpts)**

```
/* */
Parse arg mail user 'AT' mail node baduser errtype msqtext
if errtype = 'FATAL' then
  errtext = 'Fatal error on user ID' baduser 'on z/VM system'
else
 if errtype = 'ABEND' then
    errtext = 'Abend on user ID' baduser 'on z/VM system'
  else errtext = msqtext
/* Construct the e-mail */
line.1 = 'OPTIONS: NOACK LOG
                                   SHORT NONOTEBOOK ALL CLASS A'
line.2 = 'Date: ' Date() ',' Time()
line.3 = 'From: Operations Manager for z/VM'
line.4 = 'To: ' mail_user 'at' mail_node
line.5 = 'Subject: ' errtext
line.6 = 'The following message was received on' baduser 'running on'
line.7 = msgtext
line.8 = ' '
line.9 = 'DO NOT REPLY - This e-mail was generated by an automated service machine
line.0 = 9
'PIPE stem line. | > TEMP NOTE A'
'EXEC SENDFILE TEMP NOTE A (NOTE SMTP'
```

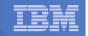

## Scenario 2a: Send an Alert to OMNIbus – Using POSTZMSG

- Watch all monitored consoles for an error message that includes the word "fatal" or "abend"
  - Message must also contain the word "omni" (for demo purposes only)
- Send an alert to OMNIbus if one of the words appears on a console
  - Use POSTZMSG, running on Linux guest
    - Do not trigger the action if the message is on this guest
- Dynamically include in the alert
  - User ID that received the error message
  - Indicator of whether the word was fatal or abend

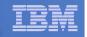

## **Scenario 2a: Detailed Steps**

- View "All Events" in OMNIbus
- From any VM user ID:

tell opmgrc1 this user is abending at SHARE. Tell OMNIBUS.

From an authorized VM user ID, view the console of OPMGRC1:

gomcmd opmgrm1 viewcon user(opmgrc1)

From an authorized VM user ID, view the console of the Linux guest that runs POSTZMSG:

gomcmd opmgrm1 viewcon user(esmts112)

View the OMNIbus console to see the alert

| - | - |  |
|---|---|--|
| _ |   |  |
|   |   |  |
|   |   |  |
|   |   |  |
| _ |   |  |
|   |   |  |

| 🛛 📕 A - ATS Demo                                                                          |         |                    |
|-------------------------------------------------------------------------------------------|---------|--------------------|
| Eile Edit View Communication Actions Window Help                                          |         |                    |
|                                                                                           |         |                    |
| Ready; T=0.01/0.01 20:10:47                                                               |         |                    |
| tell opmgrc1 this user is abending at SHARE. Tell OMNIBUS.<br>Ready; T=0.01/0.01 20:10:52 |         |                    |
|                                                                                           |         |                    |
|                                                                                           |         |                    |
|                                                                                           |         |                    |
|                                                                                           |         |                    |
|                                                                                           |         |                    |
|                                                                                           |         |                    |
|                                                                                           |         |                    |
|                                                                                           |         |                    |
|                                                                                           |         |                    |
|                                                                                           |         |                    |
|                                                                                           |         |                    |
|                                                                                           |         |                    |
|                                                                                           |         |                    |
|                                                                                           |         |                    |
|                                                                                           |         |                    |
|                                                                                           |         |                    |
|                                                                                           |         |                    |
|                                                                                           |         |                    |
|                                                                                           |         |                    |
|                                                                                           |         |                    |
|                                                                                           |         |                    |
|                                                                                           |         |                    |
|                                                                                           |         |                    |
|                                                                                           |         |                    |
|                                                                                           |         |                    |
|                                                                                           | DUNNTNO | 70005000           |
| MAL a                                                                                     | RUNNING | ZVMV5R20<br>42/001 |
| Connected to remote server/host 9.82.24.129 using port 23                                 |         | 427001             |
|                                                                                           |         |                    |

| _ |       |  |
|---|-------|--|
| = |       |  |
|   |       |  |
|   |       |  |
| _ | _     |  |
|   | 100 C |  |

| C A - ATS Demo                                                                                            |
|----------------------------------------------------------------------------------------------------|
| File Edit View Communication Actions Window Help                                                          |
|                                                                                                    |
|                                                                                                    |
| 00:55:15 hasl112:/workloads # ./postzmsg -f e2o.conf -r CRITICAL -m guest_is_ab                           |
| 00:55:16 hasl112:/workloads #                                                                             |
| 00:55:41 cd /workloads                                                                                    |
| 00:55:41 hasl112:/workloads #                                                                             |
| 00:56:25 cd /workloads                                                                                    |
| 00:56:25 hasl112:/workloads # ./postzmsg -f e2o.conf -r WARNING -m guest_is_abe                           |
| 00:56:27 hasl112:/workloads #                                                                             |
| 00:58:05 cd /workloads<br>00:58:05 hasl112:/workloads # ./postzmsg -f e2o.conf -r WARNING -m guest_is_abe |
| 00:58:06 has1112:/workloads #                                                                             |
| 01:01:47 cd /workloads                                                                                    |
| 01:01:47 hasl112:/workloads # ./postzmsg -f e2o.conf -r WARNING -m guest_is_abe                           |
| 01:01:48 hasl112:/workloads #                                                                             |
| 01:02:36 cd /workloads                                                                                    |
| 01:02:36 hasl112:/workloads # ./postzmsg -f e2o.conf -r WARNING -m guest_is_abe                           |
| 01:02:36 hasl112:/workloads #                                                                             |
| 01:03:32 cd /workloads                                                                                    |
| 01:03:32 hasl112:/workloads # ./postzmsg -f e2o.conf -r WARNING -m fatal_error_                           |
| 01:03:32 hasl112:/workloads #                                                                             |
| 01:04:01 cd /workloads<br>01:04:01 hasl112:/workloads # ./postzmsg -f e2o.conf -r CRITICAL -m guest_is_ab |
| 01:04:01 hast112:/worktoads # ./post2msg -r e20.com -r ckiricht -m gdest_is_ab                            |
| 14:01:16 cd /workloads                                                                                    |
| 14:01:17 hasl112:/workloads # ./postzmsg -f e2o.conf -r WARNING -m fatal_error_                           |
| 14:01:17 hasl112:/workloads #                                                                             |
| 14:05:33 cd /workloads                                                                                    |
| 14:05:33 hasl112:/workloads # ./postzmsg -f e2o.conf -r CRITICAL -m guest_is_ab                           |
| 14:05:34 hasl112:/workloads #                                                                             |
| 14:07:00 cd /workloads                                                                                    |
| 14:07:00 hasl112:/workloads # ./postzmsg -f e2o.conf -r WARNING -m fatal_error_                           |
| 14:07:01 hasl112:/workloads #                                                                             |
| 14:07:59 <b>*</b> MSG FROM SINE : test fatal error for omnibus<br>14:12:40 cd /workloads                  |
| 14:12:40 cd /workloads<br>14:12:40 hasl112:/workloads # ./postzmsg -f e2o.conf -r CRITICAL -m guest is ab |
| 14:12:40 hast112:/workloads #                                                                             |
| 14:13:43 cd /workloads                                                                                    |
| 14:13:43 hasl112:/workloads # ./postzmsg -f e2o.conf -r WARNING -m fatal_error_                           |
| 14.18.44 Hastil2.7worktoads #                                                                             |
| 20:10:51 cd /workloads                                                                                    |
| 20:10:51 hasl112:/workloads # ./postzmsg -f e2o.conf -r CRITICAL -m guest_is_ab                           |
| 20:10:52 hasl112:/workloads #                                                                             |
| ESMTS112 (Scroll)                                                                                         |
|                                                                                                    |
| MA a 42/001                                                                                               |
| Connected to remote server/host 9.82.24.129 using port 23                                                 |
|                                                                                                    |

| - | _ |  |
|---|---|--|
| - | _ |  |
|   | _ |  |
|   |   |  |
| _ |   |  |
|   |   |  |

| Netcool/OMNIbus   | Event List : Filter="All Ev | ents", View="Default"        |                                                                    |                     |                |                |       |        | E            | IJ       |
|-------------------|-----------------------------|------------------------------|--------------------------------------------------------------------|---------------------|----------------|----------------|-------|--------|--------------|----------|
| File Edit View    | Alerts <u>T</u> ools        |                              |                                                                    |                     |                |                |       |        | <u>H</u> elp |          |
| 2                 | All Events 🗖                | Default 📼 🚦                  |                                                                    | Top [ OFF ]         |                |                |       |        |              |          |
| noue              |                             |                              |                                                                    |                     |                | LUST OCCUTO    |       | count  |              |          |
| OPMGRC1           | SCARY_EVENT                 | guest_is_abending            |                                                                    |                     |                | /24/2009 08:10 | :52 P | 1      | rob          | 4        |
| baol112           | TEOT EVENT                  | Toot maaaaya fuun haalit?    |                                                                    |                     |                | N22000 0240    | -10 D | 2      | rob          |          |
| mwbt61            | Administrator               | Attempt to login as root fro | m host mwbt61_failed                                               | d                   |                | /06/2009 06:19 | :51 P | 1      | Prob         |          |
| hasi112           | TEST_EVENT                  | est message from hasII12     |                                                                    |                     | /12/2009 02:15 | :45 P          | 3     | Prob   |              |          |
| hasi112           | MWBTEST                     | Test Messaage                |                                                                    |                     |                | /05/2009 05:36 | :58 P | 2      | Prob         |          |
| hasle332          | Unix Event List             | A e@09522621@09522621:1      | .0 process e@09522                                                 | 621@09522621:1.0 ru | nning on ha    | /24/2009 08:06 | :55 P | 1      | Prob         |          |
| East              | ATS_A_SrvGroup              | Server1 experiencing proble  | ems                                                                |                     |                | /20/2009 07:23 | :37 P | 3      | Prob         |          |
|                   | Unix Event List             | A e@OmnibusEventConnect      | tor process running o                                              | on has connected as | username       | /19/2009 09:13 | :16 P | 1      | Prob         |          |
| hasi112           | TEST_EVENT                  | Test message from hasl12     |                                                                    |                     |                | /12/2009 02:19 | :52 P | 1      | Prob         |          |
|                   | RAD:Impact                  | A RAD:Impact process run     | RAD:Impact process running on has connected as username root       |                     |                | /12/2009 09:24 | :32 A | 1      | Prob         |          |
| hasle332          | JJELD                       | A JJELD process running o    | A JJELD process running on hasle332 has connected as username root |                     |                | /05/2009 10:44 | :58 A | 1      | Prob         |          |
|                   | RAD:Impact                  | A RAD:Impact process run     | A RAD:Impact process running on has connected as username root     |                     |                | /05/2009 10:44 | :19 A | 1      | Prob         |          |
| hasl125           | TESTEIF                     | test_message_from_eif_2      |                                                                    |                     |                | /19/2008 03:30 | :51 P | 2      | Prob         |          |
| USIBMWZV.HSLV12   | TBSMV3_SOURCE390            |                              |                                                                    |                     |                | /25/2008 05:23 | :22 P | 5      | Prob         |          |
| USIBMWZV.HSLV12   | TBSMV3_SOURCE390            |                              |                                                                    |                     |                | /25/2008 05:23 | :21 P | 5      | Prob         |          |
| USIBMWZV.HSLV12   | TBSMV3_SOURCE390            |                              |                                                                    |                     |                | /05/2008 09:38 | :25 A | 1      | Prob         |          |
| mwbtp             | TEST                        | Test_Message                 |                                                                    |                     |                | /10/2008 02:45 | :57 P | 4      | Prob         |          |
|                   |                             |                              |                                                                    |                     |                |                |       |        |              |          |
|                   |                             |                              |                                                                    |                     |                |                |       |        |              |          |
|                   |                             |                              |                                                                    | K                   |                |                |       |        |              |          |
|                   |                             |                              |                                                                    |                     |                |                |       |        |              |          |
|                   |                             |                              |                                                                    |                     |                |                |       |        |              | $\nabla$ |
|                   |                             |                              |                                                                    |                     |                |                |       |        |              |          |
| 0                 | 4                           | 8                            | 2                                                                  | 1                   |                | 2              | ł     | W Even | §\$          |          |
| No rows selected. |                             |                              |                                                                    |                     | 02/24/2009     | 9 08:11:30 PM  | root  | NCOM   | AS[PRI]      | ]        |

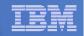

## Scenario 2a: How Do You Do That?

### **Rules in Operations Manager:**

```
*
* Send an alert to OMNIBUS for fatal errors on consoles
DEFRULE NAME (FATLOMNI), +
  MATCH(*fatal*omni*),+
  EXUSER(ESMTS112),+
  ACTION(ALRTOMNI), +
  PARM(FATAL)
*
* Send an alert to OMNIBUS for abends on consoles
DEFRULE NAME (ABNDOMNI), +
  MATCH(*abend*omni*),+
  EXUSER(ESMTS112),+
  ACTION(ALRTOMNI), +
  PARM(ABEND)
```

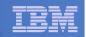

## Scenario 2a: How Did You Do That?

### **Action in Operations Manager:**

\*

\* Call POSTZMSG on a Linux guest to send alert to OMNIBUS

DEFACTN NAME(ALRTOMNI),+

COMMAND(EXEC POSTZMSG &u &p),+

OUTPUT(LOG),+

ENV(LVM)

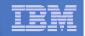

## Scenario 2a: How Did You Do That?

### **POSTZMSG EXEC (excerpts)**

```
/* */
Parse arg baduser errtype
if errtype = 'ABEND' then
  do
    zerrtype = 'CRITICAL'
    cmdpart2 = '-m quest is abending hostname='baduser
    cmdpart4 = 'sub_origin=tcp SCARY_EVENT OpsMgr'
  end
else
  do
    zerrtype = 'WARNING'
    cmdpart2 = '-m fatal error on guest hostname='baduser
    cmdpart4 = 'sub origin=tcp WARN EVENT OpsMgr'
  end
cmdpart1 = './postzmsg -f e2o.conf -r' zerrtype
cmdpart3 = 'sub_source=postzmsg origin='baduser
'CP SEND ESMTS112 cd /workloads'
'CP SEND ESMTS112' cmdpart1 cmdpart2 cmdpart3 cmdpart4
```

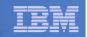

## Scenario 2b: Send an Alert to OMNIbus – Using SNMP

- Watch all monitored consoles for an error message that includes the word "abend"
  - Message must also contain the word "snmp" (for demo purposes only)
- Send an alert to OMNIbus if this word appears on a console
  - Use SNMPTRAP command on z/VM
- Dynamically include in the alert
  - IP address of the z/VM system where the error occurred
  - User ID that received the error message
  - Text of the abend message

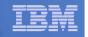

## **Scenario 2b: Detailed Steps**

- View "All Events" in OMNIbus
- From any VM user ID:

tell opmgrc1 this user is abending during demo. Send SNMP alert to Netcool

From an authorized VM user ID, view the console of OPMGRC1:

gomcmd opmgrm1 viewcon user(opmgrc1)

View the OMNIbus console to see the alert

| _ | <br> |
|---|------|
| _ | <br> |
|   |      |
|   |      |
|   |      |
|   |      |
|   |      |
|   |      |

| <mark>2∐A - DEMOADMN ATS</mark><br>Eile Edit View <u>C</u> ommunication <u>A</u> ctions <u>W</u> indow <u>H</u> elp       |         |         |       |
|----------------------------------------------------------------------------------------------------|---------|---------|-------|
|                                                                                                    |         |         |       |
| ២ 凸眼 歸動 圖圖 圖 圖圖 診診 診診 ■ ♥ダ<br>tell opmgrc1 this user is abending during demo. Send SNMP al<br>Ready; T=0.01/0.01 12:47:08 | lert to | Netcool |       |
|                                                                                                    |         |         |       |
|                                                                                                    |         |         |       |
|                                                                                                    |         |         |       |
|                                                                                                    |         |         |       |
|                                                                                                    |         |         |       |
|                                                                                                    |         |         |       |
|                                                                                                    |         |         |       |
|                                                                                                    |         |         |       |
|                                                                                                    |         |         |       |
|                                                                                                    |         |         |       |
|                                                                                                    |         |         |       |
|                                                                                                    |         |         |       |
|                                                                                                    |         |         |       |
|                                                                                                    |         |         |       |
|                                                                                                    |         |         |       |
|                                                                                                    |         |         |       |
|                                                                                                    |         |         |       |
|                                                                                                    |         |         |       |
|                                                                                                    |         |         |       |
| gomcmd opmgrm1 viewcon user(opmgrc1 <u>)</u>                                                                              |         |         |       |
| Joineing opingrini vieween user(opingrei <u>7</u>                                                                         | RUNNIN  |         |       |
| M요 a<br>g <sup>11</sup> Connected to remote server/host 9.82.24.129 using port 23                                         |         | 42      | 27036 |

| _ |  |
|---|--|
|   |  |
|   |  |
| _ |  |
|   |  |

| a - Demoadmn ats                                                                                                    |                                                                                             |       |
|----------------------------------------------------------------------------------------------------|---------------------------------------------------------------------------------------------|-------|
| <u>File Edit View Communication Actions Window H</u> elp                                                                                                    |                                                                                             |       |
|                                                                                                    |                                                                                             |       |
| 10:56:14<br>10:56:16 * MSG FROM SINE : THIS IS AN ABEND TEST SNMP SM<br>10:56:16 * Operations Manager Action SNMPALRT scheduled f<br>10:57:36 * MSG FROM SINE : THIS IS AN ABEND TEST SNMP SM<br>10:57:36 * Operations Manager Action SNMPALRT scheduled f<br>10:57:51 * MSG FROM DEMOADMN: abend msg from tracy use snmp<br>10:57:51 * Operations Manager Action SNMPALRT scheduled f<br>12:46:55 * MSG FROM DEMOADMN: this user is abending during | or execution<br>TP TEST<br>or execution<br>to send alert<br>or execution<br>demo. Send SNMP | *     |
| 12:48.55 * Operations Manager Action SNMPHLKT Scheduled 1<br>12:47:08 * MSG FROM DEMOADMN: this user is abending during<br>12:47:08 * Operations Manager Action SNMPALRT scheduled f                                                                                                    | demo. Send SNMP                                                                             |       |
|                                                                                                    | OPMGRC1 (Scrol)                                                                             |       |
| MC a<br>Connected to remote server/host 9.82.24.129 using port 23                                                                                                    | 42                                                                                          | 2/001 |
|                                                                                                    |                                                                                             | 14    |

| _ |  |
|---|--|
| _ |  |
|   |  |
|   |  |
|   |  |
|   |  |
|   |  |

| Netcool/OMNibus                                       | Event List : Filter="All Ev | ents", View="Default"                                                                                                    |                                                                                                    |                   |                                             |                               |                               | 巴  |
|-------------------------------------------------------|-----------------------------|----------------------------------------------------------------------------------------------------|----------------------------------------------------------------------------------------------------|-------------------|---------------------------------------------|-------------------------------|-------------------------------|----|
| <u>File E</u> dit <u>V</u> iew                        | Alerts Tools                |                                                                                                    |                                                                                                    |                   |                                             |                               | <u>H</u> elj                  | р  |
| 🕺 🕱 🗖                                                 | 😫 🛛 All Events 🗖            | Default 🖬 📱 🗖                                                                                                    | Top [ OFF ]                                                                                          | Ď                 |                                             |                               |                               |    |
| Node                                                  | Alert Group                 | Summary                                                                                                    | Last Occurrence(+)                                                                                   | Count             | Туре                                        | ExpireTime                    |                               |    |
| mwbtp                                                 | TEST                        | Test_Message                                                                                                    | 07/10/2008 02:45:57 PM                                                                               | 4                 | Problem                                     | Not Set                       |                               | Æ  |
| hasi125                                               | TESTEIF                     | test_message_from_eif_2                                                                                                    | 08/19/2008 03:30:51 PM                                                                               | 2                 | Problem                                     | Not Set                       | USSJAVA                       | l  |
| USIBMWZV.HSLV12                                       | TBSMV3_SOURCE390            |                                                                                                    | 09/05/2008 09:38:25 AM                                                                               | 1                 | Problem                                     | Not Set                       | USIBMWZ                       | l  |
| OPMGRC1                                               | WARN_EVENT                  | fatal_error_on_guest                                                                                                    | 04/24/2009 11:26:56 AM                                                                               | 2                 | Problem                                     | Not Set                       | OpsMgr                        | l  |
| hasle313:LZ                                           | ITM_Linux_CPU               | Linux_High_CPU_Overload[(Idle_CPU<10.                                                                                                    | 02/10/2010 07:39:46 PM                                                                               | 1                 | ITM Problem                                 | Not Set                       | ITM                           | l  |
| hasle332                                              | JJELD                       | A JJELD process running on hasle332 ha                                                                                                    | 02/14/2010 11:05:10 PM                                                                               | 1                 | Problem                                     | Not Set                       |                               |    |
| 9.65.208.193                                          | Generic                     | Egp Neighbour Loss                                                                                                    | 02/15/2010 09:00:59 PM                                                                               | 3                 | Type Not Set                                | Not Set                       | mttrapd                       | Ш  |
| Primary:HASLE337:                                     | ITM_NT_Monitored_Log        | NT_Log_Space_Low[(%_Usage>=95 ) ON                                                                                                    | 02/16/2010 12:12:47 PM                                                                               | 1                 | ITM Problem                                 | Not Set                       | ITM                           | Ш  |
| Primary:HASLE337:                                     | ITM_NT_Monitored_Log        | NT_Log_Space_Low[(%_Usage>=95 ) ON                                                                                                    | 02/16/2010 12:12:47 PM                                                                               | 1                 | ITM Problem                                 | Not Set                       | ITM                           | l  |
| 9.82.24.129                                           | Generic                     | Cold Start                                                                                                    | 03/03/2010 02:25:12 PM                                                                               | 1                 | Type Not Set                                | Not Set                       | mttrapd                       | Ш  |
| hasle332                                              | lduc Missed                 | Disconnecting e@09522621@09522621:1.                                                                                                    | 03/03/2010 04:54:00 PM                                                                               | 1                 | Problem                                     | Not Set                       |                               | l  |
| hasle332                                              | Unix Event List             | A e@09522621@09522621:1.0 process e                                                                                                    | 03/08/2010 08:09:44 AM                                                                               | 1                 | Problem                                     | Not Set                       |                               | Ш  |
| OPMGRC1                                               | SCARY_EVENT                 | guest_is_abending                                                                                                    | 03/08/2010 12:25:42 PM                                                                               | 28                | Problem                                     | Not Set                       | OpsMgr                        | II |
| WSCZPLEX:MVS:SY                                       | ITM_Sysplex_DASD_Gr         | KM5_No_Sysplex_DASD_Filter_Warn[(Vol                                                                                                    | 03/09/2010 03:42:32 PM                                                                               | 2                 | ITM Problem                                 | Not Set                       | ITM                           | Ш  |
| Primary:HASLE337:                                     | ITM_NT_Logical_Disk         | NT_Logical_Disk_Space_Warning[(%_Fre                                                                                                    | 03/09/2010 04:28:37 PM                                                                               | 3                 | ITM Problem                                 | Not Set                       | ITM                           | l  |
| Primary:HASLE327:                                     | ITM_NT_Monitored_Log        | NT_Log_Space_Low[(%_Usage>=95 ) ON                                                                                                    | 03/11/2010 03:27:47 PM                                                                               | 1                 | ITM Problem                                 | Not Set                       | ITM                           |    |
| HIAVSYSL:MVS:SY                                       | ITM Syspley DASD Gr         | KM5 No Sysplex DASD Filter Warn[(Vol                                                                                                    | 028120010 02:20:17 DM                                                                                | 1                 | ITM Problem                                 | Not Set                       | ITM                           | L  |
| 11110101.01                                           | oyspick_bridb_ci            |                                                                                                    | 03/11/2010 03:30:17 PM                                                                               |                   |                                             |                               |                               |    |
| hasle313:PA                                           |                             | Warning threshold for disk utilization on o                                                                                                    |                                                                                                    | 1                 | ITM Problem                                 | Not Set                       | ІТМ                           |    |
|                                                       |                             | <u> </u>                                                                                                    | 03/11/2010 11:24:46 PM                                                                               |                   |                                             |                               | ITM<br>mttrapd                |    |
| hasle313:PA                                           |                             | Warning threshold for disk utilization on o                                                                                                    | 03/11/2010 11:24:46 PM                                                                               | 1<br>2312         | ITM Problem                                 | Not Set<br>Not Set            |                               | ļ  |
| hasle313:PA<br>hasle332                               | ITM_Disk_Utilization_LT     | Warning threshold for disk utilization on o<br>mttrapd probe on hasle332: Heartbeat Me                                                             | 03/11/2010 11:24:46 PM<br>03/12/2010 12:37:53 PM                                                     | 1<br>2312         | ITM Problem<br>Type Not Set                 | Not Set<br>Not Set            | mttrapd                       |    |
| hasle313:PA<br>hasle332                               | ITM_Disk_Utilization_LT     | Warning threshold for disk utilization on o<br>mttrapd probe on hasle332: Heartbeat Me                                                             | 03/11/2010 11:24:46 PM<br>03/12/2010 12:37:53 PM<br>03/12/2010 12:30:23 PM                           | 1<br>2312<br>1032 | ITM Problem<br>Type Not Set<br>Type Not Set | Not Set<br>Not Set            | mttrapd<br>mtu apu            |    |
| hasle313:PA<br>hasle332                               | ITM_Disk_Utilization_LT     | Warning threshold for disk utilization on o<br>mttrapd probe on hasle332: Heartbeat Me                                                             | 03/11/2010 11:24:46 PM<br>03/12/2010 12:37:53 PM<br>03/12/2010 12:30:23 PM                           | 1<br>2312<br>1032 | ITM Problem<br>Type Not Set<br>Type Not Set | Not Set<br>Not Set            | mttrapd<br>mtu apu            |    |
| hasle313:PA<br>hasle332                               | ITM_Disk_Utilization_LT     | Warning threshold for disk utilization on o<br>mttrapd probe on hasle332: Heartbeat Me                                                             | 03/11/2010 11:24:46 PM<br>03/12/2010 12:37:53 PM<br>03/12/2010 12:30:23 PM                           | 1<br>2312<br>1032 | ITM Problem<br>Type Not Set<br>Type Not Set | Not Set<br>Not Set            | mttrapd<br>mtu apu            |    |
| hasle313:PA<br>hasle332                               | ITM_Disk_Utilization_LT     | Warning threshold for disk utilization on o<br>mttrapd probe on hasle332: Heartbeat Me                                                             | 03/11/2010 11:24:46 PM<br>03/12/2010 12:37:53 PM<br>03/12/2010 12:30:23 PM                           | 1<br>2312<br>1032 | ITM Problem<br>Type Not Set<br>Type Not Set | Not Set<br>Not Set            | mttrapd<br>mtu apu            |    |
| hasle313:PA<br>hasle332                               | ITM_Disk_Utilization_LT     | Warning threshold for disk utilization on o<br>mttrapd probe on hasle332: Heartbeat Me                                                             | 03/11/2010 11:24:46 PM<br>03/12/2010 12:37:53 PM<br>03/12/2010 12:30:23 PM                           | 1<br>2312<br>1032 | ITM Problem<br>Type Not Set<br>Type Not Set | Not Set<br>Not Set            | mttrapd<br>mttrapd<br>mttrapd | Σ  |
| hasle313:PA<br>hasle332                               | ITM_Disk_Utilization_LT     | Warning threshold for disk utilization on o<br>mttrapd probe on hasle332: Heartbeat Me                                                             | 03/11/2010 11:24:46 PM<br>03/12/2010 12:37:53 PM<br>03/12/2010 12:30:23 PM                           | 1<br>2312<br>1032 | ITM Problem<br>Type Not Set<br>Type Not Set | Not Set<br>Not Set            | mttrapd<br>mtu apu            | 2  |
| hasle313:PA<br>hasle332                               | ITM_Disk_Utilization_LT     | Warning threshold for disk utilization on o<br>mttrapd probe on hasle332: Heartbeat Me                                                             | 03/11/2010 11:24:46 PM<br>03/12/2010 12:37:53 PM<br>03/12/2010 12:30:23 PM                           | 1<br>2312<br>1032 | ITM Problem<br>Type Not Set<br>Type Not Set | Not Set<br>Not Set<br>Not Set | mttrapd<br>mttrapd<br>mttrapd | 2  |
| hasle313:PA<br>hasle332<br>9.82.24.129<br>9.82.24.129 | ITM_Disk_Utilization_LT     | Warning threshold for disk utilization on o<br>mttrapd probe on hasle332: Heartbeat Me<br>requered auon<br>this user is abending during demo. Send | 03/11/2010 11:24:46 PM<br>03/12/2010 12:37:53 PM<br>03/12/2010 12:30:23 PM<br>03/12/2010 12:46:23 PM | 1<br>2312<br>1032 | ITM Problem<br>Type Not Set<br>Type Not Set | Not Set<br>Not Set<br>Not Set | mttrapd<br>mttrapd            | ∑  |

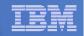

## Scenario 2b: How Do You Do That?

### **Rule and action in Operations Manager:**

\*

```
* Send an alert to OMNIbus using SNMP for abend
```

```
* msgs on consoles
```

```
DEFRULE NAME(ABNDSNMP),+
```

```
MATCH(*abend*snmp*),+
```

```
ACTION(SNMPALRT),+
```

```
PARM(ABEND)
```

\*

```
DEFACTN NAME(SNMPALRT),+
COMMAND(EXEC SNMP2OMN &T),+
ENV(SVM)
```

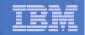

## Scenario 2b: How Did You Do That?

### **SNMP2OMN EXEC**

/\* SNMP2OMN action routine for Operations Mgr \*/
address command
parse arg ":" msgtext
msgtext2 = '"'msgtext '"'
/\* Send message \*/
snmptrap trape 1.1 number 30 1.2 text "UXZVM001" 1.3 text msgtext2 ent 1.3.6.1.4.1.9545.6
exit

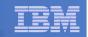

## Scenario 2b: Additional Steps Required on z/VM

- SNMPD user ID configured and running
- Update files on TCPMAINT 198 disk
  - Add OMNIbus IP address to SNMPTRAP DEST file
  - Open SNMPD and SNMPQE ports in PROFILE TCPIP
  - Update SNMPMIBX TEXT section of MIB\_EXIT DATA
- Give OPMGRM1 and OPMGRSn access to SNMPTRAP command
  - On TCPMAINT 592 disk

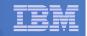

### Scenario 2b: Additional Steps Required on OMNIbus

- Install the IBM Tivoli Netcool/OMNIbus SNMP Probe
  - Install it on same platform as target OMNIbus server
- Customize operational information in the probe properties (mttrapd.props)
  - Listening port, heartbeat interval, mibs and mibs locations, etc.
- Customize the probe rules (mttrapd.rules)
  - Map variables created by the probe (from data extracted from the SNMP trap) into the desired OMNIbus event fields
    - Default mappings for the SNMP generic traps (trap types 0-5)
    - Enterprise-specific traps (trap type 6) require customization
- Documentation for installation and customization
  - IBM Tivoli Netcool/OMNIbus SNMP Probe Reference Guide (SC23-6003-04)

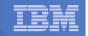

## Scenarios 2a and 2b – POSTZMSG vs SNMP

### Using POSTZMSG

- Can direct the alert to only the IP address(es) you specify
- Need a Linux guest running and logged on that can run POSTZMSG and must be on the same z/VM system
  - Can be overcome by using a socket interface to send POSTZMSG command to the guest
- Limit of 160 characters on POSTZMSG command sent to Linux guest (using CP SEND)
  - Can't always send full text of message
  - Can be overcome by using a socket interface to send POSTZMSG command to the guest
- Using SNMP
  - No requirement for a Linux guest. SNMP runs on z/VM.
  - No limit on message size
  - All SNMP alerts on z/VM go the same set of IP addresses

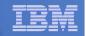

### Scenario 3a:

Send a Message if Spool Usage is Too High on Any Member in an SSI Cluster

- Operations Manager monitors the spool usage (percent full) on each member of a cluster
- Usage exceeds the specified limit
  - For demo purposes, we'll dynamically resume (re-activate) an existing spool monitor that requires the spool to only be 5% full
    - Must reactivate on each member of a cluster
- Automatically send a message to a central console for the entire cluster
- Message includes the member name and % full
- For demo purposes, suspend (de-activate) the spool monitors when complete
- Demonstrate which spool files are visible on each member

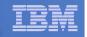

## Scenario 3a: Detailed Steps

# From an authorized VM user ID, see the spool usage on local member TEST7SSI:

gomcmd opmgrm1 viewspl

### From a user ID with Operations Manager privileges:

gomcmd opmgrm1 resume spool(splfull)
smsg opmgrm1 at testcssi resume spool(splfull)

Check the Operations Manager log to see the spool monitor triggered on local member:

gomcmd opmgrm1 viewlog

View the central console for the cluster to see warning messages from each member:

gomcmd opmgrm1 viewcon user(operssi)

From a user ID with Operations Manager privileges:

```
gomcmd opmgrm1 suspend spool(splfull)
smsg opmgrm1 at testcssi suspend spool(splfull)
```

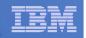

## Scenario 3a: Detailed Steps

From member TEST7SSI, send a spool file to a single configuration and a multiconfiguration user:

sendfile test7 file a demoadmn op1

From member TEST7SSI, send a spool file to a multiconfiguration user on another member:

sendfile testc file a op1 at testcssi

From a user ID with Operations Manager privileges on TEST7SSI, view spool files on TEST7SSI:

gomcmd opmgrm1 viewspl

 From a user ID with Operations Manager privileges on TESTCSSI, view spool files on TESTCSSI:

gomcmd opmgrm1 viewspl

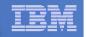

### Scenario 3b: Send an Email if Spool Usage is Too High

- Operations Manager monitors the spool usage (percent full)
- Usage exceeds the specified limit
  - For demo purposes, we'll dynamically resume (re-activate) an existing spool monitor that requires the spool to only be 25% full
- Automatically send an e-mail to someone who can evaluate and take action
- For demo purposes, suspend (de-activate) the spool monitor when complete

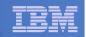

## Scenario 3b: Detailed Steps

From an authorized VM user ID, see the spool usage:

gomcmd opmgrm1 viewspl

From a user ID with Operations Manager privileges:

gomcmd opmgrm1 resume spool(splfull2)

Check the Operations Manager log to see the spool monitor triggered:

gomcmd opmgrm1 viewlog

- Check the inbox of the appropriate person to see the e-mail
- From a user ID with Operations Manager privileges:

gomcmd opmgrm1 suspend spool(splfull2)

| - |  |
|---|--|
|   |  |
|   |  |
|   |  |
| _ |  |
|   |  |
| _ |  |
|   |  |
|   |  |

| 💌 B - DEM         | OADMN ATS                        |                 |                |            |     |      |      |        |                      |         |        |
|-------------------|----------------------------------|-----------------|----------------|------------|-----|------|------|--------|----------------------|---------|--------|
| <u>File E</u> dit | <u>View</u> <u>Communication</u> | <u>A</u> ctions | <u>W</u> indow | Help       |     |      |      |        |                      |         |        |
|                   |                                  |                 |                |            |     |      |      |        |                      |         |        |
|                   | em: ZVMV5                        |                 | Sp             | ool:       | 48% | Used |      | -iles: | 0% Used              | 1 of    | 339    |
| - 5- 1            |                                  |                 |                | Max:       |     | 4G   |      |        | 1655640              |         |        |
|                   |                                  |                 |                |            |     |      |      |        |                      |         |        |
| Cmd               | Owner                            | File            | CLS            | QUE        | ТҮР | Size | Hold | Date   | Time Na              | me Type |        |
|                   | BLDSEG                           | 0022            | Т              | RDR        | CON | 8K   | NONE | 11/18  | 15:19:45             |         |        |
|                   | TCPMAINT                         | 0011            | Т              | RDR        |     |      |      |        | 14:42:34             |         |        |
|                   | TCPMAINT                         | 0010            | Т              | RDR        |     |      |      |        | 14:26:11             |         |        |
|                   | TCPMAINT                         | 0008            | Т              | RDR        |     |      |      |        | 17:41:40             |         |        |
|                   | TCPMAINT                         | 0009            | Т              | RDR        |     |      |      |        | 17:41:25             |         |        |
|                   | TCPMAINT                         | 0007            | Т              | RDR        |     |      |      |        | 17:00:28             |         |        |
|                   | TCPMAINT                         |                 | T              | RDR        |     |      |      |        | 16:02:16             |         |        |
|                   | OPERATOR                         |                 | T              | RDR        |     |      |      |        | 16:02:14             |         |        |
|                   | TCPMAINT                         |                 | T              | RDR        |     |      |      |        | 15:47:09             |         |        |
|                   | TCPMAINT                         |                 | T              | RDR        |     |      |      |        | 15:47:03             |         |        |
|                   | TCPMAINT                         | 0001            | T              | RDR        |     |      |      |        | 15:46:54             |         |        |
|                   | MAINT                            | 0087            | T              |            | CON |      |      |        | 15:39:32             |         |        |
|                   | MAINT                            | 0062            | A              | RDR        |     |      |      |        | 15:02:06             |         |        |
|                   | MAINT                            | 0053<br>0120    | T<br>T         | RDR<br>RDR |     |      |      |        | 16:39:52             |         |        |
|                   | MAINT<br>TCPMAINT                | 0013            | T              | RDR        |     |      |      |        | 16:56:56<br>16:56:33 |         |        |
|                   | MAINT                            | 0013            | Ť              | RDR        |     |      |      |        | 15:22:33             |         |        |
|                   | MAINT                            | 0118            | Ť              | RDR        |     |      |      |        | 15:22:33             |         |        |
|                   | MAINT                            | 0119            | Ť              | RDR        |     |      |      |        | 15:22:28             |         |        |
|                   | MAINT                            | 0085            | Ť              | RDR        |     |      |      |        | 15:37:45             |         |        |
|                   | MAINT                            | 0083            | Å              | RDR        |     |      |      |        | 15:37:45             |         |        |
|                   | MAINT                            | 0027            | Ť              | RDR        |     |      |      |        | 09:20:43             |         |        |
|                   | MAINT                            | 0028            | Ť              | RDR        |     |      |      |        | 09:20:43             |         |        |
|                   | MAINT                            | 0014            | Ť              | RDR        |     |      |      |        | 16:02:18             |         |        |
|                   | MAINT                            | 0015            | Ť              | RDR        |     |      |      |        | 15:08:03             |         |        |
|                   | MAINT                            | 0003            | Ť              | RDR        |     |      |      |        | 14:40:03             |         |        |
|                   | MAINT                            | 0016            | Ť              | RDR        |     |      |      |        | 15:08:03             |         |        |
|                   | TCPMAINT                         |                 | Ť              | RDR        |     |      |      |        | 15:22:28             |         |        |
| MA                | b                                |                 |                |            |     |      |      |        |                      |         | 05/001 |
|                   | ted to remote server/h           | ost 9.82.24     | 4.129 usir     | na port 23 | }   |      |      |        |                      |         |        |

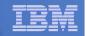

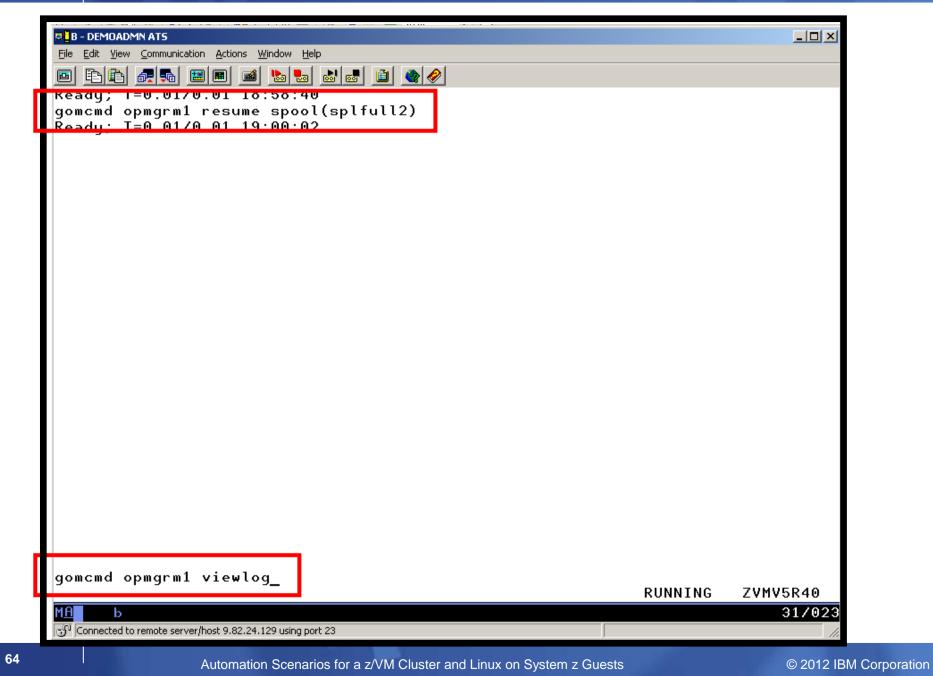

|   |   | _ |
|---|---|---|
| _ |   |   |
|   |   |   |
|   |   |   |
|   |   |   |
|   | _ |   |
|   |   |   |

| B - DEMOADMN ATS                                                   |                                                                                                    |
|--------------------------------------------------------------------|----------------------------------------------------------------------------------------------------|
| File Edit View Communication Actions Window Help                   |                                                                                                    |
|                                                                    |                                                                                                    |
|                                                                    |                                                                                                    |
| 03/14/2010 18:35:50 GOMCMD0216L                                    | BKRCATLG "BKRCAT8510I 03/14/10 18:35:50 WAKEUP                                                          |
| 03/14/2010 18:35:50 GOMCMD0216L                                    | BKRCATLG "BKRCAT8512I The stack contains 0 ent                                                          |
| 03/14/2010 18:37:56 GOMCMD0216L<br>03/14/2010 18:37:56 GOMCMD0216L | BKRBKUP "BKRBAK8510I 03/14/10 18:37:56 WAKEUP<br>BKRBKUP "BKRBAK8512I The stack contains 0 ent          |
| 03/14/2010 18:50:50 GOMCMD0216L                                    | BKRCATLG "BKRCAT8510I 03/14/10 18:50:50 WAKEUP                                                          |
| 03/14/2010 18:50:50 GOMCMD0216L                                    | BKRCATLG "BKRCAT8512I The stack contains 0 ent                                                          |
| 03/14/2010 18:52:04 GOMCMD0201L                                    | DEMOADMN "VIEWSPL" VID=DEMOADMN SRC=MASIUCV C                                                           |
| 03/14/2010 18:52:56 GOMCMD0216L                                    | BKRBKUP "BKRBAK8510I 03/14/10 18:52:56 WAKEUP                                                           |
| 03/14/2010 18:52:56 GOMCMD0216L                                    | BKRBKUP "BKRBAK8512I The stack contains 0 ent                                                           |
| 03/14/2010 18:55:19 GOMCMD0201L                                    | DEMOADMN "VIEWSPL" VID=DEMOADMN SRC=MASIUCV C                                                           |
| 03/14/2010 18:59:23 GOMCMD0224L                                    | MAINT EVENT TYPE 0 VID=*VMEVENT SRC=MASIUCV                                                             |
|                                                                    | MHINI EVENI ITPE 5 VID=#VMEVENI SKC=MH510CV                                                             |
| 03/14/2010 19:00:02 GOMCMD0224L                                    | DEMOADMN "RESUME SPOOL(SPLFULL2)" VID=DEMOADMN                                                          |
| 03/14/2010 19:00:06 GOMSM00403I                                    | SPOOL ALERT: MONITOR SPLFULL2 USAGE CONDITI                                                             |
| 03/14/2010 19:00:06 GOMSM004011                                    | SPOOL USE: MONITOR SPLFULL2 SPACE 48 PERCENT,                                                           |
| 03/14/2010 19:00:06 GOMSM00402I                                    | SPOOL CHG: MONITOR SPLFULL2 SPACE 0 PERCENT, F                                                          |
| 03/14/2010 19:00:06 GOMACT0260I                                    | SPOOL SPLFULL2 ACTION SPLEMAIL TRIGGERED BY                                                             |
| 03/14/2010 19:00:06 GOMACT0262I                                    | ACTION SPLEMAIL BEGIN FOR SPOOL SERVER OPMG                                                             |
| 03/14/2010 19:00:06 GOMACT0269L                                    | COMMAND "EXEC SMTPNOTE TLD1 AT US.IBM.COM 48 S                                                          |
| 03/14/2010 19:00:06 GOMACT0270L                                    | DM5X505071 XEDIT:                                                                                       |
| 03/14/2010 19:00:06 GOMACT0270L                                    | NOTE OPMGRM1 NOTE A1 sent to TLD1 at US.IBM.CO                                                          |
| 03/14/2010 19:00:06 GOMACT0267I                                    | ACTION SPLEMAIL END RC=0 SERVER OPMGRM1                                                                 |
| 03/14/2010 19:00:06 GOMCMD0216L                                    | SMTP "RDR FILE 0065 SENT FROM OPMGRM1 PUN                                                               |
| 03/14/2010 19:00:06 GOMCMD0216L                                    | SMTP "* From SMTP: Received Spool File 006<br>SMTP "* From SMTP: Mail delivered to: <tld< td=""></tld<> |
| 03/14/2010 19:00:08 GOMCMD0216L                                    |                                                                                                    |
| 03/14/2010 19:00:28 GOMCMD0201L                                    | DEMOADMN "VIEWLOG" VID=DEMOADMN SRC=MASIUCV C                                                           |
| 03/14/2010 19:01:06 GOMSM00403I                                    | SPOOL ALERT: MONITOR SPLFULL2 USAGE CONDITI                                                             |
| 03/14/2010 19:01:06 GOMSM00401I                                    | SPOOL USE: MONITOR SPLFULL2 SPACE 48 PERCENT,                                                           |
| 03/14/2010 19:01:06 GOMSM00402I                                    | SPOOL CHG: MONITOR SPLFULL2 SPACE 0 PERCENT, F                                                          |
| 03/14/2010 19:01:06 GOMACT0260I                                    | SPOOL SPLFULL2 ACTION SPLEMAIL TRIGGERED BY                                                             |
| -                                                                  | MASALOG                                                                                                 |
| M <u>A</u> b                                                       | 31/001                                                                                                  |
| Connected to remote server/host 9.82.24.129 using port 23          |                                                                                                    |
|                                                                    | AVM Cluster and Linux on System 7 Cupeta                                                                |

| Tracy Dean - Inbox - IBM Lotus Notes     File Edit View Create Actions Tools Help                                                                                                    |           |             |                                 |                                     |          |                                            |                                          |
|----------------------------------------------------------------------------------------------------|-----------|-------------|---------------------------------|-------------------------------------|----------|--------------------------------------------|------------------------------------------|
| ] :: : : : : : : : : : : : : : : : : :                                                                                                     | <b>\$</b> | A e f       |                                 |                                     |          |                                            |                                          |
|                                                                                                    |           | V 4         |                                 |                                     |          |                                            |                                          |
| 270000                                                                                                    | =) 🙈      | 1           |                                 |                                     |          |                                            |                                          |
|                                                                                                    |           |             |                                 |                                     | Y C      | Y-                                         | (                                        |
| Home 🔂 Replicatio 🗙 🗟 Tracy Dea 🗙                                                                                                    | CP Work   | kfl 🗙 🛛 🛓   | <sub>៩៌ា</sub> 1H2010 R 🗙 🖣 👸 F | Publicatio 🗙 💔 Publicatio 🗙 🕼 Re: a | ppro 🗙 🐠 | CP Wor 🗙 🕼 Ops Mg                          | X Update X                               |
| 🔄 🕲 Mail 🕶                                                                                                    | 1 🕈       | New Me      | ssage 🥫 Reply 🕶                 | 🤯 Reply to All 🔹 📑 Forward 🔹 📄      | • •      | 🕽 🔍 🕶 N 🛟 🗹 View.                          | All 🔲 View Unread                        |
| for Tracy Dean                                                                                                    | 9         | Search      | in View 'Inbox'                 |                                     |          | 🔘 Indexed                                  | ? ×                                      |
| Inbox (9)                                                                                                    | Sea       | irch for    | lucie                           |                                     | Search   | Search tips                                | ▶ More                                   |
| Drafts                                                                                                    |           |             | / Sender ^                      | Subject ^                           |          | Date 🜣                                     | Size ~  ^ ~                              |
| <ul> <li>➡ Follow Up</li> <li>➡ All Documents</li> <li>➡ Junk</li> <li>➡ Trash</li> </ul>                                                                                                    |           | ▼ High      | Importance                      |                                     |          |                                            | 38K<br>26K 🗳 🔶<br>86K                    |
| 🚰 Chat History                                                                                                    | *         |             | OPMGRM1                         | Spool is 48% full on z/VM system    |          | 03/14/2010 05:04 PM<br>03/14/2010 05:03 PM | 3K<br>3K                                 |
| ₩ III Views                                                                                                    | *         |             | OPMGRM1                         | Spool is 48% full on z/VM system    | -        | 03/14/2010 05:03 PM                        | 3K                                       |
| Folders                                                                                                    | *         |             | OPMGRM1                         | Spool is 48% full on z/VM system    |          | 03/14/2010 05:01 PM                        | ЗК                                       |
| 9 Parks                                                                                                    | *         |             | OPMGRM1                         | Spool is 48% full on z/VM system    |          | 03/14/2010 05:00 PM                        | 3K                                       |
| APDC                                                                                                    | *         |             |                                 |                                     |          |                                            |                                          |
| Spool is 48% full on z/VM<br>OPMGRM1 to: Tracy Dean<br>Default custom expiration date: 03/1<br>The following message was received of<br>Spool is 48% full on z/VM system<br>DO NOT REPLY - This e-mail was gener | 4/2011    | 1<br>P4.GDI |                                 |                                     |          | 03                                         | /14/2010 05:04 PM<br><u>Show Details</u> |

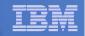

## Scenario 3b: How Do You Do That?

## **Spool monitor and action in Operations Manager:**

```
*
```

```
DEFSMON NAME(SPLFULL2),+
```

```
USAGE(025-099),+
```

```
ACTION(SPLEMAIL),+
```

PARM(SPOOL)

\*

DEFACTN NAME(SPLEMAIL),+

COMMAND(EXEC SMTPNOTE tld1 at us.ibm.com &4 &p),+

ENV(LVM)

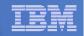

## Scenario 3b: How Do You Do That?

### **SMTPNOTE EXEC (excerpts)**

```
/* */
Parse arg mail user dummyat mail node baduser errtype msgtext
if errtype = 'ABEND' then
  errtext = 'Abend on user ID' baduser 'on z/VM system'
else
  if errtype = 'SPOOL' then do
    errtext = 'Spool is' baduser'% full on z/VM system'
    msqtext = errtext
  end
  else errtext = msqtext /* Construct the e-mail */
line.1 = 'OPTIONS: NOACK
                            LOG
                                   SHORT
                                           NONOTEBOOK ALL CLASS A'
line.2 = 'Date: ' Date() ',' Time()
line.3 = 'From: Operations Manager for z/VM'
line.4 = 'To: ' mail user 'at' mail node
line.5 = 'Subject: ' errtext
. . .
line.7 = msgtext
line.8 = ' '
line.9 = 'DO NOT REPLY - This e-mail was generated by an automated service machine
line.0 = 9
'PIPE stem line. | > TEMP NOTE A'
'EXEC SENDFILE TEMP NOTE A (NOTE SMTP'
```

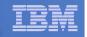

### Scenario 4: Find and View Spool Files – Clean up the Spool

## Authorized user specifies spool search criteria

- By user ID
- By date
- By file size

## Result list presented

- Sort
- Open/view a specific spool file
- Purge, modify metadata, or transfer a file

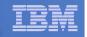

## Scenario 4: Detailed Steps

From an authorized VM user ID, view the spool files:

gomcmd opmgrm1 viewspl

- Sort by date
  - Put cursor on date column header and hit F6
- Find the spool files just sent and type PURGE next to them
- From an authorized VM user ID, view the log to see that the spool monitor is no longer triggered:

gomcmd opmgrm1 viewlog

| _ |      |
|---|------|
| _ | <br> |
|   |      |
|   |      |
| _ |      |

| -                                                |                |              |           |            |     |       |      |       |                      |                  |                  | 1 1  |
|--------------------------------------------------|----------------|--------------|-----------|------------|-----|-------|------|-------|----------------------|------------------|------------------|------|
| A - ATS Demo                                     |                |              |           |            |     |       |      |       |                      |                  |                  | l×   |
| Elle Edit View Communication Actions Window Help |                |              |           |            |     |       |      |       |                      |                  |                  |      |
| 🖻 🖻 🛍 륝 🎙                                        | B 🔛 🗉          | 1 🛋 !        |           |            |     | ا 🖉 🚵 |      |       |                      |                  |                  |      |
| System: 2                                        |                | 20           | Spo       | ol:        | 85% | Used  | F    | iles: | 0% Used              | Ŀ                | 1 of 1075        | ;    |
| _                                                |                |              | ́ К       | lax:       |     | 8 G   |      | Max:  | 1655640              |                  |                  |      |
|                                                  |                |              |           |            |     |       |      |       |                      |                  |                  |      |
| Cmd Owne                                         |                | File         |           | QUE        |     |       | Hold |       | Time                 | Name             | Type             |      |
|                                                  | RATNS          | 0008         | D<br>D    | RDR<br>RDR |     |       |      |       | 16:58:40<br>21:04:24 |                  | CPDUMP<br>CPDUMP |      |
|                                                  | FSVM           | 0010<br>0339 | A         | RDR        |     |       |      |       | 15:00:28             | BRSZVM44         |                  |      |
|                                                  | FSVM           | 0690         | Â         | RDR        |     |       | SYS  |       | 23:00:07             | 013201144        | DOME             |      |
| MAI                                              |                | 0217         | Ť         | RDR        |     | 16K   |      |       | 12:19:02             |                  |                  |      |
|                                                  | TS109          | 0074         | Å         | RDR        |     |       | SYS  |       | 17:48:59             |                  |                  |      |
|                                                  | SA100          | 0003         | A         | RDR        |     | 10M   | NONE | 11/11 | 17:38:57             | INITRD           | BIN              |      |
|                                                  | SA100          | 0001         | A         | RDR        |     |       |      |       | 17:38:45             | VMRDR            | IKR              |      |
|                                                  | SA100          | 0002         | A         | RDR        |     |       |      |       | 17:38:52             | PARM             | FILE             |      |
|                                                  | SA114          | 0007         | A         | RDR        |     |       |      |       | 12:20:46             | VMRDR            | IKR              |      |
|                                                  | SA114          | 0009         | A         | RDR        |     |       |      |       | 12:20:50             | INITRD           | BIN              |      |
|                                                  | T104           | 0059         | A         | RDR        |     |       |      |       |                      | INITRD           | IMG              |      |
| SIN                                              | E<br>TS109     | 0150<br>0072 | A<br>A    | RDR<br>RDR |     |       |      |       | 10:55:21<br>15:20:07 | INITRD           | IMG              |      |
|                                                  | TS109          | 0072         | Ĥ         | RDR        |     |       |      | 10/27 |                      |                  |                  |      |
|                                                  | TS109          | 0070         | Ä         | RDR        |     |       |      | 10/27 |                      |                  |                  |      |
|                                                  | TS109          | 0069         | A         | RDR        |     |       |      | 10/27 | 07:44:46             |                  |                  |      |
|                                                  | MAINT          | 0030         | A         | RDR        |     |       |      |       | 18:27:58             | TCPIP            | MESSAGE          |      |
| OPEI                                             | RATOR          | 0039         | A         | RDR        | PRT |       |      |       | 18:27:58             | TCPIP            | MESSAGE          |      |
| SLES                                             | SA114          | 0006         | A         | RDR        | CON |       |      |       | 12:20:39             |                  |                  |      |
|                                                  | SA114          | 0008         | A         | RDR        |     |       |      |       | 12:20:50             | PARM             | FILE             |      |
|                                                  | T104           | 0057         | A         | RDR        |     |       |      |       | 11:01:10             | KERNEL           | IMG              |      |
|                                                  | T100           | 0008         | A         | RDR        |     |       |      |       | 10:00:41             |                  | IKR              |      |
| SIN                                              |                | 0145         | A         | RDR        |     |       |      | 08/29 | 09:50:23             | BKR120           | SERVLINK         |      |
| SIN                                              |                | 0143         | A         | RDR<br>RDR |     |       |      |       | 09:48:36<br>12:18:54 | BKR120<br>INITRD | VMARC<br>IMG     |      |
|                                                  | ADMIN          | 0117<br>0021 | A<br>T    | RDR        |     |       |      |       | 13:29:27             | WORKER           | OUTPUT           |      |
|                                                  | T104           | 0060         | Å         | RDR        |     |       |      |       | 11:01:20             | REDHAT           | CONF             |      |
|                                                  | T104           | 0058         | Â         | RDR        |     |       |      |       | 11:01:13             | GENERIC          | PARM             |      |
|                                                  | T104           | 0055         | A         | RDR        |     |       |      |       | 10:42:30             |                  |                  |      |
| SIN                                              |                | 0144         | A         | RDR        | PUN |       |      | 08/29 | 09:50:18             | UK27376          | SERVLINK         |      |
| SIN                                              | Ε              | 0142         | A         | RDR        |     |       |      | 08/29 | 09:48:23             | UK18212          | VMARC            |      |
| SIN                                              |                | 0141         | A         | RDR        |     |       |      | 08/29 | 09:46:20             | UK31492          | SERVLINK         |      |
| SIN                                              |                | 0140         | A         | RDR        |     |       |      | 08/29 | 09:46:12             | UK18212          | SERVLINK         |      |
| SIN                                              |                | 0139         | A         | RDR        |     |       |      | 08/29 |                      |                  | SERVLINK         |      |
| SIN                                              |                | 0138         | A         | RDR        |     |       |      |       | 09:46:11             |                  | SERVLINK         |      |
|                                                  |                | 0010         | A         | RDR        |     |       |      |       | 14:25:22             |                  | IKR              |      |
|                                                  | TS101<br>7J06B | 0012         | A<br>T    | RDR<br>RDR |     |       |      |       | 14:25:25<br>14:11:31 |                  | BIN<br>Console   |      |
|                                                  | 13008          | 0003         |           | RUR        | GON | 4 K.  | NUNE | 00710 | 14:11:31             | AULTINS          |                  | 0.4  |
|                                                  |                | 0.00.04.400  |           | h 00       |     |       |      |       |                      |                  | 05/0             | 01   |
| Connected to remote                              | e server/host  | 9.82.24.129  | using por | t 23       |     |       |      |       |                      |                  |                  | _ // |

|   | - | _ |
|---|---|---|
|   |   |   |
|   |   |   |
|   |   |   |
|   |   |   |
| _ | _ |   |
|   |   |   |

| 🛛 🔤 A - ATS                                      |                          |               |            |            |     |        |      |        |                |         | <u>_ 0 ×</u> |
|--------------------------------------------------|--------------------------|---------------|------------|------------|-----|--------|------|--------|----------------|---------|--------------|
| Elle Edit View Communication Actions Window Help |                          |               |            |            |     |        |      |        |                |         |              |
|                                                  |                          |               | ba 😓       | 60 60      |     | ٠ 🏈 🔮  |      |        |                |         |              |
| Sys                                              | tem: ZVMV51              | R20           |            | ool:       |     | {_Used | I    | Files: | 0% Use         | d       | 1 of 1075    |
|                                                  |                          |               |            | Max:       | 4.  | 8 G    | _    | Max:   | 1655640        |         |              |
| Cmd                                              | Owner                    | File          | CLS        | OUE        | түр | Size   | Hold | Date   | Time           | Name    | Туре         |
|                                                  | OPMGRC1                  | 0011          | Ā          | RDR        |     |        | NONE |        |                | INITRD  | IMG          |
| _                                                | SINE                     | 0267          | A          | RDR        | PUN | 17M    | NONE |        | 20:40:17       |         | IMG          |
|                                                  | OPMGRC1                  | 0010          | A          | RDR        |     |        | NONE |        | 20:40:11       |         | IMG          |
|                                                  | SINE                     | 0265          | A          | RDR        | PUN | 17M    | NONE | 02/24  | 20:40:03       | INITRD  | IMG          |
|                                                  | MAINT                    | 0241          | Т          |            | CON |        | NONE |        | 14:10:31       |         |              |
|                                                  | SINE                     | 0264          | A          | PRT        |     |        | NONE |        | 00:51:44       |         |              |
|                                                  | MAINT                    | 0240          | Т          |            | CON |        | NONE |        | 11:58:22       |         |              |
|                                                  | OPMGRC1                  | 0007          | A          |            | PUN |        | NONE |        | 11:48:44       |         | IMG          |
|                                                  | SINE                     | 0248          | A          |            | PUN |        | NONE |        | 11:46:14       |         | IMG          |
|                                                  | SINE                     | 0247          | A          |            | PUN |        | NONE |        | 11:45:38       |         | IMG          |
|                                                  | SINE                     | 0246          | A          |            | PUN |        | NONE |        | 11:45:08       | INITRD  | IMG          |
|                                                  | SINE                     | 0245          | A          |            | CON |        |      | 02/20  | 00.40.05       |         |              |
|                                                  | SINE                     | 0244          | A          |            | CON |        |      |        | 23:10:25       |         |              |
|                                                  | SINE                     | 0243          | A<br>T     | RDR        |     |        |      |        | 18:05:30       |         |              |
|                                                  | MAINT<br>PERFSVM         | 0239<br>0727  | T<br>A     | RDR<br>PRT | PRT |        |      |        | 15:44:50 00:09 | FCONMON | LISTING      |
|                                                  | PERFSVM                  | 0726          | Â          | PRT        |     |        |      |        | 00:00:39       |         |              |
|                                                  | SINE                     | 0241          | Â          |            | CON |        |      |        | 09:37:41       | FCONMON | LISTING      |
|                                                  | SMTP                     | 0015          | Ť          | PRT        | CON |        |      | 02/17  |                |         |              |
|                                                  | RICHARD                  | 0010          | Å          |            | PUN |        |      | 02/17  |                | SMTD    | NOTE         |
|                                                  | SINE                     | 0240          | Ä          |            | PUN |        |      | 02/17  |                |         | NOTE         |
|                                                  | SINE                     | 0239          | Ä          |            | PUN |        |      |        | 08:28:43       |         | NOTE         |
|                                                  | SINE                     | 0238          | Ä          |            | PUN |        |      |        | 08:28:43       |         | NOTE         |
|                                                  | SINE                     | 0237          | Â          | RDR        |     |        |      |        | 08:28:43       |         | NOTE         |
|                                                  | OPMGRM1                  | 0003          | A          | RDR        |     | 4K     | NONE | 02/17  | 08:28:43       | SMTP    | NOTE         |
|                                                  | TCPMAINT                 | 0038          | т          | RDR        | CON | 8K     | NONE | 02/17  | 08:28:43       |         |              |
|                                                  | TCPMAINT                 | 0037          | A          | RDR        | PRT | 4K     | NONE | 02/17  | 08:28:36       | ТСРІР   | MESSAGE      |
|                                                  | OPERATOR                 | 0046          | A          | RDR        | PRT | 4 K    | NONE | 02/17  | 08:28:36       | TCPIP   | MESSAGE      |
|                                                  | PERFSVM                  | 0725          | A          | PRT        | PRT |        |      |        | 00:00:39       | FCONMON | LISTING      |
|                                                  | SINE                     | 0236          | A          | RDR        | CON | 4K     | NONE | 02/16  | 18:04:33       |         |              |
|                                                  | BISHOP                   | 0048          | Т          | RDR        |     |        |      |        | 14:08:44       |         |              |
|                                                  | MAINT                    | 0238          | Т          | RDR        |     |        |      |        | 14:05:32       |         |              |
|                                                  | SINE                     | 0235          | A          | RDR        |     |        |      |        | 09:43:25       |         |              |
|                                                  | PERFSVM                  | 0724          | A          | PRT        |     |        |      |        | 00:00:39       |         | LISTING      |
|                                                  | PERFSVM                  | 0723          | A          | PRT        | PRT |        |      |        | 00:00:39       | FCONMON | LISTING      |
|                                                  | OPERATOR                 |               | T          | PRT        | CON |        |      |        | 18:06:32       |         |              |
|                                                  | RICHARD                  | 0008          | T          | PRT        | CON |        |      |        | 18:04:27       | FOOLUON |              |
|                                                  | PERFSVM                  | 0722          | A          | PRT        | PRT |        |      |        | 00:00:39       |         | LISTING      |
|                                                  | RICHARD                  | 0007          | A          | אטא        | PUN | 4 K    | NUNE | 02713  | 10:55:19       | LNXMSG  | EXEC         |
| мд                                               | а                        |               |            |            |     |        |      |        |                |         | 05/00        |
| ල Connect                                        | ed to remote server/host | t 9.82.24.129 | ) using po | rt 23      |     |        |      |        |                |         |              |
| -                                                |                          |               |            |            |     |        |      |        |                |         |              |

| _ |      |
|---|------|
| _ | <br> |
|   |      |
|   |      |
| _ |      |

| 💌 A - ATS De | 900                                      |              |                  |              |            |           |      |                |                      |                |              |    |
|--------------|------------------------------------------|--------------|------------------|--------------|------------|-----------|------|----------------|----------------------|----------------|--------------|----|
| _            | emo<br>ew <u>C</u> ommunication <u>(</u> | Actions Wir  | ndow <u>H</u> el | D            |            |           |      |                |                      |                | _            |    |
|              |                                          |              |                  |              | 1 - 1      | - 1 - 1   |      |                |                      |                |              |    |
|              |                                          |              | b 🐱              | <u>60</u> 60 |            | ٠ 🏈 🖄     |      |                |                      |                |              |    |
| Syst         | em: ZVMV51                               | R20          | Spo              | ool:         | 85%        | 6 Used    | F    | Files:         | 0% Use               | 4              | 1 of 107     | 75 |
|              |                                          |              | - F              | 1ax:         | 4.         | 8 G       |      | Max:           | 1655640              |                |              |    |
| <b>a</b> 1   |                                          |              |                  | <b></b>      | -          |           |      |                | <b>.</b>             |                | -            |    |
| Cmd          | Owner<br>OPMGRC1                         | File<br>0011 |                  | QUE          | PUN        |           | Hold | 02/24          | Time<br>20:40:23     | Name<br>INITRD | Type<br>IMG  |    |
| purge<br>=   | SINE                                     | 0267         | Â                | RDR          |            |           |      |                | 20:40:23             |                | IMG          |    |
| =            | OPMGRC1                                  | 0010         | Â                |              | PUN        |           |      | 02/24          |                      | INITRD         | IMG          |    |
| =            | SINE                                     | 0265         | A                |              | PUN        |           |      | 02/24          |                      | INITRD         | IMG          |    |
| _            | MAINT                                    | 0241         | Т                |              | CON        |           |      |                | 14:10:31             |                |              |    |
|              | SINE                                     | 0264         | A                | PRT          | CON        | 12K       | NONE | 02/24          | 00:51:44             |                |              |    |
|              | MAINT                                    | 0240         | Т                |              | CON        |           |      | 02/23          | 11:58:22             |                |              |    |
|              | OPMGRC1                                  | 0007         | A                |              | PUN        |           |      |                | 11:48:44             | INITRD         | IMG          |    |
|              | SINE                                     | 0248         | A                |              | PUN        |           |      | 02/23          | 11:46:14             | INITRD         | IMG          |    |
|              | SINE                                     | 0247         | A                |              | PUN        |           |      | 02/23          | 11:45:38             | INITRD         | IMG          |    |
|              | SINE<br>SINE                             | 0246<br>0245 | A                |              | PUN<br>CON |           |      | 02/23<br>02/23 | 11:45:08<br>10:21:58 | INITRD         | IMG          |    |
|              | SINE                                     | 0245         | A<br>A           | RDR          |            |           |      |                | 23:10:25             |                |              |    |
|              | SINE                                     | 0243         | Â                |              | CON        |           |      |                | 18:05:30             |                |              |    |
|              | MAINT                                    | 0239         | T                |              | CON        |           |      |                | 15:44:50             |                |              |    |
|              | PERFSVM                                  | 0727         | Å                | PRT          | PRT        |           |      | 02/19          | 00:00:39             | FCONMON        | LISTING      |    |
|              | PERFSVM                                  | 0726         | A                | PRT          | PRT        |           |      | 02/18          |                      | FCONMON        | LISTING      |    |
|              | SINE                                     | 0241         | A                |              | CON        |           |      | 02/17          |                      |                |              |    |
|              | SMTP                                     | 0015         | Т                | PRT          | CON        | 12K       | NONE | 02/17          | 08:44:08             |                |              |    |
|              | RICHARD                                  | 0010         | A                |              | PUN        |           |      | 02/17          |                      | SMTP           | NOTE         |    |
|              | SINE                                     | 0240         | A                | RDR          | PUN        |           |      | 02/17          |                      | SMTP           | NOTE         |    |
|              | SINE                                     | 0239         | A                |              | PUN        |           |      | 02/17          | 08:28:43             | SMTP           | NOTE         |    |
|              | SINE                                     | 0238         | A                |              | PUN        |           |      | 02/17          |                      |                | NOTE         |    |
|              | SINE<br>OPMGRM1                          | 0237<br>0003 | A<br>A           |              | PUN<br>PUN |           |      | 02/17<br>02/17 |                      |                | NOTE<br>NOTE |    |
|              | TCPMGRMI                                 |              | Т                |              | CON        |           |      | 02/17          |                      | SMIP           | NUTE         |    |
|              | TCPMAINT                                 | 0037         | Å                |              | PRT        |           |      | 02/17          | 08:28:36             | ТСРІР          | MESSAGE      |    |
|              | OPERATOR                                 |              | Â                |              | PRT        |           |      | 02/17          |                      | TCPIP          | MESSAGE      |    |
|              | PERFSVM                                  | 0725         | Â                | PRT          | PRT        |           |      | 02/17          |                      | FCONMON        | LISTING      |    |
|              | SINE                                     | 0236         | A                | RDR          |            | 4K        | NONE | 02/16          | 18:04:33             |                | _            |    |
|              | BISHOP                                   | 0048         | т                |              | CON        |           |      |                | 14:08:44             |                |              |    |
|              | MAINT                                    | 0238         | Т                |              | CON        |           |      |                | 14:05:32             |                |              |    |
|              | SINE                                     | 0235         | A                | RDR          | CON        |           |      | 02/16          | 09:43:25             |                |              |    |
|              | PERFSVM                                  | 0724         | A                | PRT          | PRT        |           |      | 02/16          |                      | FCONMON        | LISTING      |    |
|              | PERFSVM                                  | 0723         | Ą                |              | PRT        |           |      | 02/15          | 00:00:39             | FCONMON        | LISTING      |    |
|              | OPERATOR<br>RICHARD                      | 0045         | T<br>T           | PRT          | CON<br>CON |           |      |                | 18:06:32<br>18:04:27 |                |              |    |
|              | PERFSVM                                  | 0722         | Ĥ                | PRT          | PRT        | ок<br>1 М |      | 02/14<br>02/14 |                      | ECONMON        | LISTING      |    |
|              | RICHARD                                  | 0007         | Â                |              |            |           |      |                | 10:55:19             |                | EXEC         |    |
| MA           | a                                        |              |                  |              |            |           |      |                |                      |                | 08/          | 00 |
|              | d to remote server/host                  | t 9.82.24.12 | 9 using po       | rt 23        |            |           |      |                |                      |                |              |    |
| ,            |                                          |              |                  |              |            |           |      |                | ,                    |                |              |    |

| _ |  |
|---|--|
| _ |  |
|   |  |
|   |  |
| _ |  |
|   |  |

| 📴 🖬 - ATS D                  |                                    |                             |                |        |            |          |      |        |                      |         |        |        |
|------------------------------|------------------------------------|-----------------------------|----------------|--------|------------|----------|------|--------|----------------------|---------|--------|--------|
| <u>File E</u> dit <u>V</u> i | iew <u>C</u> ommunication <u>4</u> | <u>A</u> ctions <u>W</u> in | dow <u>H</u> e | elp    |            |          |      |        |                      |         |        |        |
|                              | ) 🛃 🛼 🔛 🗉                          | •                           | <u>a</u>       | 00 00  |            | <b>*</b> |      |        |                      |         |        |        |
| Syst                         | em: ZVMV5                          | R20                         | Sp             | ool:   |            | (Used    | I    | Files: | 0% Use               | d       | 1 of   | 1071   |
| (                            |                                    |                             |                | Max:   | 4.         | 8G       |      | Max:   | 1655640              |         |        |        |
| Cmd                          | Owner                              | File                        | CL 8           | OUE    | тур        | Size     | Hold | Date   | Time                 | Name    | Type   |        |
| oind                         | MAINT                              | 0241                        | T              |        | CON        |          | NONE |        | 14:10:31             | i danc  | igpe   |        |
| _                            | SINE                               | 0264                        | A              | PRT    | CON        |          | NONE | 02/24  | 00:51:44             |         |        |        |
|                              | MAINT                              | 0240                        | Т              |        | CON        |          | NONE |        | 11:58:22             |         |        |        |
|                              | OPMGRC1                            | 0007                        | A              |        | PUN        |          | NONE |        | 11:48:44             |         | IMG    |        |
|                              | SINE                               | 0248                        | A              |        | PUN        |          | NONE |        |                      | INITRD  | IMG    |        |
|                              | SINE                               | 0247                        | A              |        | PUN        |          | NONE |        | 11:45:38             |         | IMG    |        |
|                              | SINE<br>SINE                       | 0246<br>0245                | A              |        | PUN<br>CON |          |      |        | 11:45:08             | INTIRD  | IMG    |        |
|                              | SINE                               | 0245                        | A<br>A         |        | CON        |          |      |        | 23:10:25             |         |        |        |
|                              | SINE                               | 0243                        | Â              |        | CON        |          |      |        | 18:05:30             |         |        |        |
|                              | MAINT                              | 0239                        | Ť              |        | CON        |          |      |        | 15:44:50             |         |        |        |
|                              | PERFSVM                            | 0727                        | Å              |        | PRT        |          |      |        | 00:00:39             | FCONMON | LISTIN | IG     |
|                              | PERFSVM                            | 0726                        | A              | PRT    |            |          |      |        | 00:00:39             |         | LISTIN |        |
|                              | SINE                               | 0241                        | A              | RDR    | CON        | 4 K      | NONE | 02/17  | 09:37:41             |         |        |        |
|                              | SMTP                               | 0015                        | Т              | PRT    | CON        | 12K      | NONE | 02/17  | 08:44:08             |         |        |        |
|                              | RICHARD                            | 0010                        | A              |        | PUN        |          |      |        | 08:41:39             |         | NOTE   |        |
|                              | SINE                               | 0240                        | A              |        | PUN        |          |      |        | 08:28:43             |         | NOTE   |        |
|                              | SINE                               | 0239                        | A              |        | PUN        |          |      |        | 08:28:43             |         | NOTE   |        |
|                              | SINE                               | 0238                        | A              |        | PUN        |          |      |        | 08:28:43             |         | NOTE   |        |
|                              | SINE                               | 0237<br>0003                | A              |        | PUN        |          |      |        | 08:28:43             |         | NOTE   |        |
|                              | OPMGRM1<br>TCPMAINT                | 00038                       | A<br>T         |        | PUN<br>CON |          |      |        | 08:28:43<br>08:28:43 | SMIP    | NOTE   |        |
|                              | TCPMAINT                           |                             | Å              |        | PRT        |          |      |        | 08:28:36             | тертр   | MESSAG | 3F     |
|                              |                                    | 0046                        | Ä              |        | PRT        |          |      |        | 08:28:36             |         | MESSAG |        |
|                              | PERFSVM                            | 0725                        | Ä              | PRT    |            |          |      |        | 00:00:39             |         | LISTIN |        |
|                              | SINE                               | 0236                        | A              |        | CON        |          |      |        | 18:04:33             |         |        |        |
|                              | BISHOP                             | 0048                        | Т              | RDR    | CON        | 4 K      | NONE | 02/16  | 14:08:44             |         |        |        |
|                              | MAINT                              | 0238                        | Т              |        | CON        |          |      |        | 14:05:32             |         |        |        |
|                              | SINE                               | 0235                        | A              |        | CON        |          |      |        | 09:43:25             |         |        |        |
|                              | PERFSVM                            | 0724                        | A              |        | PRT        |          |      |        | 00:00:39             |         | LISTIN |        |
|                              | PERFSVM                            | 0723                        | A A            | PRT    |            |          |      |        | 00:00:39             | FCONMON | LISTIN | 1G     |
|                              | OPERATOR                           |                             | T              |        | CON        |          |      |        | 18:06:32             |         |        |        |
|                              | RICHARD<br>PERFSVM                 | 0008<br>0722                | T              |        | CON<br>PRT |          |      |        | 18:04:27<br>00:00:39 | ECONMON | LISTIN | IG     |
|                              | RICHARD                            | 0007                        | A<br>A         |        |            |          |      |        | 10:55:19             |         | EXEC   | 10     |
|                              | PERFSVM                            | 0721                        | Ĥ              | PRT    |            |          |      |        | 00:00:39             |         | LISTIN | IG .   |
|                              | PERFSVM                            | 0720                        | Â              |        | PRT        |          |      |        | 00:00:39             |         | LISTIN |        |
|                              | ESMTS103                           |                             | Ä              |        | CON        |          |      |        | 20:08:57             |         | 210.10 |        |
|                              | PERFSVM                            | 0719                        | A              | PRT    |            |          |      |        | 00:00:39             | FCONMON | LISTIN | IG     |
| MA                           | a                                  |                             |                |        |            |          |      |        |                      |         |        | 05/001 |
| 🕤 Connecte                   | d to remote server/host            | t 9.82.24.129               | 9 using pa     | ort 23 |            |          |      |        |                      |         |        |        |
|                              |                                    |                             |                |        |            |          |      |        | ,                    |         |        | 11     |

| _ | <br> |
|---|------|
| - | <br> |
|   |      |
|   |      |
|   | <br> |

| 🕂 🗛 - ATS Demo                                                     |                                                                                        |
|--------------------------------------------------------------------|----------------------------------------------------------------------------------------|
| Eile Edit View Communication Actions Window Help                   |                                                                                        |
|                                                                    | ٠                                                                                      |
| 02/24/2009 20:52:48 GOMACT0267I                                    | ACTION SPL7 END RC=0 SERVER OPMGRM1                                                    |
| 02/24/2009 20:52:48 GOMCMD0216L                                    | SMTP "* From SMTP: Received Spool File 006                                             |
| 02/24/2009 20:52:48 GUMCMD0216L                                    | SMIP ** From SMIP: Mail delivered to: (ILD                                             |
| 02/24/2009 20:53:48 GOMSM00403I<br>02/24/2009 20:53:48 GOMSM00401I | SPOOL ALERT: MONITOR SPL7 USAGE CONDITI<br>SPOOL USE: MONITOR SPL7 SPACE 85 PERCENT,   |
| 02/24/2009 20:53:48 GOMSM004011<br>02/24/2009 20:53:48 GOMSM004011 | SPOOL USE. MUNITUR SPL7 SPHCE 05 PERCENT,<br>SDOOL CHG: MONITOR SDL7 SDOCE 0 DEPCENT E |
| 02/24/2009 20:53:48 GOMACT0260I                                    | SPOOL SPL7 ACTION SPL7 TRIGGERED BY                                                    |
| 02/24/2009 20:53:48 GOMACT0262I                                    | ACTION SPL7 BEGIN FOR SPOOL SERVER OPMG                                                |
| 02/24/2009 20:53:48 GOMACT0269L                                    | COMMAND "EXEC_SMTPNOTE TLD1 AT US.IBM.COM SPOO                                         |
| 02/24/2009 20:53:48 GOMACT0270L                                    | DMSXSU587I XEDIT:                                                                      |
| 02/24/2009 20:53:48 GOMACT0270L<br>02/24/2009 20:53:48 GOMACT0267I | NOTE OPMGRM1 NOTE A1 sent to TLD1 at US.IBM.CO<br>ACTION SPL7 END RC=0 SERVER OPMGRM1  |
| 02/24/2009 20:53:48 GOMCMD0216L                                    | SMTP "* From SMTP: Received Spool File 006                                             |
| 02/24/2009 20.55.40 GONGHD0210L                                    | SHIP TOW SHIP, Hait delivered to. (TED                                                 |
| 02/24/2009 20:54:48 GOMSM00403I                                    | SPOOL ALERT: MONITOR SPL7 USAGE CONDITI                                                |
| 02/24/2009 20:54:48 GOMSM00401I                                    | SPOOL USE: MONITOR SPL7 SPACE 85 PERCENT,                                              |
| 02/24/2009 20:54:48 GOMSM004021                                    | SPOOL CHG: MONITOR SPL7 SPACE () PERCENT E<br>SPOOL SPL7 ACTION SPL7 TRIGGERED BY      |
| 02/24/2009 20:54:48 GOMACT0260I<br>02/24/2009 20:54:48 GOMACT0262I | SPOOL SPL7 ACTION SPL7 TRIGGERED BY<br>ACTION SPL7 BEGIN FOR SPOOL SERVER OPMG         |
| 02/24/2009 20:54:48 GOMACT02621                                    | COMMAND "EXEC SMTPNOTE TLD1 AT US.IBM.COM SPOO                                         |
| 02/24/2009 20:54:48 GOMACT0270L                                    | DMSXSU587I XEDIT:                                                                      |
| 02/24/2009 20:54:48 GOMACT0270L                                    | NOTE OPMGRM1 NOTE A1 sent to TLD1 at US.IBM.CO                                         |
| 02/24/2009 20:54:48 GOMACT0267I                                    | ACTION SPL7 END_RC=0 SERVER OPMGRM1                                                    |
| 02/24/2009 20:54:48 GOMCMD0216L<br>02/24/2009 20:54:48 GOMCMD0216L | SMTP "* From SMTP: Received Spool File 007                                             |
| 02/24/2009 20:55:48 GOMSM00403I                                    | SPOOL ALERT: MONITOR SPL7 USAGE CONDITI                                                |
| 02/24/2009 20:55:48 GOMSM004011                                    | SPOOL USE: MONITOR SPL7 SPACE 85 PERCENT,                                              |
| 02/24/2009 20:55:48 GOMSM00402I                                    | SPOOL CHG: MONITOR SPL7 SPACE 0 PERCENT, F                                             |
| 02/24/2009 20:55:48 GOMACT0260I                                    | SPOOL SPL7 ACTION SPL7 TRIGGERED BY                                                    |
| 02/24/2009 20:55:48 GOMACT0262I                                    | ACTION SPL7 BEGIN FOR SPOOL SERVER OPMG                                                |
| 02/24/2009 20:55:48 GOMACT0269L<br>02/24/2009 20:55:48 GOMACT0270L | COMMAND "EXEC SMTPNOTE TLD1 AT US.IBM.COM SPOO<br>DMSXSU587I XEDIT:                    |
| 02/24/2009 20:55:48 GOMACT0270L                                    | NOTE OPMGRM1 NOTE A1 sent to TLD1 at US.IBM.CO                                         |
| 02/24/2009 20:55:48 GOMACT0267I                                    | ACTION SPL7 END RC=0 SERVER OPMGRM1                                                    |
| 02/24/2009 20:55:48 GOMCMD0216L                                    | SMTP "* From SMTP: Received Spool File 007                                             |
| 02/24/2009 20:55:49 GOMCMD02161                                    | SMID "W From SMID: Mail delivered to: (TLD                                             |
| 02/24/2009 20:56:41 GOMCMD0223I                                    | USER SINE ISSUED COMMAND "PURGE OPMGRC1 R                                              |
| 02/24/2009 20:56:41 GOMCMD0223I<br>02/24/2009 20:56:41 GOMCMD0223I | USER SINE ISSUED COMMAND "PURGE SINE R<br>USER SINE ISSUED COMMAND "PURGE OPMGRC1 R    |
| 02/24/2009 20:56:41 GOMCMD02231                                    | USER SINE ISSUED COMMAND PORGE OPMGRCI R                                               |
| 02/24/2009 20:58:59 GOMCMD0201L                                    | SINE "VIEWLOG" VID=SINE SRC=MASIUCV C                                                  |
| - <b>-</b>                                                         | MASALOG (Scroll)                                                                       |
| MA a                                                               | 42/001                                                                                 |
| Connected to remote server/host 9.82.24.129 using port 23          | 427001                                                                                 |
| I Connected to remote server/host stozazitazis using port 23       |                                                                                        |

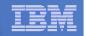

#### Scenario 5: Automated Spool Clean Up

- Use z/VM SFPURGER utility to manage spool files based on criteria, e.g.
  - User ID
  - Days in spool
  - Class
  - Number of records

### Automate SFPURGER execution

- Regularly scheduled using Operations Manager
- Triggered by Operations Manager spool monitor

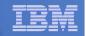

## **Scenario 5: Detailed Steps**

## From an authorized VM user ID, view the spool files for a specific user:

gomcmd opmgrm1 viewspl user(tstadmn2)

#### Send a file to this user as class Z

sendfile profile exec a tstadmn2 (class z

#### View spool files for this user again to see the new file

gomcmd opmgrm1 viewspl user(tstadmn2)

#### Delete any existing schedules called DEMO

gomcmd opmgrm1 delschd name(demo)

#### Schedule SFPURGER for execution

- It will purge any files of class Z

gomcmd opmgrm1 defschd name(demo),action(sfpurger),WHEN(now)

#### View spool files for this user again to see the new file is gone

gomcmd opmgrm1 viewspl user(tstadmn2)

| _ |  |
|---|--|
| - |  |
|   |  |
|   |  |
| _ |  |
|   |  |

| Session A - TSTADMN1 - [32 x 80]                          |         |         |
|-----------------------------------------------------------|---------|---------|
| <u>File Edit View Communication Actions Window Help</u>   |         |         |
|                                                           |         |         |
| Ready; T=0.01/0.01 15:01:23                               |         |         |
|                                                           |         |         |
|                                                           |         |         |
|                                                           |         |         |
|                                                           |         |         |
|                                                           |         |         |
|                                                           |         |         |
|                                                           |         |         |
|                                                           |         |         |
|                                                           |         |         |
|                                                           |         |         |
|                                                           |         |         |
|                                                           |         |         |
|                                                           |         |         |
|                                                           |         |         |
|                                                           |         |         |
|                                                           |         |         |
|                                                           |         |         |
|                                                           |         |         |
|                                                           |         |         |
|                                                           |         |         |
|                                                           |         |         |
|                                                           |         |         |
|                                                           |         |         |
|                                                           |         |         |
|                                                           |         |         |
|                                                           |         |         |
|                                                           |         |         |
| GOMCMD OPMGRM1 VIEWspl user(tstadmn2)_                    |         |         |
|                                                           | RUNNING | DEM1ZVM |
| M <u>A</u> a                                              |         | 31/038  |
| Connected to remote server/host 9.39.68.141 using port 23 |         | 14      |
|                                                           |         |         |

| - | _    |
|---|------|
| _ | <br> |
|   |      |
|   |      |
|   | 1    |
|   |      |
|   |      |
|   |      |

|     | View Communication            | • •                  | <b>ba</b>   <b>ba</b> | 60                |     |            |   | -iles: | 0% Used                      |   | 1 of                     | 2 |
|-----|-------------------------------|----------------------|-----------------------|-------------------|-----|------------|---|--------|------------------------------|---|--------------------------|---|
| sys | stem: DEM1Z                   | vm                   |                       | ool:<br>Max:      |     | Used<br>4G | ľ |        | 0% Used<br>1655640           | 3 | 1 of                     | 2 |
| md  | Owner<br>TSTADMN2<br>TSTADMN2 | File<br>0004<br>0006 | CLS<br>A<br>A         | QUE<br>RDR<br>RDR | PUN | 576K       |   | 04/20  | Time<br>04:55:56<br>11:07:21 |   | Type<br>BADARC<br>NETLOG |   |
| -   |                               |                      |                       |                   |     |            |   |        |                              |   |                          |   |
|     |                               |                      |                       |                   |     |            |   |        |                              |   |                          |   |
|     |                               |                      |                       |                   |     |            |   |        |                              |   |                          |   |
|     |                               |                      |                       |                   |     |            |   |        |                              |   |                          |   |
|     |                               |                      |                       |                   |     |            |   |        |                              |   |                          |   |
|     |                               |                      |                       |                   |     |            |   |        |                              |   |                          |   |
|     |                               |                      |                       |                   |     |            |   |        |                              |   |                          |   |
|     |                               |                      |                       |                   |     |            |   |        |                              |   |                          |   |
|     |                               |                      |                       |                   |     |            |   |        |                              |   |                          |   |
|     |                               |                      |                       |                   |     |            |   |        |                              |   |                          |   |

| _ | _     |  |
|---|-------|--|
| - |       |  |
|   |       |  |
|   |       |  |
| _ | _     |  |
|   | 1.1.1 |  |

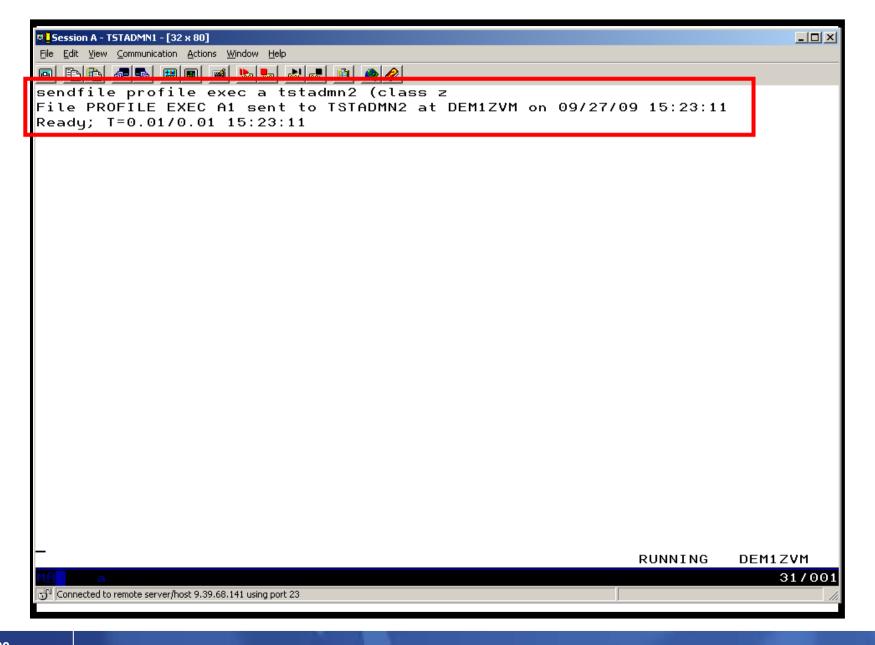

© 2012 IBM Corporation

| _ |  |
|---|--|
| _ |  |
| _ |  |

|    | View Communication                        |                              |                    |                          | 1 - 1      |              |      |                |                                          |          |                                  |   |
|----|-------------------------------------------|------------------------------|--------------------|--------------------------|------------|--------------|------|----------------|------------------------------------------|----------|----------------------------------|---|
|    | 🗈 🛃 🖬 🖼<br>tem: DEM1Z                     |                              | Spo                | ool:<br>1ax:             | 5%         | ♥  Ø Used 4G | F    | iles:<br>Max:  | 0% Used<br>1655640                       | k        | 1 of                             | 3 |
| nd | Owner<br>TSTADMN2<br>TSTADMN2<br>TSTADMN2 | File<br>0004<br>0006<br>0009 | CLS<br>A<br>A<br>Z | QUE<br>RDR<br>RDR<br>RDR | PUN<br>PUN | 576K<br>64K  | NONE | 04/20<br>08/25 | Time<br>04:55:56<br>11:07:21<br>15:23:11 | TSTADMN1 | Type<br>BADARC<br>NETLOG<br>EXEC |   |
|    |                                           |                              |                    |                          |            |              |      |                |                                          |          |                                  |   |
|    |                                           |                              |                    |                          |            |              |      |                |                                          |          |                                  |   |
|    |                                           |                              |                    |                          |            |              |      |                |                                          |          |                                  |   |
|    |                                           |                              |                    |                          |            |              |      |                |                                          |          |                                  |   |
|    |                                           |                              |                    |                          |            |              |      |                |                                          |          |                                  |   |
|    |                                           |                              |                    |                          |            |              |      |                |                                          |          |                                  |   |
|    |                                           |                              |                    |                          |            |              |      |                |                                          |          |                                  |   |

© 2012 IBM Corporation

| _ |   |  |
|---|---|--|
|   |   |  |
| _ |   |  |
|   | _ |  |
|   |   |  |

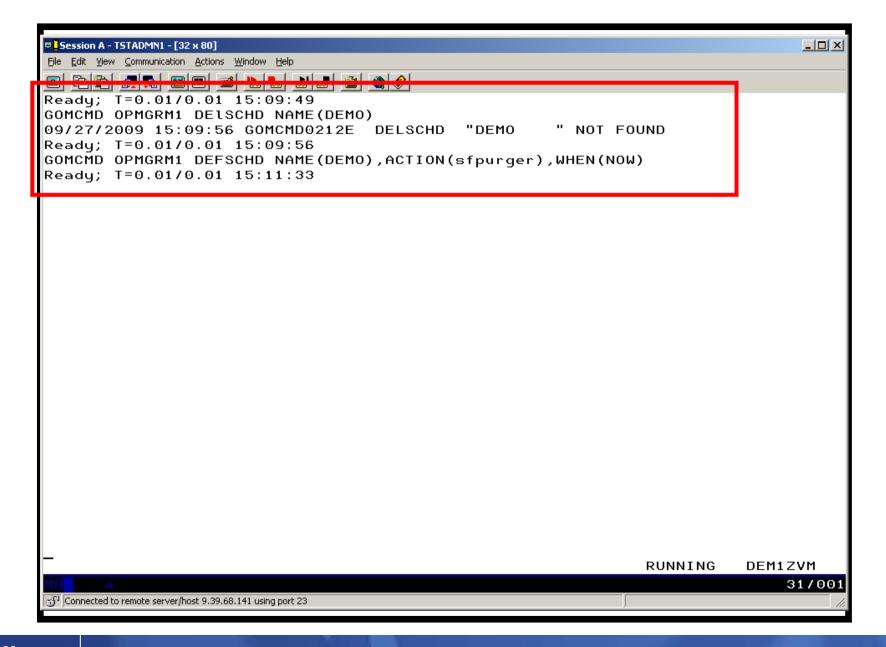

© 2012 IBM Corporation

| <br>_ |  |
|-------|--|
|       |  |
|       |  |
| <br>  |  |
| <br>  |  |

| Session A - TSTADMN1 - [32 x 80]                                   |                                                                                                  |
|--------------------------------------------------------------------|--------------------------------------------------------------------------------------------------|
| Eile Edit View Communication Actions Window Help                   |                                                                                                  |
|                                                                    | ٠                                                                                                |
| 00/27/2000 15:26:20 COMCMD0216L                                    | LXSYSLOC "411>DB2[2000]: Open of log file "/he                                                   |
| 09/27/2009 Receive files from host GOMCMD0201 L                    | TSTADMN1 "DELSCHD NAME(DEMO)" VID=TSTADMN1 SRC                                                   |
| 09/27/2009 15:26:37 GOMCMD0201L                                    | TSTADMN1 "DEFSCHD NAME(DEMO),ACTION(SFPURGER),                                                   |
| 09/27/2009 15:26:49 GOMCMD0201L                                    | TSTADMN1 "VIEWLOG" VID=TSTADMN1 SRC=MASIUCV C                                                    |
| 09/27/2009 15:26:59 GOMACT0260I                                    | SCHEDULE DEMO ACTION SFPURGER TRIGGERED BY                                                       |
| 09/27/2009 15:26:59 GOMACT02621                                    | ACTION SFPURGER BEGIN FOR SCHEDULE SERVER OPMG                                                   |
| 09/27/2009 15:26:59 GOMACT0269L                                    | COMMAND "EXEC SFPURGER FORCE"                                                                    |
| 09/27/2009 15:26:59 GOMACT0270L                                    | DMSCYS2452I SFPURGER starting at 15:26:59 on 2                                                   |
| 09/27/2009 15:26:59 GOMACT0270L                                    | DMSCYS2453I Running in FORCE mode - RUN09270.                                                    |
| 09/27/2009 15:26:59 GOMACT0270L                                    | DMSCYS2470I Using SFPURGER MODULE with SFPTRAC                                                   |
| 09/27/2009 15:26:59 GOMACT0270L                                    | DMSCYS2456I Erasing old output files till 2009                                                   |
| 09/27/2009 15:26:59 GOMACT0270L                                    |                                                                                                  |
| 09/27/2009 15:26:59 GOMACT0270L                                    | DMSCYS2496I Control card scan complete.                                                          |
| 09/27/2009 15:26:59 GOMACT0270L                                    | DMSCVS24E01 Examining autnut file                                                                |
| 09/27/2009 15:28:59 GOMACT0270L                                    | DMSCYS2459I Examining output file<br>DMSCYS2462I Spool file scanning begins                      |
| 09/27/2009 15:26:59 GOMACT0270L                                    | DMSCYS2482I Executing: CP PURGE TSTADMN2 RDR 0                                                   |
| 09/27/2009 15:26:59 GOMACT0270L                                    | 0000001 FILE PURGED                                                                              |
| 09/27/2009 15:26:59 GOMACT0270L                                    | DMSCYS2463I 1 of the 286 spool files HAVE been                                                   |
| 09/27/2009 15:26:59 GOMACT0270L                                    | DMSCYS2485I 0 of the 286 spool files HAVE been                                                   |
| 09/27/2009 15:26:59 GOMACT0270L                                    | DMSCYS2486I 0 of the 286 spool files HAVE been                                                   |
| 09/27/2009 15:26:59 GOMACT0270L                                    | RDR FILE 0014 SENT FROM OPMGRM1 CON WAS 0014                                                     |
| 09/27/2009 15:26:59 GOMACT0270L                                    | DMSCYS2466I Run terminating - Return code 0.                                                     |
| 09/27/2009 15:26:59 GOMACT0270L                                    | DMSCYS2465I SFPURGER RUN09270 has ended.                                                         |
| 09/27/2009 15:26:59 GOMACT0267I                                    | ACTION SFPURGER END RC=0 SERVER OPMGRM1                                                          |
| 09/27/2009 15:26:59 GOMCMD0216L<br>09/27/2009 15:26:59 GOMCMD0216L | OPERATOR "OPMGRM1: DMSCYS24521 SFPURGER starti<br>OPERATOR "OPMGRM1: DMSCYS24531 Running in FORC |
| 09/27/2009 15:26:59 GOMCMD0216L                                    | OPERATOR "OPMGRM1: DMSCYS24551 Kuming in foke                                                    |
| 09/27/2009 15:26:59 GOMCMD0216L                                    | OPERATOR "OPMGRM1: DMSCYS2459I Examining outpu                                                   |
|                                                                    |                                                                                                  |
|                                                                    | MASALOG                                                                                          |
| M <u>A</u> a                                                       | 31/001                                                                                           |
| Connected to remote server/host 9.39.68.141 using port 23          |                                                                                                  |
|                                                                    |                                                                                                  |

| <u>tem</u> |          |  |
|------------|----------|--|
| <u>ikm</u> | _        |  |
|            |          |  |
|            | <u> </u> |  |
|            | _        |  |

|     | ê <i>.</i>                    | •                    | <b>b</b>      |                   |     | ٠     |   |        |                              |   |                          |   |
|-----|-------------------------------|----------------------|---------------|-------------------|-----|-------|---|--------|------------------------------|---|--------------------------|---|
| Sys | tem: DEM1Z                    | VM                   | Spo           | ool:              |     | (Used | F | Files: | 0% Used                      | ł | 1 of                     | 2 |
| md  | Owner<br>TSTADMN2<br>TSTADMN2 | File<br>0004<br>0006 | CLS<br>A<br>A | QUE<br>RDR<br>RDR | PUN | 576K  |   | 04/20  | Time<br>04:55:56<br>11:07:21 |   | Type<br>BADARC<br>NETLOG |   |
|     |                               |                      |               |                   |     |       |   |        |                              |   |                          |   |
|     |                               |                      |               |                   |     |       |   |        |                              |   |                          |   |
|     |                               |                      |               |                   |     |       |   |        |                              |   |                          |   |
|     |                               |                      |               |                   |     |       |   |        |                              |   |                          |   |
|     |                               |                      |               |                   |     |       |   |        |                              |   |                          |   |
|     |                               |                      |               |                   |     |       |   |        |                              |   |                          |   |
|     |                               |                      |               |                   |     |       |   |        |                              |   |                          |   |
|     |                               |                      |               |                   |     |       |   |        |                              |   |                          |   |
|     |                               |                      |               |                   |     |       |   |        |                              |   |                          |   |

84

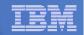

## Scenario 5: How Do You Do That?

#### Action in Operations Manager to call z/VM's SFPURGER EXEC

```
*
DEFACTN NAME(SFPURGER),+
COMMAND(EXEC SFPURGER FORCE),+
OUTPUT(LOG),+
ENV(LVM)
```

#### **SFPURGER OPTIONS file**

\* Send console log to user ID TSTADMN1 at demo node CONSOLE TSTADMN1 DEM1ZVM

 $\star$  Erase LOG and RUN files that are more than 3 days old

KEEPDAY 21

 $\ast$  Set prime shift start and end times

PRIMSHFT 07:30:00 16:30:00

- \* Use defaults for the following:
- \* MSGTYPE SORTMOD SFPCNTL SOSCNTL SFPMOD APPEND SFPCNTL SFPTRACY

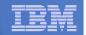

## Scenario 5: How Do You Do That?

#### SFPTRACY CONTROL

- \* Ignore any spool files found in the NSS queue (privilege class E)
  QUEUE NSS ACTION IGNORE
  \*
- \* Purge any spool files found in class Z

CLASS Z

ACTION PURGE

# Make sure OPMGRM1 links and accesses MAINT 193 disk for access to SFPURGER functions

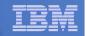

## Scenario 6:

## **Detecting Disk Full Conditions of Logging IDs**

- Operations Manager monitors the console of a user ID that does logging
  - DIRMAINT, for example
- Disk full or early warning message triggers a rule/action in Operations Manager
  - Quiesce or shut down DIRMAINT
  - Send the log files to a separate service machine
  - Erase the log files from DIRMAINT's logging disk
  - Restart DIRMAINT
  - Separately, other service machine automatically archives all files it receives (in Archive Manager for z/VM)
  - Log files are safely archived in Archive Manager and DIRMAINT is running with a clean log disk
- Get a copy of the console for further review/debugging

#### IBM Software

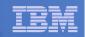

## **Scenario 6: Detailed Steps**

From an authorized VM user ID, view the DIRMAINT console:

gomcmd opmgrm1 viewcon user(dirmaint)

- In the console view
  - Issue CMS commands to copy old (large) log files to DIRMAINT's log disk

cms copyfile dirmaint tlog0914 t = tlog0912 h

- Verify the logging disk is more than 75% full

cms q disk

Run DIRMAINT's hourly processing now

exec dvhourly

- Verify the logging disk is less than 75% full

cms q disk

Exit the console view and find the files in the archive

amvlist

- Type "archlogs" in the owner field and press ENTER
- Request a copy of the console for further review/debugging

gomcmd opmgrm1 viewcon user(dirmaint),mode(rdr)

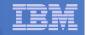

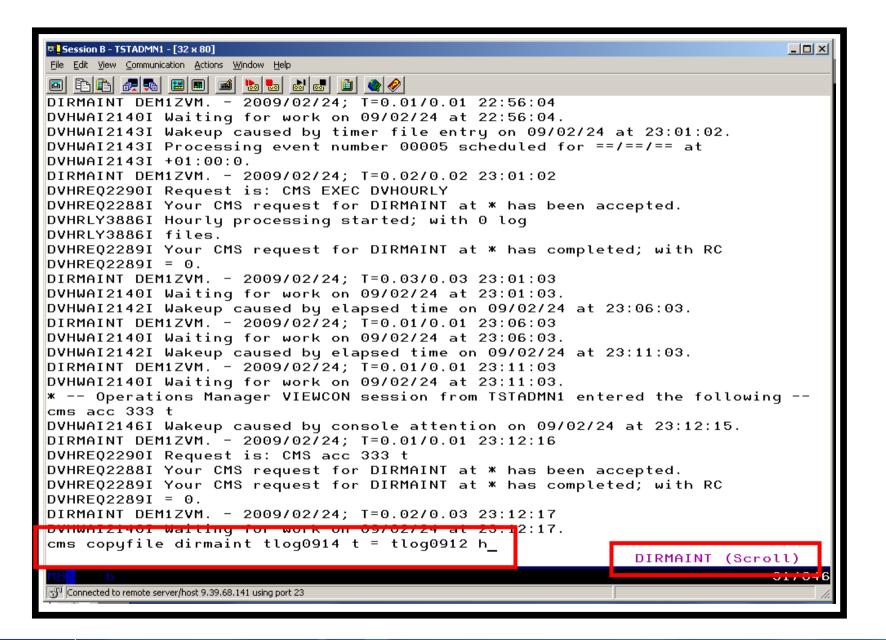

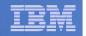

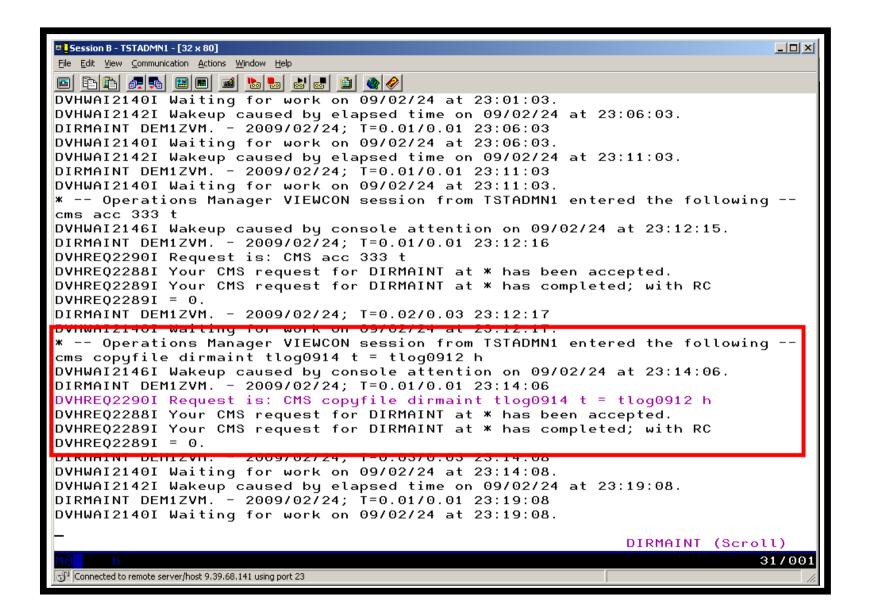

| _ |  |
|---|--|
| - |  |
|   |  |
|   |  |
| _ |  |
|   |  |

| <pre> Session B - TSTADMN1 - [32 x 80] File Edit Yiew Communication Actions Window Help Coms copyfile dirmaint tlog0914 t = tlog0910 h DVHWAI2146I Wakeup caused by console attention on 09/02/24 at 23:24:42. DIRMAINT DEM1ZVM 2009/02/24; T=0.01/0.01 23:24:42 DVHREQ2290I Request is: CMS copyfile dirmaint tlog0914 t = tlog0910 h DVHREQ2288I Your CMS request for DIRMAINT at * has been accepted. DVHREQ2289I Your CMS request for DIRMAINT at * has completed; with RC DVHREQ2289I = 0.</pre> |
|----------------------------------------------------------------------------------------------------|
| E E E E E E E E E E E E E E E E E E E                                                                                                    |
| <pre>cms copyfile dirmaint tlog0914 t = tlog0910 h DVHWAI2146I Wakeup caused by console attention on 09/02/24 at 23:24:42. DIRMAINT DEM1ZVM 2009/02/24; T=0.01/0.01 23:24:42 DVHREQ2290I Request is: CMS copyfile dirmaint tlog0914 t = tlog0910 h DVHREQ2288I Your CMS request for DIRMAINT at * has been accepted. DVHREQ2289I Your CMS request for DIRMAINT at * has completed; with RC</pre>                                                                                                    |
| <pre>cms copyfile dirmaint tlog0914 t = tlog0910 h DVHWAI2146I Wakeup caused by console attention on 09/02/24 at 23:24:42. DIRMAINT DEM1ZVM 2009/02/24; T=0.01/0.01 23:24:42 DVHREQ2290I Request is: CMS copyfile dirmaint tlog0914 t = tlog0910 h DVHREQ2288I Your CMS request for DIRMAINT at * has been accepted. DVHREQ2289I Your CMS request for DIRMAINT at * has completed; with RC</pre>                                                                                                    |
| DVHWAI2146I Wakeup caused by console attention on 09/02/24 at 23:24:42.<br>DIRMAINT DEM1ZVM 2009/02/24; T=0.01/0.01 23:24:42<br>DVHREQ2290I Request is: CMS copyfile dirmaint tlog0914 t = tlog0910 h<br>DVHREQ2288I Your CMS request for DIRMAINT at * has been accepted.<br>DVHREQ2289I Your CMS request for DIRMAINT at * has completed; with RC                                                                                                    |
| DVHREQ2290I Request is: CMS copyfile dirmaint tlog0914 t = tlog0910 h<br>DVHREQ2288I Your CMS request for DIRMAINT at * has been accepted.<br>DVHREQ2289I Your CMS request for DIRMAINT at * has completed; with RC                                                                                                    |
| DVHREQ2288I Your CMS request for DIRMAINT at * has been accepted.<br>DVHREQ2289I Your CMS request for DIRMAINT at * has completed; with RC                                                                                                    |
| DVHREQ2289I Your CMS request for DIRMAINT at * has completed; with RC                                                                                                    |
|                                                                                                    |
| DVUDEOOOOI = O                                                                                                    |
|                                                                                                    |
| DIRMAINT DEM1ZVM 2009/02/24; T=0.03/0.03 23:24:43                                                                                                    |
| * Operations Manager VIEWCON session from TSTADMN1 entered the following                                                                                                    |
| cms q disk                                                                                                    |
| CMS q uisk<br>DVHWHIZI40I Wakeup caused by console attention on 09/02/24 at 23.23.00.                                                                                                    |
| DIRMAINT DEM1ZVM 2009/02/24; T=0.01/0.01 23:25:08                                                                                                    |
| DVHREQ2290I Request is: CMS q disk                                                                                                    |
| DVHREQ2288I Your CMS request for DIRMAINT at * has been accepted.                                                                                                    |
| LABEL VDEV M STAT CYL TYPE BLKSZ FILES BLKS USED-(%) BLKS LEFT BLK TOTA                                                                                                    |
| DIR155 155 A R/W 9 3390 4096 12 80-05 1540 162                                                                                                    |
| DRM491 191 C R/W 15 3390 4096 250 1311-49 1389 270                                                                                                    |
| DRM11F 11F D R/W 8 3390 4096 47 568-39 872 144                                                                                                    |
| DIR1DF 1DF E R/W 9 3390 4096 124 265-16 1355 162                                                                                                    |
| DIRIDE 108 C R/II 0 2300 4006 10 144-00 1476 162                                                                                                    |
| DIR1AA 1AA H R/W 9 3390 4096 10 1385-85 235 162                                                                                                    |
| MN1190 190 5 R/O 100 3390 4096 687 14513-81 3487 1800<br>DIR333 333 T R/W 5 3390 4096 2 505-56 395 90                                                                                                    |
| DIR333 333 T R/W 5 3390 4096 2 505-56 395 90<br>MNT19E 19E Y/S R/O 250 3390 4096 1102 28088-62 16912 4500                                                                                                    |
| DIR1FA 1FA Z R/W 9 3390 4096 0 7-00 1613 162                                                                                                    |
| DVHREQ2289I Your CMS request for DIRMAINT at * has completed; with RC                                                                                                    |
| DVHREQ2289I = 0.                                                                                                    |
| DIRMAINT DEM1ZVM 2009/02/24; T=0.02/0.03 23:25:09                                                                                                    |
| DVHWAI2140I Waiting for work on 09/02/24 at 23:25:09.                                                                                                    |
|                                                                                                    |
| DIRMAINT (Scroll)                                                                                                    |
| MA b 31/00                                                                                                    |
| Connected to remote server/host 9.39.68.141 using port 23                                                                                                    |

| _ |   |  |
|---|---|--|
|   |   |  |
|   |   |  |
|   |   |  |
|   | _ |  |
|   |   |  |

| Session B - TSTADMN1 - [32 x 80]                                                |
|---------------------------------------------------------------------------------|
| Eile Edit View Communication Actions Window Help                                |
|                                                                                 |
| 23:29:24 * Operations Manager VIEWCON session from TSTADMN1 entered the foll    |
| 23:29:24 cms exec dvhourly                                                      |
| 23.29.24 Dvnwhizi481 Wakeup caused by console attention on 09/02/24 at 23.29.24 |
| 23:29:24 DIRMAINT DEM1ZVM 2009/02/24; T=0.01/0.01 23:29:24                      |
| 23:29:25 DVHREQ2290I Request is: CMS exec dyhourly                              |
| 23:29:25 DVHRLY3895W Disk 01AA is 75% full, exceeding its                       |
| 23:29:25 * Operations Manager Action DIRMLOGB scheduled for execution *         |
| 23:29:33 DVHRLY3895W WARNING threshold of 75%.                                  |
| 20.29.00 DviikEr08900 Winking processing started, with 0 log                    |
| 23:29:33 DVHRLY3886I files.                                                     |
| 23:29:33 DVHREQ2289I Your CMS request for DIRMAINT at * has completed; with RC  |
| 23:29:33 DVHREQ2289I = 0.                                                       |
| 23:29:33 DIRMAINT DEM1ZVM 2009/02/24; T=0.04/0.04 23:29:25                      |
| 23:29:33 DVHWAI2140I Waiting for work on 09/02/24 at 23:29:25.                  |
| 23:29:33 DVHWAI2141I Wakeup caused by *SMSG on 09/02/24 at 23:29:25 from OPMGRM |
| 23:29:33 DIRMAINT DEM1ZVM 2009/02/24; T=0.01/0.01 23:29:25                      |
| 23:29:33 DVHREQ2290I Request is: REQUEST 74 SHUTDOWN                            |
| 23:29:33 DVHREQ2288I Your SHUTDOWN request for OPMGRM1 at * has been accepted.  |
| 23:29:33 DVHSHU2193I A shutdown command has been issued by                      |
| 23:29:33 DVHSHU2193I 0PMGRM1 from DEM1ZVM.                                      |
| 23:29:33 DVHSHU2198A The DIRMAINT service machine is logging                    |
| 23:29:33 DVHSHU2198A off.                                                       |
| 23-20-33 CONNECT= 00-01-30 VIDTODU= 000-00 40 TOTODU= 000-00 47                 |
| 23:29:33 LOGOFF AT 23:29:27 CST TUESDAY 02/24/09                                |
| 23:29:33 PRT FILE 0791 SENT FROM DIRMAINT CON WAS 0791 RECS 0095 CPY 001 0 HOL  |
| 23:29:33 DASD 0191 LINKED R/W; R/O BY DATAMOVE                                  |
| 23:29:33 DASD 011F LINKED R/W; R/O BY DATAMOVE                                  |
| 23:29:30                                                                        |
| DIRMAINT                                                                        |
| MA b 31/001                                                                     |
| Connected to remote server/host 9.39.68.141 using port 23                       |
| In Teornee on very lose visition and ball and bole zo                           |

| -        | _                          |
|----------|----------------------------|
| _        |                            |
|          |                            |
|          | International Advancements |
| <u> </u> |                            |
|          |                            |
| _        |                            |
|          |                            |

| Image: Session B - TSTADMN1 - [32 x 80]                                                                       |         |          | - D ×  |
|----------------------------------------------------------------------------------------------------|---------|----------|--------|
| Elle Edit View Communication Actions Window Help                                                              |         |          |        |
| Readu: T=0.01/0.01.11:48:24                                                                                   |         |          |        |
| gomcmd opmgrm1 viewcon user(dirmaint),mode(rdr)<br>RDR FILE 0112 SENT FROM 0PMGRM1  PRT WAS 0043 RECS 4039 CP | Y 001 ( | а моного | NOKEEP |
| Ready, T 0.01/0.01 11.50.24                                                                                   |         | NONOED   | NOREEI |
|                                                                                                    |         |          |        |
|                                                                                                    |         |          |        |
|                                                                                                    |         |          |        |
|                                                                                                    |         |          |        |
|                                                                                                    |         |          |        |
|                                                                                                    |         |          |        |
|                                                                                                    |         |          |        |
|                                                                                                    |         |          |        |
|                                                                                                    |         |          |        |
|                                                                                                    |         |          |        |
|                                                                                                    |         |          |        |
|                                                                                                    |         |          |        |
|                                                                                                    |         |          |        |
|                                                                                                    |         |          |        |
|                                                                                                    |         |          |        |
|                                                                                                    |         |          |        |
|                                                                                                    |         |          |        |
|                                                                                                    |         |          |        |
| —                                                                                                    | RUNNI   | NG DEM   | IZVM   |
| M <u>A</u> b                                                                                                  |         |          | 31/001 |
| GP Connected to remote server/host 9.39.68.141 using port 23                                                  |         |          |        |

| _ |   |  |
|---|---|--|
|   | _ |  |
|   |   |  |

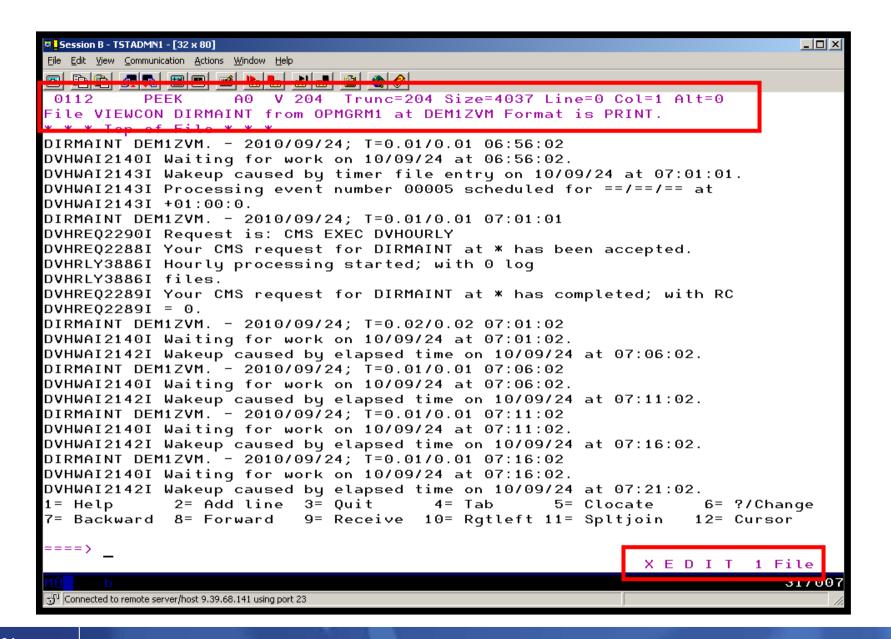

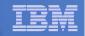

## Scenario 6: How Do You Do That?

#### **Console rule and action in Operations Manager:**

```
DEFRULE NAME(DIRMLOG),+
```

```
MATCH(*DVHRLY3895*01AA*),+
```

```
USER(DIRMAINT),+
```

```
ACTION(DIRMLOG)
```

```
*
```

```
DEFACTN NAME(DIRMLOG),+
```

INPUT(AHI),+

```
NEXTACTN(DIRMLOGB)
```

```
*
```

```
DEFACTN NAME(DIRMLOGB),+
```

```
COMMAND(EXEC DIRM1AA &U),+
```

ENV(LVM)

## Authorize Operations Manager to issue DIRM SHUTDOWN – from MAINT issue

DIRM AUTHFOR OPMGRM1 CMDLEVEL 150A CMDSET O

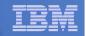

## Scenario 6: How Do You Do That?

#### **DIRM1AA EXEC (excerpts):**

Parse Upper Arg Tuser . ;
/\* Try to shut DIRMAINT down. \*/
Say 'DIRM1AA - Issuing DIRM SHUTDOWN ....';
Address CMS 'DIRM SHUTDOWN';

Address Command 'CP LINK' Tuser '1AA' Dev 'MR'; Address CMS 'ACCESS' Dev Fm;

Address Command 'CP XAUTOLOG' Tuser;

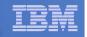

### Scenario 7: Process a File of Test Messages as a Console

- Create a file containing lines of test messages
  - Test rules and actions without creating critical conditions
- Use Operations Manager to send the file for processing
  - Treat it as the console of one user
  - Send it again treating it as the console of another user
  - Notice triggered rules and actions are different
- View the "consoles" of these two users

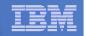

## **Scenario 7: Detailed Steps**

#### Create or view a file of test messages

#### xedit test consdata a

- Notice the "hello" message in the file

#### From a z/VM user ID, send the test file to Operations Manager

Send it twice, specifying two different "owning" user IDs. One generates a message and one doesn't:

gomrsif test consdata a 9.39.64.72 63000 tstadmn8

gomrsif test consdata a 9.39.64.72 63000 tstuser8

# From an authorized z/VM user ID, view the consoles of the owning user IDs:

gomcmd opmgrm1 viewcon user(tstadmn8)

gomcmd opmgrm1 viewcon user(tstuser8)

| - |                     |
|---|---------------------|
| - | $ \longrightarrow $ |
|   |                     |
|   |                     |
|   |                     |
|   |                     |
|   |                     |
|   |                     |

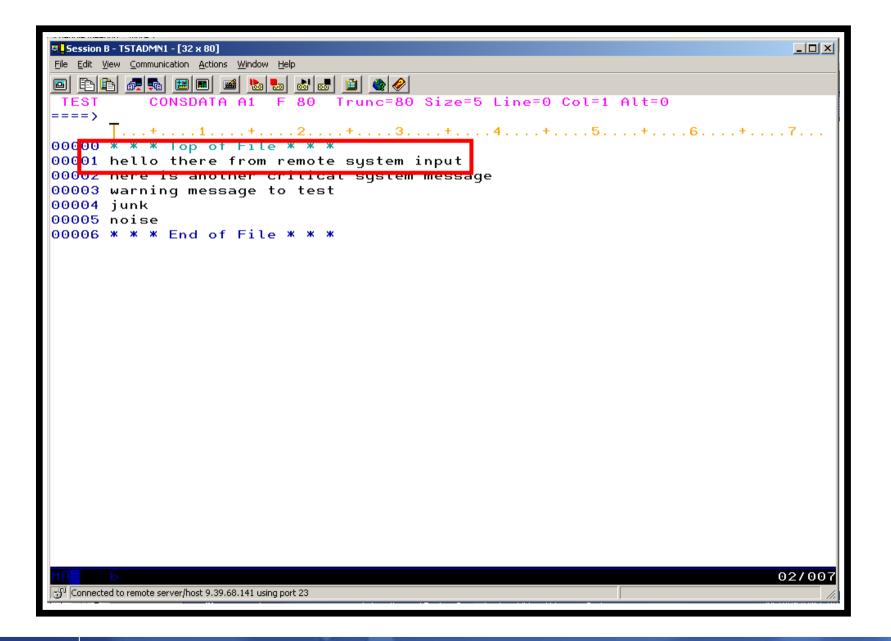

| _        |       |  |
|----------|-------|--|
| -        |       |  |
|          |       |  |
|          |       |  |
| <u> </u> |       |  |
|          | 1.1.1 |  |

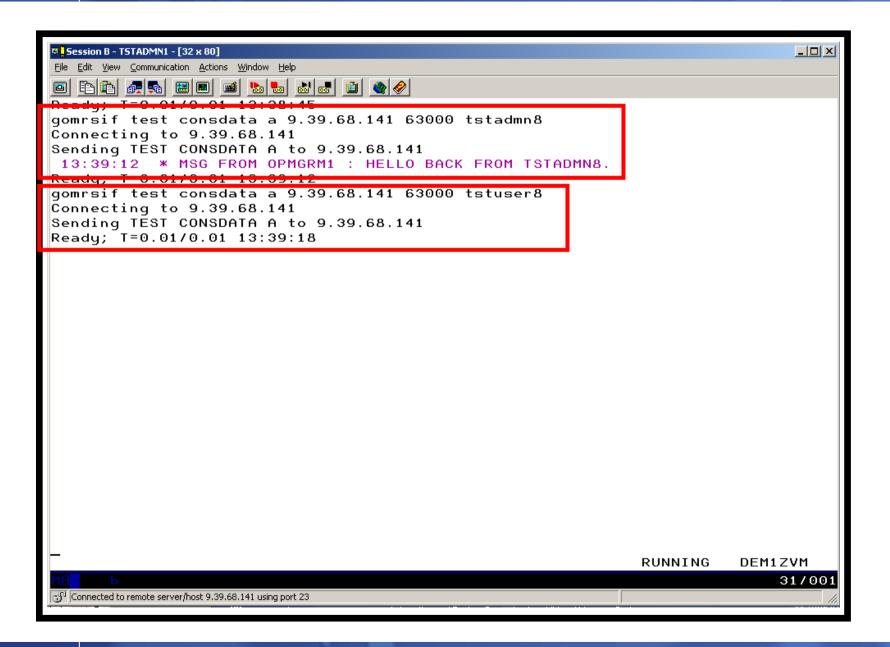

| _ | <br> |
|---|------|
| - | <br> |
|   |      |
|   |      |
| _ | <br> |
| _ | <br> |

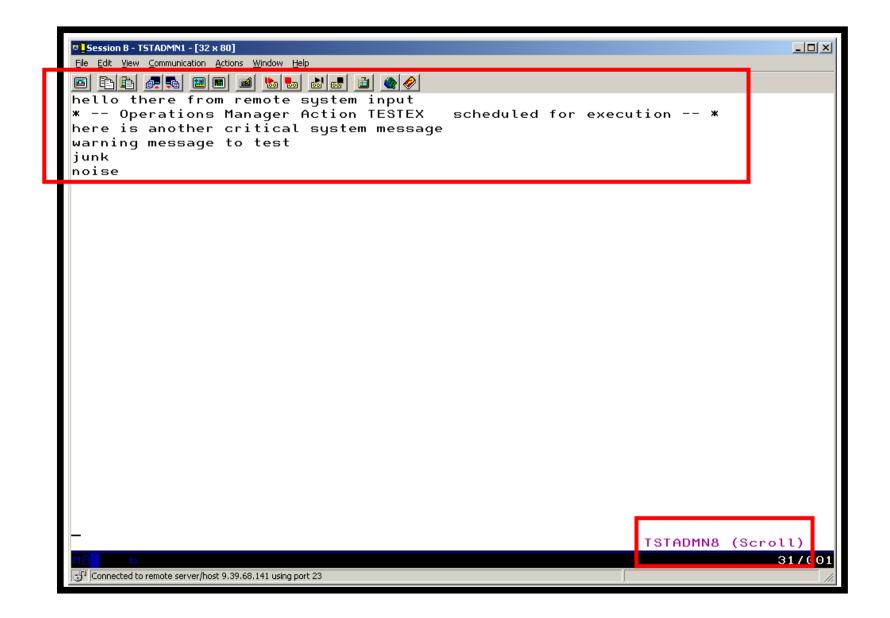

| _ | <br> |
|---|------|
| _ |      |
|   |      |
|   |      |
|   |      |
| _ | <br> |

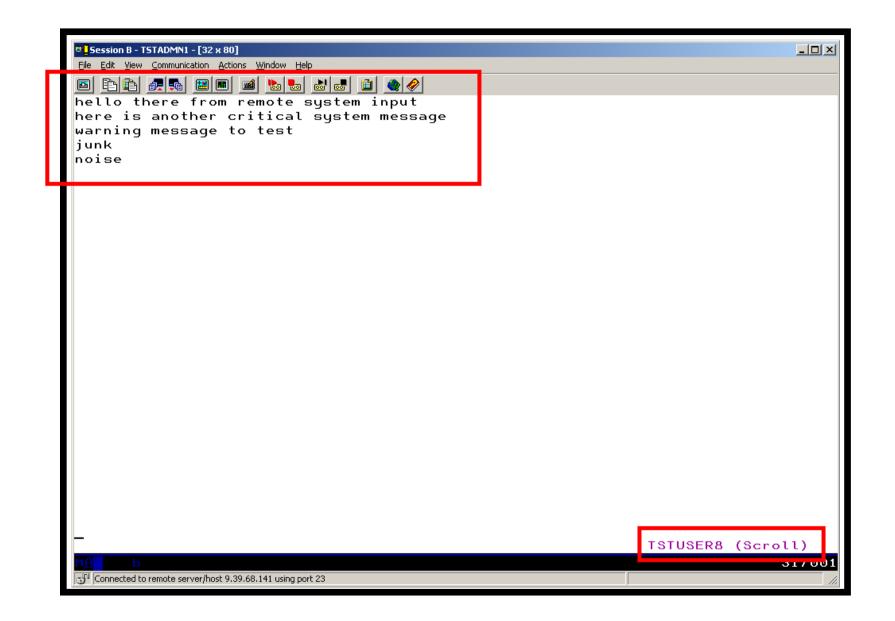

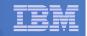

## Scenario 7: How Do You Do That?

#### **Console rule and action in Operations Manager:**

```
DEFRULE NAME(TESTEX),+
```

```
MATCH(*HELLO*),+
```

```
MCOL(001:030),+
```

```
ACTION(TESTEX),+
```

```
EXGROUP(TSTUSERS)
```

\*

\*

DEFACTN NAME(TESTEX),+

COMMAND(CP MSG TSTADMN1 HELLO BACK FROM &U.),+

OUTPUT(LOG),+

ENV(LVM)

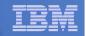

## Scenario 7: How Do You Do That?

#### Set up TCP/IP listener for test data and define group of consoles:

```
*
DEFTCPA NAME(TESTDATA),+
TCPUSER(TCPIP),+
TCPAPPL(GOMRSIF),+
TCPADDR(000.000.000.000),+
TCPPORT(63000)
*
DEFGROUP NAME(TSTUSERS),+
```

USER(TSTUSER\*)

# Update TCP/IP configuration to allow Operations Manager to listen on the specified port

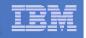

#### Scenario 8: Process Linux Syslog Data as a Console

- Route syslog data from a Linux guest to Operations Manager for z/VM
  - Supports syslogd, syslog-ng, rsyslog
  - syslog-ng and rsyslog include hostname or IP address in message
- Treat it as the console of a "fake" user ID
- Trigger rules and actions based on syslog data
- View the "console" containing syslog data
- Option to create one console per syslog or combine multiple syslogs into one console

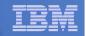

## **Scenario 8: Detailed Steps**

 From an authorized z/VM user ID, view any syslog data already received

gomcmd opmgrm1 viewcon user(lxsyslog)

- Use PUTTY to connect to a Linux guest
- Login as root and issue the command

logger here is a critical test message from SHARE

- Return to the VIEWCON session
  - See the message in the syslog "console"
  - Using syslog, so no hostname or IP address
- Repeat from a different Linux guest that uses syslog-ng

| _            |  |
|--------------|--|
| _            |  |
| <br><u> </u> |  |
| <br>_        |  |
|              |  |

| Image: Session B - TSTADMN1 - [32 x 80]                                                                                                    |
|----------------------------------------------------------------------------------------------------|
| Eile Edit View Communication Actions Window Help                                                                                                    |
|                                                                                                    |
| 14:59:47 <78>crond[17539]: (root) CMD (run-parts /etc/cron.hourly).                                                                                                    |
| 15:59:46 <78>crond[19771]: (root) CMD (run-parts /etc/cron.hourly).                                                                                                    |
| 16:59:46 <78>crond[21997]: (root) CMD (run-parts /etc/cron.hourly).                                                                                                    |
| 17:59:46 <78>crond[24224]: (root) CMD (run-parts /etc/cron.hourly).                                                                                                    |
| 18:59:47 <78>crond[26456]: (root) CMD (run-parts /etc/cron.hourly).                                                                                                    |
| 19:59:46 <78>crond[28682]: (root) CMD (run-parts /etc/cron.hourly).                                                                                                    |
| 20:59:46 <78>crond[30908]: (root) CMD (run-parts /etc/cron.hourly).                                                                                                    |
| 21:59:47 <78>crond[672]: (root) CMD (run-parts /etc/cron.hourly).                                                                                                    |
| 22:59:47 <78>crond[2945]: (root) CMD (run-parts /etc/cron.hourly).                                                                                                    |
| 23:59:47 <78>crond[5171]: (root) CMD (run-parts /etc/cron.hourly).                                                                                                    |
| 00:59:46 <78>crond[7397]: (root) CMD (run-parts /etc/cron.hourly).                                                                                                    |
| 01:59:46 <78>crond[9629]: (root) CMD (run-parts /etc/cron.hourly).                                                                                                    |
| 02:59:46 <78>crond[11855]: (root) CMD (run-parts /etc/cron.hourly).                                                                                                    |
| 03:00:46 <78>crond[11893]: (root) CMD (run-parts /etc/cron.daily).                                                                                                    |
| 03:00:46 <77>anacron[11897]: Updated timestamp for job `cron.daily' to 2009-03-<br>03:00:47 <22>sendmail[12016]: n239210V012016: from=root, size=1043, class=0, nr                                           |
| 03:00:47 (22)sendmail[12018]: n2392100012018: from-root, s12e-1043, class-0, nr<br>03:00:48 (22)sendmail[12018]: n23921Dx012018: from={root@hasl106.wsclab.washing                                           |
| 03:00:48 (22)sendmail[12018]: h239210x012018: from-(root@nast108.wsctab.washing<br>03:00:48 (22)sendmail[12016]: n239210V012016: to=root, ctladdr=root (0/0), dela                                           |
| 03:00:48 (22)sendmail[12019]: n239210v012018: to=\oot, cttaddr=\oot (070), deta<br>03:00:48 (22)sendmail[12019]: n23921Dx012018: to= <root@hasl106.wsclab.washingto< td=""></root@hasl106.wsclab.washingto<> |
| 03:59:47 <78>crond[14346]: (root) CMD (run-parts /etc/cron.hourly).                                                                                                    |
| 04:59:46 (78)crond[16578]: (root) CMD (run-parts /etc/cron.hourly).                                                                                                    |
| 05:59:46 <78>crond[18804]: (root) CMD (run-parts /etc/cron.hourly).                                                                                                    |
| 06:59:46 <78>crond[21030]: (root) CMD (run-parts /etc/cron.hourly).                                                                                                    |
| 07:59:47 <78>crond[23256]: (root) CMD (run-parts /etc/cron.hourly).                                                                                                    |
| 08:59:47 <78>crond[25489]: (root) CMD (run-parts /etc/cron.hourly).                                                                                                    |
| 09:59:46 <78>crond[27715]: (root) CMD (run-parts /etc/cron.hourly).                                                                                                    |
| 10:59:47 <78>crond[29941]: (root) CMD (run-parts /etc/cron.hourly).                                                                                                    |
| 11:59:47 <78>crond[32167]: (root) CMD (run-parts /etc/cron.hourly).                                                                                                    |
| 12:59:46 <78>crond[1967]: (root) CMD (run-parts /etc/cron.hourly).                                                                                                    |
| 13:59:46 <78>crond[4204]: (root) CMD (run-parts /etc/cron.hourly).                                                                                                    |
|                                                                                                    |
| LXSYSLOG (Scroll)                                                                                                    |
| MA b 31/001                                                                                                    |
| Connected to remote server/host 9.39.68.141 using port 23                                                                                                    |
|                                                                                                    |

| - |      |
|---|------|
| _ |      |
|   |      |
|   |      |
|   |      |
|   |      |
|   | <br> |

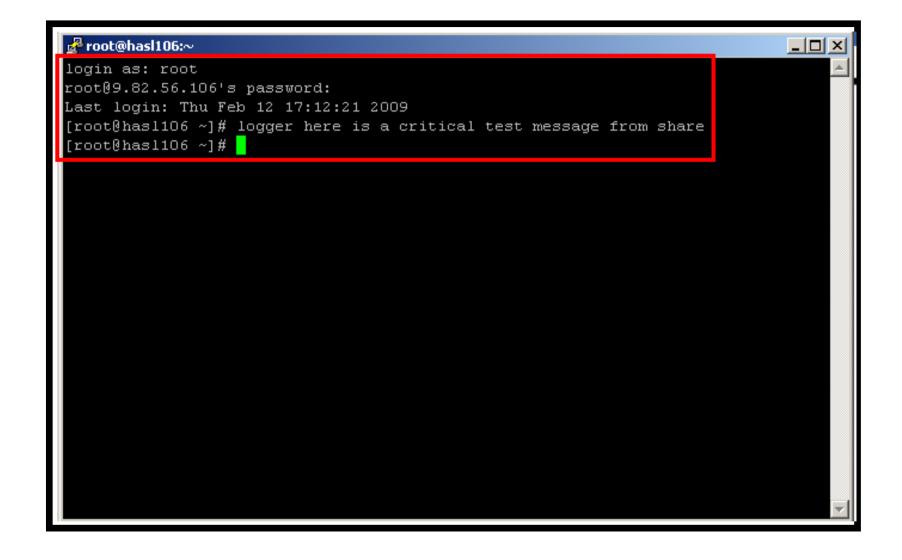

| _        | <br> |
|----------|------|
| _        |      |
|          |      |
|          |      |
| <u> </u> | <br> |
|          | <br> |

| Session B - TSTADMN1 - [32 x 80]                                                                                          |
|----------------------------------------------------------------------------------------------------|
| File Edit View Communication Actions Window Help                                                                          |
|                                                                                                    |
| 18:59:47 <78>crond[26456]: (root) CMD (run-parts /etc/cron.hourly).                                                       |
| 19:59:46 <78>crond[28682]: (root) CMD (run-parts /etc/cron.hourly).                                                       |
| 20:59:46 <78>crond[30908]: (root) CMD (run-parts /etc/cron.hourly).                                                       |
| 21:59:47 <78>crond[672]: (root) CMD (run-parts /etc/cron.hourly).                                                         |
| 22:59:47 <78>crond[2945]: (root) CMD (run-parts /etc/cron.hourly).                                                        |
| 23:59:47 (78)crond[5171]: (root) CMD (run-parts /etc/cron.hourly).                                                        |
| 00:59:46 <78>crond[7397]: (root) CMD (run-parts /etc/cron.hourly).                                                        |
| 01:59:46 <78>crond[9629]: (root) CMD (run-parts /etc/cron.hourly).                                                        |
| 02:59:46 <78>crond[11855]: (root) CMD (run-parts /etc/cron.hourly).                                                       |
| 03:00:46 <78>crond[11893]: (root) CMD (run-parts /etc/cron.daily).                                                        |
| 03:00:46 <77>anacron[11897]: Updated timestamp for job `cron.daily' to 2009-03-                                           |
| 03:00:47 (22)sendmail[12016]: n239210V012016: from=root, size=1043, class=0, nr                                           |
| 03:00:48 <22>sendmail[12018]: n23921Dx012018: from= <root@hasl106.wsclab.washing< th=""></root@hasl106.wsclab.washing<>   |
| 03:00:48 <22>sendmail[12016]: n239210V012016: to=root, ctladdr=root (0/0), dela                                           |
| 03:00:48 <22>sendmail[12019]: n23921Dx012018: to= <root@hasl106.wsclab.washingto< th=""></root@hasl106.wsclab.washingto<> |
| 03:59:47 <78>crond[14346]: (root) CMD (run-parts /etc/cron.hourly).                                                       |
| 04:59:46 <78>crond[16578]: (root) CMD (run-parts /etc/cron.hourly).                                                       |
| 05:59:46 <78>crond[18804]: (root) CMD (run-parts /etc/cron.hourly).                                                       |
| 06:59:46 <78>crond[21030]: (root) CMD (run-parts /etc/cron.hourly).                                                       |
| 07:59:47 <78>crond[23256]: (root) CMD (run-parts /etc/cron.hourly).                                                       |
| 08:59:47 <78>crond[25489]: (root) CMD (run-parts /etc/cron.hourly).                                                       |
| 09:59:46 <78>crond[27715]: (root) CMD (run-parts /etc/cron.hourly).                                                       |
| 10:59:47 <78>crond[29941]: (root) CMD (run-parts /etc/cron.hourly).                                                       |
| 11:59:47 <78>crond[32167]: (root) CMD (run-parts /etc/cron.hourly).                                                       |
| 12:59:46 <78>crond[1967]: (root) CMD (run-parts /etc/cron.hourly).                                                        |
| 13:59:46 (78)crond[4204]: (root) CMD (run-parts /etc/cron.hourly).                                                        |
| 14:14:13 <86>sshd[4731]: Accepted password for root from 9.49.128.169 port 2403                                           |
| 14:14:13 <86>sshd[4731]: pam_unix(sshd:session): session opened for user root b                                           |
| 14:14:58 <13>root: here is a critical test message from share.                                                            |
| 14:14:58 * Operations Manager Action LXLOG scheduled for execution *                                                      |
| -<br>LXSYSLOG (Scroll)                                                                                                    |
|                                                                                                    |
|                                                                                                    |
| Connected to remote server/host 9.39.68.141 using port 23                                                                 |

| _        |  |
|----------|--|
| -        |  |
|          |  |
|          |  |
| <u> </u> |  |
| _        |  |

| RUNNING DEMIZVM                                           | Elle Edit View Communication Actions Window Help                  |              | <u>_0×</u> |
|-----------------------------------------------------------|-------------------------------------------------------------------|--------------|------------|
| МА Ь 31/001                                               | ■ E E F F E E E M M L L L C C C C C C C C C C C C C C C           | 3>ROOT: HERE | IS A CRI   |
| МА Ь 31/001                                               |                                                                   |              |            |
| МА Ь 31/001                                               |                                                                   |              |            |
| МА Ь 31/001                                               |                                                                   |              |            |
| МА Ь 31/001                                               |                                                                   |              |            |
| МА Ь 31/001                                               |                                                                   |              |            |
| МА Ь 31/001                                               |                                                                   |              |            |
|                                                           |                                                                   | RUNNING      |            |
| Connected to remote server/bost 9 39 68 141 using port 23 | MA b<br>Connected to remote server/host 9.39.68.141 using port 23 |              | 31/001     |

#### | IBM Software

| IBM        |   |   |  |
|------------|---|---|--|
| <u>ikm</u> |   |   |  |
| len        | _ |   |  |
| LIBITI     | _ |   |  |
|            |   |   |  |
|            | - | _ |  |

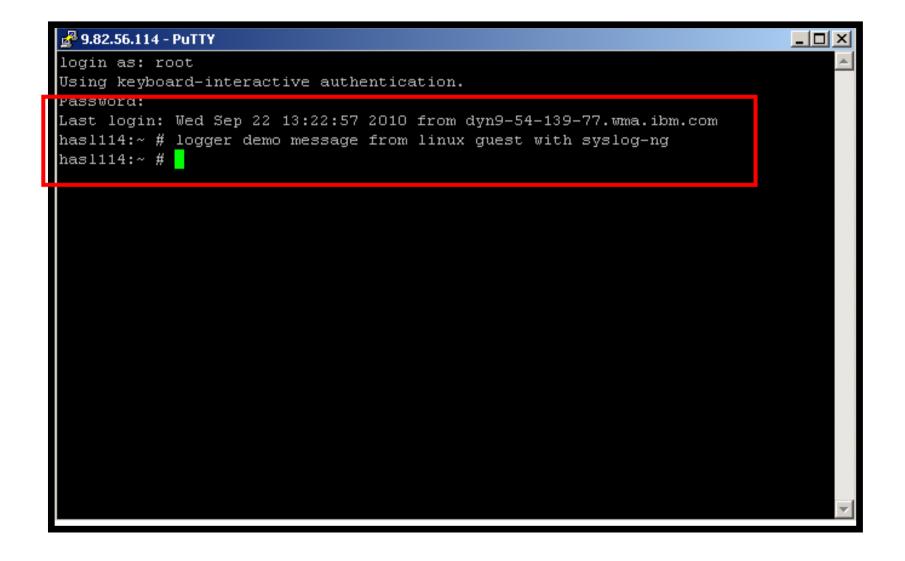

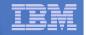

| D       Session A - TSTADMN1 - [32 x 80]                                                         |
|--------------------------------------------------------------------------------------------------|
| File Edit View Communication Actions Window Help                                                 |
|                                                                                                  |
| <46>Oct 27 13:16:08 omeglnx1 MARK                                                                |
| <46>Oct 27 13:16:08 omeglnx1 syslog-ng[1301]: Log statistics; dropped='pipe(/de                  |
| <46>Oct 27 13:36:08 omeglnx1 MARK                                                                |
| <45>Oct 27 14:43:49 hasl114 syslog-ng[1433]: STATS: dropped 0.                                   |
| <46>Oct 27 13:56:08 omegln×1 MARK                                                                |
| <46>Oct 27 14:16:08 omegln×1 MARK                                                                |
| <46>Oct 27 14:16:08 omeglnx1 syslog-ng[1301]: Log statistics; dropped='pipe(/de                  |
| <46>Oct 27 14:36:08 omegln×1 MARK                                                                |
| <35>Oct 27 15:42:44 has[114 sshd[7320]: error: PAM: Authentication failure for                   |
| <pre>&lt;45&gt;Oct 27 15:43:49 hasl114 syslog-ng[1433]: STATS: dropped 1.</pre>                  |
| <pre>&lt;34&gt;Oct 27 15:44:38 hasl114 sshd[7320]: fatal: Timeout before authentication fo</pre> |
| * Operations Manager Action MSGOPER8 scheduled for execution *                                   |
| <pre>&lt;83&gt;0ct 27 15:44:38 hasl114 sshd[7323]: pam_unix2(sshd:auth): conversation fail</pre> |
| <35>Oct 27 15:44:38 hasl114 sshd[7323]: error: ssh_msg_send: write.                              |
| <46>Oct 27 14:56:08 omegln×1 MARK                                                                |
| <46>Oct 27 15:16:08 omegln×1 MARK                                                                |
| <pre>&lt;46&gt;Oct 27 15:16:08 omeglnx1 syslog-ng[1301]: Log statistics; dropped='pipe(/de</pre> |
| <46>Oct 27 15:36:08 omegln×1 MARK                                                                |
| <pre>&lt;45&gt;Oct 27 16:43:49 hasl114 syslog-ng[1433]: STATS: dropped 1.</pre>                  |
| <46>Oct 27 15:56:08 omegln×1 MARK                                                                |
| <46>Oct 27 16:16:08 omegln×1 MARK                                                                |
| <46>Oct 27 16:16:08 omeglnx1 syslog-ng[1301]: Log statistics; dropped='pipe(/de                  |
| <46>Oct 27 16:36:08 omegln×1 MARK                                                                |
| <45>Oct 27 17:43:49 hasl114 syslog-ng[1433]: STATS: dropped 0.                                   |
| <46>Oct 27 16:56:08 omegln×1 MARK                                                                |
| <46>Oct 27 17:16:08 omegln×1 MARK                                                                |
| <pre>&lt;46&gt;Oct 27 17:16:08 omeglnx1 syslog-ng[1301]: Log statistics; dropped='pipe(/de</pre> |
| <46>Oct 27 17:36:08 omegln×1 MARK                                                                |
| (38)Oct 27 18:32:17 has1114 cohd[8168]: Accopted kouhoard-interactive/pam for r                  |
| <13>Oct 27 18:32:35 hasl114 root: demo message from linux guest with syslog-ng.                  |
| LXSYSLG2 (Scroll)                                                                                |
| MA a 317001                                                                                      |
| Connected to remote server/host 9.39.68.141 using port 23                                        |
|                                                                                                  |

r

| _ | <br>_ |
|---|-------|
| - | <br>  |
|   |       |
|   |       |
| _ | <br>  |

| Session A - TSTADMN1 - [32 x 80]                                                         | -10             |         |
|------------------------------------------------------------------------------------------|-----------------|---------|
| File Edit View Communication Actions Window Help                                         |                 | 1       |
|                                                                                          |                 |         |
| Ready; T=0.01/0.01 17:08:19                                                              |                 |         |
| GOMCMD OPMGRM1 VIEWCON USER(LXSYSLg2),mode(rdr)                                          |                 |         |
| RDR FILE 0135 SENT FROM OPMGRM1 PRI WAS 0004 RECS 0663 CP<br>Readu: T=0.01/0.01 17:38:25 | Y 001 A NOHOLD  | NOKEEP  |
| receive 135 (rep                                                                         |                 |         |
| DMSRDC738I Record length is 204 bytes                                                    |                 |         |
| VIEWCON LXSYSLG2 A1 replaced                                                             |                 |         |
| File VIEWCON LXSYSLG2 A1 received from OPMGRM1 at DEM1ZVM G2 A                           | sent as VIEWCON | LXSYSI. |
| Readu: T=0.01/0.01 17:38:32                                                              |                 |         |
|                                                                                          |                 |         |
|                                                                                          |                 |         |
|                                                                                          | RUNNING DEM1    | ZVM     |
| TIDE =                                                                                   |                 | 31/001  |
| 💬 Connected to remote server/host 9.39.68.141 using port 23                              |                 | 11.     |

| _ | <br> |
|---|------|
| _ |      |
|   |      |
|   |      |
| _ | <br> |
|   |      |

| Session A - TSTADMN1 - [32 x 80]                            |                                                                         |
|-------------------------------------------------------------|-------------------------------------------------------------------------|
| File Edit View Communication Actions Window Help            |                                                                         |
|                                                             |                                                                         |
| VIEWCON LXSYSLG2 A1 F 204 Trunc=204                         | 4 Size=663 Line=0 Col=1 Alt=0                                           |
| ====>                                                       | Forecood erne o obt i net o                                             |
| Ţ+1+2+3                                                     | +4+5+6+7                                                                |
|                                                             |                                                                         |
|                                                             |                                                                         |
| ===== * * * Top of File * * *                               |                                                                         |
|                                                             | 2:34:53 hasl114 syslog-ng[1433]: Connect                                |
|                                                             | 2:43:25 hasl114 syslog-ng[1433]: STATS:                                 |
| ===== 10/22/2010 11:57:08 <46>0ct 22 11                     |                                                                         |
|                                                             | 1:56:07 omeglnx1 syslog-ng[1301]: I/O er                                |
|                                                             | 1:56:07 omeglnx1 syslog-ng[1301]: Connec                                |
|                                                             | 3:01:15 hasl114 zmd: ShutdownManager (WA                                |
| ===== 10/22/2010 12:16:08 <46>0ct 22 12                     | 3:01:15 hasl114 zmd: ShutdownManager (WA<br>2:16:07 omoglax1 == MARK == |
|                                                             | 2:16:07 omeglnx1 syslog-ng[1301]: Log st                                |
| ===== 10/22/2010 12:36:08 <46>0ct 22 12                     |                                                                         |
|                                                             | 3:43:25 hasl114 syslog-ng[1433]: STATS:                                 |
| ===== 10/22/2010 12:56:08 (46)Oct 22 12                     |                                                                         |
| ===== 10/22/2010 13:16:08 (46)Oct 22 13                     |                                                                         |
|                                                             | 3:16:07 omeglnx1 syslog-ng[1301]: Log st                                |
| ===== 10/22/2010 13:36:08 <46>Oct 22 13                     |                                                                         |
| ===== 10/22/2010 13:47:31 <45>0ct 22 14                     | 4:43:25 hasl114 syslog-ng[1433]: STATS:                                 |
| ===== 10/22/2010 13:56:08 <46>0ct 22 13                     | 3:56:07 omeglnx1 MARK                                                   |
| ===== 10/22/2010 14:16:08 <46>Oct 22 14                     |                                                                         |
|                                                             | 4:16:07 omeglnx1 syslog-ng[1301]: Log st                                |
| ===== 10/22/2010 14:36:08 <46>Oct 22 14                     |                                                                         |
|                                                             | 5:43:25 hasl114 syslog-ng[1433]: STATS:                                 |
| ===== 10/22/2010 14:56:08 <46>Oct 22 14                     |                                                                         |
| ===== 10/22/2010 15:16:08 <46>Oct 22 15                     |                                                                         |
|                                                             | 5:16:07 omeglnx1 syslog-ng[1301]: Log st                                |
| ===== 10/22/2010 15:36:08 <46>0ct 22 15                     |                                                                         |
| 10/22/2010 15:47:31 (45)Uct 22 10                           | 6:43:26                                                                 |
|                                                             | 02/007                                                                  |
| 🖓 Connected to remote server/host 9.39.68.141 using port 23 |                                                                         |

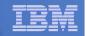

## Scenario 8: How Do You Do That?

### **Console rule and action in Operations Manager:**

```
*
DEFRULE NAME(LXLOG),+
MATCH(*critical test message*),+
ACTION(LXLOG),+
USER(LXSYSLOG)
*
DEFACTN NAME(LXLOG),+
COMMAND(CP MSG TSTADMN1 Got a critical message '&T' from &U.),+
OUTPUT(LOG),+
```

ENV(LVM)

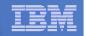

# Scenario 8: How Do You Do That?

```
Set up TCP/IP listener for syslog data
```

```
*
DEFTCPA NAME(LNXSYSLG),+
TCPUSER(TCPIP),+
TCPAPPL(GOMRSYL),+
TCPADDR(000.000.000),+
TCPPORT(00514),+
PARM(LXSYSLOG03330417UTF8)
*
DEFTCPA NAME(LNXSYSL2),+
TCPUSER(TCPIP),+
TCPAPPL(GOMRSYL),+
TCPADDR(000.000.000),+
TCPPORT(00515),+
PARM(LXSYSLG203330417UTF8)
```

 Update TCP/IP configuration to allow Operations Manager to listen for UDP traffic on the specified port(s)

- Ports 514 and 515 used here

 Update the Linux guest to send its syslog data to the IP address and port of your z/VM system

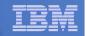

## Scenario 9:

## Create a Central Operations Console on One z/VM System

- Use Operations Manager to watch for error, warning, fatal messages on service machine consoles
  - DIRMAINT, TCP/IP, RACF, etc.
  - Linux guests
  - Linux syslog
- Route these messages to a central operations console
- Operations staff watches operations console for signs of trouble
  - View individual service machine consoles for more details when needed

## Creating a Central Console on One z/VM System

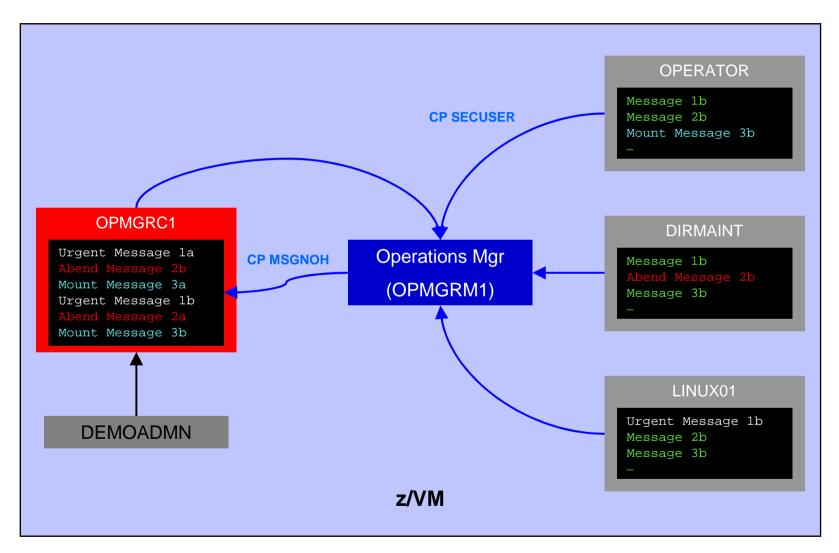

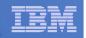

## **Scenario 9: Detailed Steps**

## From an authorized z/VM user ID, put "abend", "fatal", and error messages on DIRMAINT console

msgnoh dirmaint this is a test abend message
msgnoh dirmaint this is a fake fatal message
msgnoh dirmaint DMSxxxxxxE here is a made-up CMS error msg

## View the "Operations Console" to see the messages

gomcmd opmgrm1 viewcon user(oper8)

 Note the fatal message is red and abend message is highlighted and will be held when other messages come in

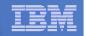

# **Scenario 9: Detailed Steps**

From another user ID, run an EXEC to send multiple messages to the Operations Console

lotsmsgs

View the "Operations Console" to see the messages

gomcmd opmgrm1 viewcon user(oper8)

Watch the scrolling, held messages, etc.

| _ |   |  |
|---|---|--|
|   |   |  |
| _ |   |  |
|   | _ |  |
|   |   |  |

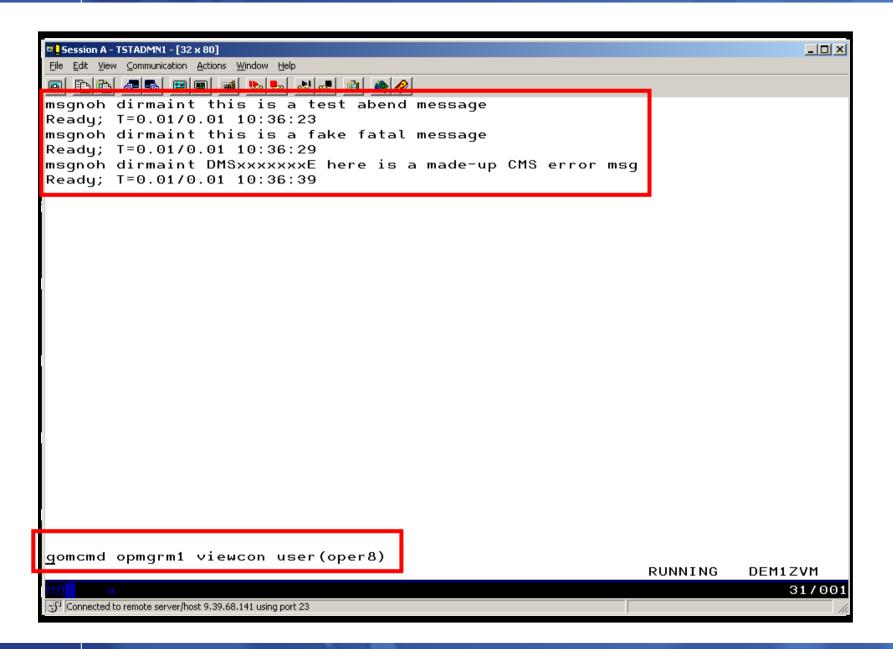

| _ |  |
|---|--|
| - |  |
|   |  |
|   |  |
| _ |  |
|   |  |

| Session A - TSTADMN1 - [32 x 80]                                                                 |       |          |
|--------------------------------------------------------------------------------------------------|-------|----------|
| Eile Edit View Communication Actions Window Help                                                 |       |          |
| o to to an an an an an an an an an an an an an                                                   |       |          |
| 11:54:03 A FAKE ABEND HAS OCCURRED                                                               |       |          |
| 14:13:50 A fake abend has occurred                                                               |       |          |
| 14:14:32 This is standard non scary message 17                                                   |       |          |
| 14:14:33 This is standard non scary message 18                                                   |       |          |
| 14:14:34 This is standard non scary message 19                                                   |       |          |
| 14:14:35 This is standard non scary message 20                                                   |       |          |
| 14:14:36 This is standard non scary message 21                                                   |       |          |
| 14:14:37 This is standard non scary message 22                                                   |       |          |
| 14:14:38 This is standard non scary message 23                                                   |       |          |
| 14:14:39 This is standard non scary message 24                                                   |       |          |
| 14:14:39 This is standard non scary message 25                                                   |       |          |
| 14:14:41 This is standard non scary message 26                                                   |       |          |
| 14:14:42 This is standard non scary message 27                                                   |       |          |
| 14:14:42 This is standard non scary message 28                                                   |       |          |
| 14:14:43 This is standard non scary message 29                                                   |       |          |
| 14:14:44 This is standard non scary message 30                                                   |       |          |
| 14:14:46 This is standard non scary message 31<br>14:14:47 This is standard non scary message 32 |       |          |
| 14.14.47 This is standard non scary message 32<br>14:14:48 This is standard non scary message 33 |       |          |
| 14:14:49 This is standard non scary message 33                                                   |       |          |
| 14:14:50 This is standard non scary message 35                                                   |       |          |
| 17:39:47 DIRMAINT : TEST MESSAGE WITH FATAL TEXT                                                 |       |          |
| 17:40:26 DIRMAINT : TEST MESSAGE WITH ABEND TEXT                                                 |       |          |
| 00:00:00 HCPMID6001I TIME IS 00:00:00 CDT FRIDAY 10/02/09                                        |       |          |
| 00:00:00                                                                                         |       |          |
| 23:59:59 HCPMID6001I TIME IS 00:00:00 CDT SATURDAY 10/03/                                        | 09    |          |
| 23:59:59                                                                                         |       |          |
| 10:36:23 DIRMAINT : THIS IS A TEST ABEND MESSAGE                                                 |       |          |
| 10:36:28 DIRMAINT : THIS IS A FAKE FATAL MESSAGE                                                 |       |          |
| 10:36:39 DIRMAINT : DMSXXXXXXE HERE IS A MADE-UP CMS ERRO                                        | R MSG |          |
| _                                                                                                | 0PER8 | (Scroll) |
|                                                                                                  | UPERO |          |
|                                                                                                  |       | 31/001   |
| G <sup>O</sup> Connected to remote server/host 9.39.68.141 using port 23                         |       | ///      |

| _ | <br>      |
|---|-----------|
| - | <br>==    |
|   |           |
| _ | <br>      |
|   | <br>= 7 = |

| ♥ <mark>_</mark> Session B - TEC1ZVM - [32 x 80]          |         |         |
|-----------------------------------------------------------|---------|---------|
| Eile Edit View Communication Actions Window Help          |         |         |
|                                                           |         |         |
|                                                           |         |         |
|                                                           |         |         |
|                                                           |         |         |
|                                                           |         |         |
|                                                           |         |         |
|                                                           |         |         |
|                                                           |         |         |
|                                                           |         |         |
|                                                           |         |         |
|                                                           |         |         |
|                                                           |         |         |
|                                                           |         |         |
|                                                           |         |         |
|                                                           |         |         |
|                                                           |         |         |
|                                                           |         |         |
|                                                           |         |         |
|                                                           |         |         |
|                                                           |         |         |
|                                                           |         |         |
|                                                           |         |         |
|                                                           |         |         |
|                                                           |         |         |
|                                                           |         |         |
|                                                           |         |         |
| lotsmsgs_                                                 | DUNNTNO |         |
|                                                           | RUNNING | DEM1ZVM |
|                                                           |         | 31/00   |
| Connected to remote server/host 9.39.68.141 using port 23 | TL-     |         |

| _ |      |
|---|------|
| _ |      |
|   |      |
|   |      |
|   |      |
|   |      |
|   | <br> |

| File       yew       Communication Actions: Window Help         11:54:03       A FAKE ABEND HAS OCCURRED         14:13:50       A FAKE ABEND HAS OCCURRED         14:13:50       A FAKE ABEND HAS OCCURRED         17:40:26       DIRMAINT : TEST MESSAGE WITH ABEND TEXT         10:36:23       DIRMAINT : THIS IS A TEST ABEND MESSAGE         10:46:25       This is standard non scary message 9         10:46:25       This is standard non scary message 10         10:46:26       This is standard non scary message 12         10:46:27       This is standard non scary message 13         10:46:28       This is standard non scary message 15         10:46:29       This is standard non scary message 15         10:46:30       This is standard non scary message 17         10:46:32       This is standard non scary message 18         10:46:35       This is standard non scary message 12         10:46:36       This is standard non scary message 12         10:46:37       This is standard non scary message 16         10:46:30       This is standard non scary message 17         10:46:37       This is standard non scary message 20         10:46:36       This is standard non scary message 21         10:46:37       This is standard non scary message 22         10:46:40                                                                                                    |                                            |
|----------------------------------------------------------------------------------------------------|--------------------------------------------|
| DescriptionDescription11:54:03A FAKE ABEND HAS OCCURRED14:13:50A fake abend has occurred17:40:26DIRMAINT : TEST MESSAGE WITH ABEND TEXT10:36:23DIRMAINT : THIS IS A TEST ABEND MESSAGE10:46:16A fake abend has occurred10:46:25This is standard non scary message 810:46:26This is standard non scary message 1010:46:27This is standard non scary message 1110:46:28This is standard non scary message 1310:46:29This is standard non scary message 1410:46:30This is standard non scary message 1510:46:32This is standard non scary message 1610:46:32This is standard non scary message 1610:46:32This is standard non scary message 1610:46:33This is standard non scary message 1710:46:34This is standard non scary message 1910:46:35This is standard non scary message 2010:46:36This is standard non scary message 2110:46:37This is standard non scary message 2210:46:39This is standard non scary message 2210:46:40This is standard non scary message 2410:46:41A fake fatal message10:46:42This is standard non scary message 210:46:43This is standard non scary message 210:46:45This is standard non scary message 210:46:40This is standard non scary message 210:46:43This is standard non scary message 210:46:44This is standard non scary message 310:46:45This                                                                                                    |                                            |
| <pre>I: Series being being bei</pre> |                                            |
| 14:13:50 A fake abend has occurred<br>17:40:26 DIRMAINT : TEST MESSAGE WITH ABEND TEXT<br>10:36:23 DIRMAINT : THIS IS A TEST ABEND MESSAGE<br>10:46:16 A fake abend has occurred<br>10:46:23 This is standard non scary message 8<br>10:46:25 This is standard non scary message 10<br>10:46:26 This is standard non scary message 10<br>10:46:27 This is standard non scary message 12<br>10:46:28 This is standard non scary message 13<br>10:46:29 This is standard non scary message 15<br>10:46:30 This is standard non scary message 16<br>10:46:30 This is standard non scary message 16<br>10:46:31 This is standard non scary message 18<br>10:46:32 This is standard non scary message 18<br>10:46:34 This is standard non scary message 19<br>10:46:35 This is standard non scary message 20<br>10:46:36 This is standard non scary message 21<br>10:46:37 This is standard non scary message 22<br>10:46:40 This is standard non scary message 22<br>10:46:41 A fake fatal message<br>10:46:42 This is standard non scary message 24<br>10:46:41 This is standard non scary message 25<br>10:46:41 This is standard non scary message 2<br>10:46:45 This is standard non scary message 3<br>10:46:45 This is standard non scary message 4<br>10:46:47 This is standard non scary message 4<br>10:46:47 This is standard non scary message 4<br>10:46:47 This is standard non scary message 4                                                                                                    |                                            |
| 17:40:26 DIRMAINT : TEST MESSAGE WITH ABEND TEXT<br>10:36:23 DIRMAINT : THIS IS A TEST ABEND MESSAGE<br>10:46:23 This is standard non scary message 8<br>10:46:25 This is standard non scary message 9<br>10:46:26 This is standard non scary message 10<br>10:46:27 This is standard non scary message 12<br>10:46:28 This is standard non scary message 13<br>10:46:29 This is standard non scary message 14<br>10:46:29 This is standard non scary message 15<br>10:46:30 This is standard non scary message 16<br>10:46:32 This is standard non scary message 17<br>10:46:31 This is standard non scary message 18<br>10:46:32 This is standard non scary message 19<br>10:46:33 This is standard non scary message 20<br>10:46:36 This is standard non scary message 21<br>10:46:36 This is standard non scary message 22<br>10:46:39 This is standard non scary message 22<br>10:46:39 This is standard non scary message 24<br>10:46:40 This is standard non scary message 1<br>10:46:41 A fake fatal message<br>10:46:42 This is standard non scary message 1<br>10:46:45 This is standard non scary message 2<br>10:46:45 This is standard non scary message 2<br>10:46:45 This is standard non scary message 2<br>10:46:45 This is standard non scary message 4<br>10:46:47 This is standard non scary message 5<br>10:46:47 This is standard non scary message 4                                                                                                    |                                            |
| 10:36:23 DIRMAINT : THIS IS A TEST ABEND MESSAGE<br>10:46:16 A fake abend has occurred<br>10:46:25 This is standard non scary message 8<br>10:46:25 This is standard non scary message 9<br>10:46:26 This is standard non scary message 10<br>10:46:26 This is standard non scary message 12<br>10:46:27 This is standard non scary message 13<br>10:46:29 This is standard non scary message 13<br>10:46:30 This is standard non scary message 15<br>10:46:31 This is standard non scary message 16<br>10:46:32 This is standard non scary message 17<br>10:46:33 This is standard non scary message 17<br>10:46:33 This is standard non scary message 19<br>10:46:35 This is standard non scary message 20<br>10:46:36 This is standard non scary message 20<br>10:46:37 This is standard non scary message 21<br>10:46:49 This is standard non scary message 22<br>10:46:49 This is standard non scary message 24<br>10:46:41 A fake fatal message<br>10:46:42 This is standard non scary message 1<br>10:46:43 This is standard non scary message 2<br>10:46:45 This is standard non scary message 2<br>10:46:46 This is standard non scary message 2<br>10:46:47 This is standard non scary message 3<br>10:46:45 This is standard non scary message 4<br>10:46:47 This is standard non scary message 5<br>10:46:48 This is standard non scary message 6                                                                                                    |                                            |
| 10:46:16 A fake abend has occurred<br>10:46:23 This is standard non scary message 8<br>10:46:25 This is standard non scary message 9<br>10:46:26 This is standard non scary message 10<br>10:46:26 This is standard non scary message 12<br>10:46:28 This is standard non scary message 13<br>10:46:29 This is standard non scary message 14<br>10:46:29 This is standard non scary message 16<br>10:46:30 This is standard non scary message 16<br>10:46:31 This is standard non scary message 17<br>10:46:32 This is standard non scary message 18<br>10:46:33 This is standard non scary message 19<br>10:46:35 This is standard non scary message 20<br>10:46:36 This is standard non scary message 21<br>10:46:37 This is standard non scary message 22<br>10:46:39 This is standard non scary message 22<br>10:46:40 This is standard non scary message 24<br>10:46:41 A fake fatal message<br>10:46:42 This is standard non scary message 1<br>10:46:43 This is standard non scary message 24<br>10:46:45 This is standard non scary message 2<br>10:46:45 This is standard non scary message 4<br>10:46:47 This is standard non scary message 5<br>10:46:48 This is standard non scary message 5<br>10:46:48 This is standard non scary message 6                                                                                                    |                                            |
| 10:46:25 This is standard non scary message 9<br>10:46:26 This is standard non scary message 10<br>10:46:27 This is standard non scary message 12<br>10:46:28 This is standard non scary message 13<br>10:46:29 This is standard non scary message 13<br>10:46:29 This is standard non scary message 14<br>10:46:30 This is standard non scary message 15<br>10:46:31 This is standard non scary message 16<br>10:46:32 This is standard non scary message 17<br>10:46:33 This is standard non scary message 17<br>10:46:34 This is standard non scary message 18<br>10:46:35 This is standard non scary message 19<br>10:46:36 This is standard non scary message 20<br>10:46:37 This is standard non scary message 21<br>10:46:39 This is standard non scary message 22<br>10:46:39 This is standard non scary message 22<br>10:46:41 A fake fatal message<br>10:46:42 This is standard non scary message 1<br>10:46:43 This is standard non scary message 2<br>10:46:44 This is standard non scary message 2<br>10:46:45 This is standard non scary message 2<br>10:46:47 This is standard non scary message 3<br>10:46:47 This is standard non scary message 4<br>10:46:47 This is standard non scary message 4<br>10:46:47 This is standard non scary message 4<br>10:46:48 This is standard non scary message 5<br>10:46:48 This is standard non scary message 6                                                                                                    |                                            |
| 10:46:26 This is standard non scary message 10<br>10:46:26 This is standard non scary message 11<br>10:46:27 This is standard non scary message 12<br>10:46:28 This is standard non scary message 13<br>10:46:29 This is standard non scary message 14<br>10:46:30 This is standard non scary message 15<br>10:46:31 This is standard non scary message 16<br>10:46:32 This is standard non scary message 17<br>10:46:33 This is standard non scary message 18<br>10:46:34 This is standard non scary message 19<br>10:46:35 This is standard non scary message 19<br>10:46:36 This is standard non scary message 20<br>10:46:37 This is standard non scary message 21<br>10:46:39 This is standard non scary message 22<br>10:46:40 This is standard non scary message 22<br>10:46:41 A fake fatal message<br>10:46:42 This is standard non scary message 1<br>10:46:45 This is standard non scary message 2<br>10:46:45 This is standard non scary message 2<br>10:46:45 This is standard non scary message 3<br>10:46:41 A fake fatal message<br>10:46:45 This is standard non scary message 3<br>10:46:45 This is standard non scary message 4<br>10:46:45 This is standard non scary message 5<br>10:46:47 This is standard non scary message 5<br>10:46:48 This is standard non scary message 6                                                                                                    |                                            |
| 10:46:26 This is standard non scary message 11<br>10:46:27 This is standard non scary message 12<br>10:46:28 This is standard non scary message 13<br>10:46:29 This is standard non scary message 14<br>10:46:30 This is standard non scary message 15<br>10:46:31 This is standard non scary message 16<br>10:46:32 This is standard non scary message 17<br>10:46:33 This is standard non scary message 18<br>10:46:34 This is standard non scary message 19<br>10:46:35 This is standard non scary message 20<br>10:46:36 This is standard non scary message 21<br>10:46:37 This is standard non scary message 22<br>10:46:39 This is standard non scary message 23<br>10:46:40 This is standard non scary message 24<br>10:46:40 This is standard non scary message 25<br>10:46:41 A fake fatal message<br>10:46:43 This is standard non scary message 2<br>10:46:45 This is standard non scary message 2<br>10:46:45 This is standard non scary message 1<br>10:46:45 This is standard non scary message 2<br>10:46:45 This is standard non scary message 1<br>10:46:45 This is standard non scary message 1<br>10:46:45 This is standard non scary message 3<br>10:46:45 This is standard non scary message 4<br>10:46:47 This is standard non scary message 5<br>10:46:48 This is standard non scary message 6                                                                                                    | This is standard non scary message 9       |
| 10:46:27 This is standard non scary message 12<br>10:46:28 This is standard non scary message 13<br>10:46:29 This is standard non scary message 14<br>10:46:30 This is standard non scary message 15<br>10:46:31 This is standard non scary message 16<br>10:46:32 This is standard non scary message 17<br>10:46:33 This is standard non scary message 18<br>10:46:34 This is standard non scary message 19<br>10:46:35 This is standard non scary message 20<br>10:46:36 This is standard non scary message 21<br>10:46:37 This is standard non scary message 22<br>10:46:39 This is standard non scary message 24<br>10:46:40 This is standard non scary message 1<br>10:46:41 A fake fatal message<br>10:46:43 This is standard non scary message 1<br>10:46:45 This is standard non scary message 1<br>10:46:45 This is standard non scary message 1<br>10:46:45 This is standard non scary message 1<br>10:46:47 This is standard non scary message 3<br>10:46:48 This is standard non scary message 4<br>10:46:47 This is standard non scary message 5<br>10:46:48 This is standard non scary message 5                                                                                                    |                                            |
| 10:46:28 This is standard non scary message 13<br>10:46:29 This is standard non scary message 14<br>10:46:30 This is standard non scary message 15<br>10:46:31 This is standard non scary message 16<br>10:46:32 This is standard non scary message 17<br>10:46:33 This is standard non scary message 18<br>10:46:34 This is standard non scary message 20<br>10:46:35 This is standard non scary message 20<br>10:46:36 This is standard non scary message 21<br>10:46:37 This is standard non scary message 22<br>10:46:39 This is standard non scary message 22<br>10:46:39 This is standard non scary message 24<br>10:46:40 This is standard non scary message 25<br>10:46:41 A fake fatal message<br>10:46:42 This is standard non scary message 1<br>10:46:43 This is standard non scary message 2<br>10:46:44 This is standard non scary message 2<br>10:46:45 This is standard non scary message 3<br>10:46:45 This is standard non scary message 4<br>10:46:47 This is standard non scary message 5<br>10:46:48 This is standard non scary message 6                                                                                                    |                                            |
| 10:46:29 This is standard non scary message 14<br>10:46:30 This is standard non scary message 15<br>10:46:31 This is standard non scary message 16<br>10:46:32 This is standard non scary message 17<br>10:46:33 This is standard non scary message 18<br>10:46:34 This is standard non scary message 19<br>10:46:35 This is standard non scary message 20<br>10:46:36 This is standard non scary message 21<br>10:46:37 This is standard non scary message 22<br>10:46:39 This is standard non scary message 23<br>10:46:40 This is standard non scary message 25<br>10:46:41 A fake fatal message<br>10:46:42 This is standard non scary message 2<br>10:46:43 This is standard non scary message 2<br>10:46:45 This is standard non scary message 2<br>10:46:47 This is standard non scary message 3<br>10:46:48 This is standard non scary message 4<br>10:46:48 This is standard non scary message 5<br>10:46:48 This is standard non scary message 6                                                                                                    |                                            |
| 10:46:30 This is standard non scary message 15<br>10:46:31 This is standard non scary message 16<br>10:46:32 This is standard non scary message 17<br>10:46:33 This is standard non scary message 18<br>10:46:34 This is standard non scary message 20<br>10:46:35 This is standard non scary message 20<br>10:46:36 This is standard non scary message 22<br>10:46:37 This is standard non scary message 22<br>10:46:39 This is standard non scary message 24<br>10:46:40 This is standard non scary message 25<br>10:46:41 A fake fatal message<br>10:46:42 This is standard non scary message 2<br>10:46:43 This is standard non scary message 2<br>10:46:44 This is standard non scary message 3<br>10:46:45 This is standard non scary message 3<br>10:46:45 This is standard non scary message 4<br>10:46:47 This is standard non scary message 4<br>10:46:47 This is standard non scary message 4                                                                                                    |                                            |
| 10:46:32 This is standard non scary message 17<br>10:46:33 This is standard non scary message 18<br>10:46:34 This is standard non scary message 20<br>10:46:35 This is standard non scary message 21<br>10:46:36 This is standard non scary message 22<br>10:46:39 This is standard non scary message 22<br>10:46:39 This is standard non scary message 24<br>10:46:40 This is standard non scary message 25<br>10:46:41 A fake fatal message<br>10:46:42 This is standard non scary message 1<br>10:46:43 This is standard non scary message 2<br>10:46:47 This is standard non scary message 4<br>10:46:47 This is standard non scary message 5<br>10:46:48 This is standard non scary message 6                                                                                                    |                                            |
| 10:46:33 This is standard non scary message 18<br>10:46:34 This is standard non scary message 19<br>10:46:35 This is standard non scary message 20<br>10:46:36 This is standard non scary message 21<br>10:46:37 This is standard non scary message 22<br>10:46:39 This is standard non scary message 24<br>10:46:40 This is standard non scary message 25<br>10:46:41 A fake fatal message<br>10:46:42 This is standard non scary message 1<br>10:46:43 This is standard non scary message 2<br>10:46:45 This is standard non scary message 4<br>10:46:45 This is standard non scary message 4<br>10:46:47 This is standard non scary message 5<br>10:46:48 This is standard non scary message 6                                                                                                    |                                            |
| 10:46:34 This is standard non scary message 19<br>10:46:35 This is standard non scary message 20<br>10:46:36 This is standard non scary message 21<br>10:46:37 This is standard non scary message 22<br>10:46:39 This is standard non scary message 23<br>10:46:40 This is standard non scary message 24<br>10:46:40 This is standard non scary message 25<br>10:46:41 A fake fatal message<br>10:46:42 This is standard non scary message 1<br>10:46:43 This is standard non scary message 2<br>10:46:45 This is standard non scary message 3<br>10:46:45 This is standard non scary message 4<br>10:46:47 This is standard non scary message 5<br>10:46:48 This is standard non scary message 6                                                                                                    |                                            |
| 10:46:35 This is standard non scary message 20<br>10:46:36 This is standard non scary message 21<br>10:46:37 This is standard non scary message 22<br>10:46:39 This is standard non scary message 24<br>10:46:40 This is standard non scary message 25<br>10:46:41 A fake fatal message<br>10:46:42 This is standard non scary message 1<br>10:46:43 This is standard non scary message 2<br>10:46:45 This is standard non scary message 4<br>10:46:47 This is standard non scary message 5<br>10:46:48 This is standard non scary message 6                                                                                                    |                                            |
| 10:46:36 This is standard non scary message 21<br>10:46:37 This is standard non scary message 22<br>10:46:28 This is standard non scary message 24<br>10:46:39 This is standard non scary message 24<br>10:46:40 This is standard non scary message 25<br>10:46:41 A fake fatal message<br>10:46:42 This is standard non scary message 1<br>10:46:43 This is standard non scary message 2<br>10:46:45 This is standard non scary message 4<br>10:46:47 This is standard non scary message 5<br>10:46:48 This is standard non scary message 6                                                                                                    |                                            |
| 10:46:37 This is standard non scary message 22<br>10:46:38 This is standard non scary message 23<br>10:46:39 This is standard non scary message 24<br>10:46:40 This is standard non scary message 25<br>10:46:41 A fake fatal message<br>10:46:42 This is standard non scary message 1<br>10:46:43 This is standard non scary message 2<br>10:46:45 This is standard non scary message 4<br>10:46:47 This is standard non scary message 5<br>10:46:48 This is standard non scary message 6                                                                                                    |                                            |
| 10:46:39 This is standard non scary message 24<br>10:46:40 This is standard non scary message 25<br>10:46:41 A fake fatal message<br>10:46:42 This is standard non scary message 1<br>10:46:43 This is standard non scary message 2<br>10:46:45 This is standard non scary message 4<br>10:46:47 This is standard non scary message 5<br>10:46:48 This is standard non scary message 6                                                                                                    |                                            |
| 10:46:40 This is standard non scary message 25<br>10:46:41 A fake fatal message<br>10:46:42 This is standard non scary message 1<br>10:46:43 This is standard non scary message 2<br>10:46:45 This is standard non scary message 4<br>10:46:47 This is standard non scary message 5<br>10:46:48 This is standard non scary message 6                                                                                                    |                                            |
| 10:46:41 A fake fatal message<br>10:46:42 This is standard non scary message 1<br>10:46:43 This is standard non scary message 2<br>10:46:45 This is standard non scary message 4<br>10:46:47 This is standard non scary message 5<br>10:46:48 This is standard non scary message 6                                                                                                    |                                            |
| 10:46:42 This is standard non scary message 1<br>10:46:43 This is standard non scary message 2<br>10:46:45 This is standard non scary message 0<br>10:46:45 This is standard non scary message 4<br>10:46:47 This is standard non scary message 5<br>10:46:48 This is standard non scary message 6                                                                                                    |                                            |
| 10:46:43 This is standard non scary message 2<br>10:46:41 This is standard non scary message 0<br>10:46:45 This is standard non scary message 4<br>10:46:47 This is standard non scary message 5<br>10:46:48 This is standard non scary message 6                                                                                                    |                                            |
| 10:46:45 This is standard non scarỹ messag̃e 4<br>10:46:47 This is standard non scary message 5<br>10:46:48 This is standard non scary message 6<br>                                                                                                    |                                            |
| 10:46:47 This is standard non scary message 5<br>10:46:48 This is standard non scary message 6                                                                                                    | This is standard non seary message 0       |
| 10:46:48 This is standard non scarý message 6                                                                                                    |                                            |
|                                                                                                    |                                            |
|                                                                                                    | This is standard non stary message b       |
| OPER8 (Scroll)                                                                                                    | OPER8 (Scroll)                             |
| MA a X 💮 31/0                                                                                                    | 31/001                                     |
| Connected to remote server/host 9.39.68.141 using port 23                                                                                                    | mote server/host 9.39.68.141 using port 23 |

| _ | _ |       |
|---|---|-------|
| _ |   |       |
|   |   |       |
|   | _ |       |
| _ |   |       |
|   |   | = = = |

| Elie       Edit       View       Communication       Actions       Window       Help             |       |          |
|--------------------------------------------------------------------------------------------------|-------|----------|
|                                                                                                  |       |          |
|                                                                                                  |       |          |
| 11:54:03 A FAKE ABEND HAS OCCURRED                                                               |       |          |
| 14:13:50 A fake abend has occurred                                                               |       |          |
| 17:40:26 DIRMAINT : TEST MESSAGE WITH ABEND TEXT                                                 |       |          |
| 10:36:23 DIRMAINT : THIS IS A TEST ABEND MESSAGE                                                 |       |          |
| 10:46:16 A fake abend has occurred                                                               |       |          |
| 10:46:52 This is standard non scary message 11                                                   |       |          |
| 10:46:53 This is standard non scary message 12                                                   |       |          |
| 10:46:54 This is standard non scary message 13                                                   |       |          |
| 10:46:55 This is standard non scary message 14                                                   |       |          |
| 10:46:56 This is standard non scary message 15                                                   |       |          |
| 10:46:57 This is standard non scary message 16                                                   |       |          |
| 10:46:58 This is standard non scary message 17                                                   |       |          |
| 10:46:59 This is standard non scary message 18                                                   |       |          |
| 10:47:00 This is standard non scary message 19                                                   |       |          |
| 10:47:01 This is standard non scary message 20                                                   |       |          |
| 10:47:02 This is standard non scary message 21                                                   |       |          |
| 10:47:03 This is standard non scary message 22                                                   |       |          |
| 10:47:04 This is standard non scary message 23                                                   |       |          |
| 10:47:05 This is standard non scary message 24                                                   |       |          |
| 10:47:06 This is standard non scary message 25                                                   |       |          |
| 10:47:07 This is standard non scary message 26                                                   |       |          |
| 10:47:09 This is standard non scary message 27                                                   |       |          |
| 10:47:10 This is standard non scary message 28<br>10:47:10 This is standard non scary message 29 |       |          |
| 10:47:10 This is standard non scary message 29<br>10:47:11 This is standard non scary message 30 |       |          |
| 10:47:12 This is standard non scary message 30                                                   |       |          |
| 10:47:13 This is standard non scary message 32                                                   |       |          |
| 10:47:14 This is standard non scary message 32                                                   |       |          |
| 10:47:15 This is standard non scary message 33                                                   |       |          |
| 10:47:16 This is standard non scary message 35                                                   |       |          |
| TOTAL TO THIS IS STANDALD HON SCALE MESSAGE 55                                                   |       |          |
|                                                                                                  | 0PER8 | (Scroll) |
| M <u>A</u> a                                                                                     |       | 31/00    |
| 🕤 Connected to remote server/host 9.39.68.141 using port 23                                      |       |          |

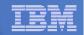

## Scenario 9: How Do You Do That?

# Console rules in Operations Manager:

```
DEFRULE NAME(ABEND),+
MATCH(*abend*),+
EXUSER(OPER8),+
ACTION(MSGOPER8)
```

\*

\*

\*

```
DEFRULE NAME(FATAL),+
MATCH(*fatal*),+
EXUSER(OPER8),+
ACTION(MSGOPER8)
```

### Action in Operations Manager:

```
DEFACTN NAME(MSGOPER8),+
COMMAND(CP MSGNOH OPER8 &U : &T),+
OUTPUT(LOG),+
ENV(LVM)
```

```
DEFRULE NAME(EMSGS),+
MATCH(DMS*E),+
MCOL(001:011),+
EXUSER(OPER8),+
ACTION(MSGOPER8)
```

\*

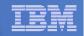

## Scenario 9: How Do You Do That?

# Console rules in Operations Manager:

```
DEFRULE NAME(ABENDHLT),+
```

MATCH(\*abend\*),+

USER(OPER8),+

ACTION(HLTHOLD)

```
*
```

\*

```
DEFRULE NAME(FATALRED),+
MATCH(*fatal*),+
USER(OPER8),+
```

ACTION(RED)

### **Actions in Operations Manager:**

```
*
DEFACTN NAME(HLTHOLD),+
INPUT(AHI,HLD)
*
DEFACTN NAME(HILITE),+
INPUT(AHI)
```

```
*
```

DEFACTN NAME(RED),+

INPUT(CRE)

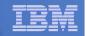

### Scenario 10a:

Create a Central Operations Console across multiple z/VM systems in an SSI cluster – Includes relocation of Linux and CMS guests

- Use Operations Manager to watch for error, warning, fatal messages on service machine consoles on one or more systems in an SSI cluster
  - OPERATOR, DIRMAINT, TCPIP, RACF, etc.
  - Linux guests
  - Linux syslog
- Route these messages to a central operations console on one of the z/VM systems
- Operations staff watches one operations console for signs of trouble across multiple z/VM systems
  - View individual service machine consoles for more details when needed

#### IBM Software

| <u> </u> | TRM | iem        | <br> |
|----------|-----|------------|------|
|          | IKM | <u>lem</u> |      |
|          |     |            |      |
|          |     |            |      |

### Creating a Central Console Across Multiple Members of SSI Cluster

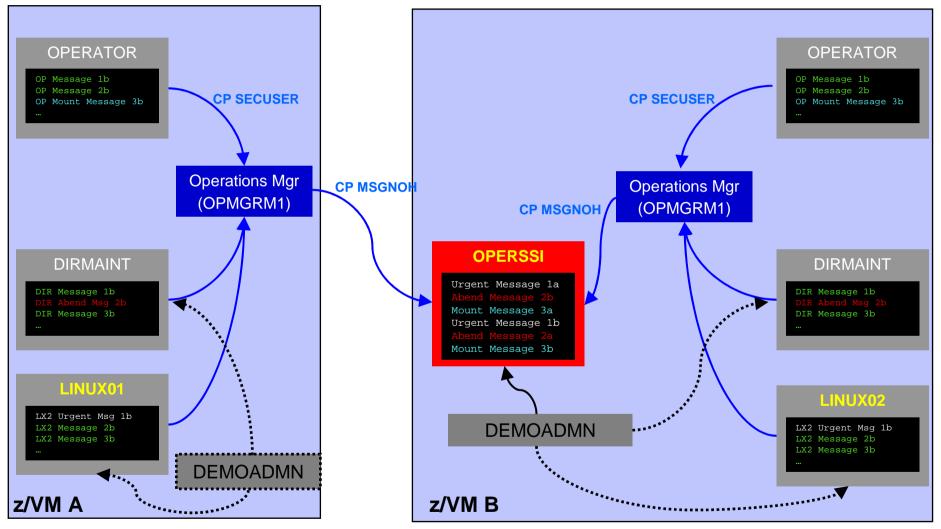

Single Configuration Users: LINUX01, LINUX02, OPERSSI, DEMOADMN Multiconfiguration (IDENTITY) Users: OPERATOR, DIRMAINT, OPMGRM1

© 2012 IBM Corporation

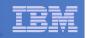

## **Scenario 10a: Detailed Steps**

On System B (TEST7SSI), view the "Operations Console" (user ID OPERSSI)

gomcmd opmgrm1 viewcon user(operssi)

 On System A (TEST7SSI), find a Linux guest running disconnected locally and relocate it

q names

VMRELOCATE MOVE USER RHEL5G TO TESTCSSI

 On System B (TEST7SSI), prepare for planned shutdown by relocating the central operations console (OPERSSI)

VMRELOCATE MOVE USER OPERSSI TO TESTCSSI

- Note the messages received on OPERSSI on TEST7SSI from OPERATOR on both TESTCSSI and TEST7SSI indicating RHEL5G was relocated
- Note the message received on OPERSSI on TESTCSSI indicating OPERSSI has been relocated

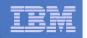

| B - DEMO    | DADMN SSI7 - [24 x 80]                   |                |                       |            |          |
|-------------|------------------------------------------|----------------|-----------------------|------------|----------|
| File Edit   | View Communication Actions               | Window Help    |                       |            |          |
|             | b 🚛 🛼 🔛 🔳 📓 ⊵                            | • 🐱 💩 🌏 🥔      | •                     |            |          |
|             | Host: 9.60.86.71                         | Port: 23       | LU Name:              | Disconnect |          |
| id          |                                          |                | 1980-                 |            |          |
| DEMOAD      | MN AT TEST7SSI                           | VIA RSCS       | 08/07/12 15:20:24 EDT | TUESDAY    |          |
| Ready;      | T=0.01/0.01 15                           | : 20: 24       |                       |            |          |
| 10.0        |                                          |                |                       |            |          |
|             |                                          |                |                       |            |          |
|             |                                          |                |                       |            |          |
|             |                                          |                |                       |            |          |
|             |                                          |                |                       |            |          |
|             |                                          |                |                       |            |          |
|             |                                          |                |                       |            |          |
|             |                                          |                |                       |            |          |
|             |                                          |                |                       |            |          |
|             |                                          |                |                       |            |          |
|             |                                          |                |                       |            |          |
|             |                                          |                |                       |            |          |
|             |                                          |                |                       |            |          |
|             |                                          |                |                       |            |          |
|             |                                          |                |                       |            |          |
|             |                                          |                |                       |            |          |
|             |                                          |                |                       |            |          |
| CONORD      |                                          |                | o t Î                 |            |          |
| GUMCMD      | OPMGRM1 VIEWCO                           | N USER (UPERS  | 51)                   | Dunning    | TEST7SSI |
|             | 0                                        |                |                       | Running    |          |
| MA          | B<br>ted to remote server/host 9.60.86.7 | Lucing part 22 |                       |            | 23/037   |
| Upit Connec | ted to remote server/nost 9.60.86./      | LUSING DOIT /3 |                       |            |          |

| _ |   |  |
|---|---|--|
|   |   |  |
|   |   |  |
| _ |   |  |
|   | _ |  |
|   |   |  |

| ile Edit       | View Comn    | nunication     | Actions  | Wind | ow Help        |   | 20 |                 |       |                |       |                    |          |
|----------------|--------------|----------------|----------|------|----------------|---|----|-----------------|-------|----------------|-------|--------------------|----------|
|                |              |                | <b>M</b> | . 😼  | 00             | ۲ |    |                 |       |                |       |                    |          |
|                | Host: 9.60.  | 86.71          |          |      | Port: 23       |   |    | LUN             | Name: |                |       | Disconne           | ect      |
|                | 32 User      |                |          |      |                |   |    |                 |       |                |       |                    |          |
|                |              |                |          |      |                |   |    |                 |       |                |       |                    | om TESTO |
|                |              |                |          |      |                |   |    |                 |       |                |       | ated fr<br>SI star | om TESTO |
|                |              |                |          |      |                |   |    |                 |       |                |       | SI star            |          |
|                |              |                |          |      |                |   |    |                 |       |                |       |                    | m TESTCS |
|                |              |                |          |      |                |   |    |                 |       |                |       |                    | m TESTCS |
|                |              |                |          |      |                |   |    |                 |       |                |       |                    |          |
| PF01=<br>PF07= | SCROLL<br>UP | PF02=<br>PF08= |          |      | PF03=<br>PF09= |   |    | -04=<br>-10= LE | FT    | PF05=<br>PF11= | RIGHT |                    | FORMAT   |

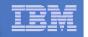

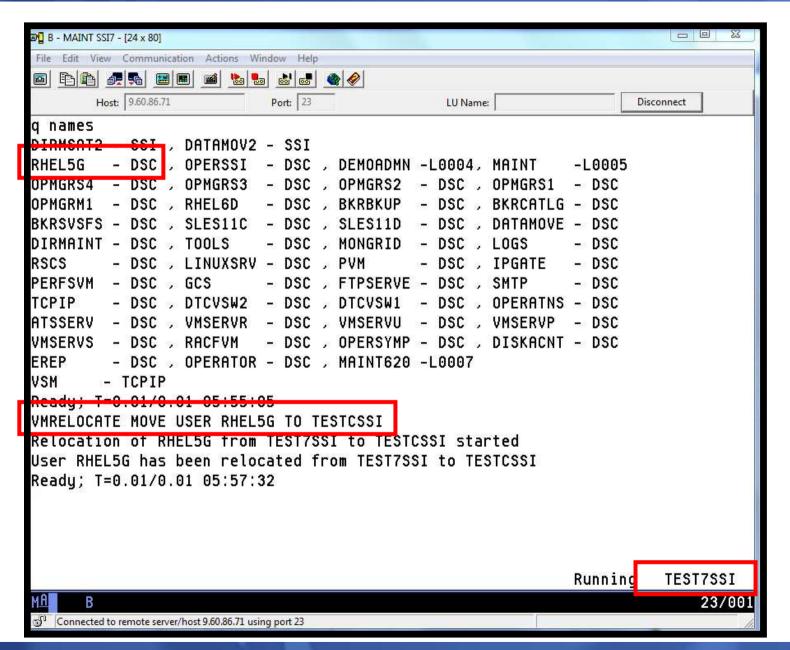

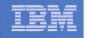

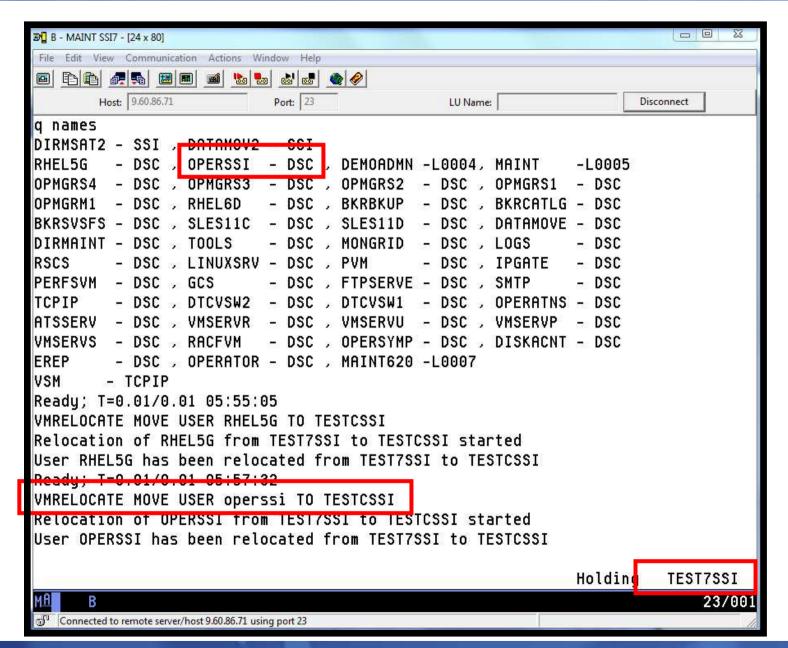

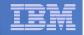

| 🔊 🛛 A - DEMOADMN SSI7 -                                                                                                    | - [32 x 80]                                                                                                    | ALC: NO. R                                                                                                    |                                                                                                    |                                                                                                    |                                                                                                 |                                                                                                    | 0 %                                                 |
|----------------------------------------------------------------------------------------------------|----------------------------------------------------------------------------------------------------|----------------------------------------------------------------------------------------------------|----------------------------------------------------------------------------------------------------|----------------------------------------------------------------------------------------------------|-------------------------------------------------------------------------------------------------|----------------------------------------------------------------------------------------------------|-----------------------------------------------------|
| File Edit View Comm                                                                                                    | munication Actions W                                                                                                    | indow Help                                                                                                    |                                                                                                    |                                                                                                    |                                                                                                 |                                                                                                    |                                                     |
| 🖻 £ 🏚 🛲                                                                                                    | 🔳 🔳 📓 💺                                                                                                    | a 💩 🛃 🌰 🖉                                                                                                    |                                                                                                    |                                                                                                    |                                                                                                 |                                                                                                    |                                                     |
| Host; 9.60.                                                                                                    | 86.71                                                                                                    | Port: 23                                                                                                    | LU Name: 🗍                                                                                                    |                                                                                                    |                                                                                                 | Disconnect                                                                                                    | ]                                                   |
| 05:50:32 From<br>05:50:32 From<br>05:51:08 From<br>05:51:08 From<br>05:51:09 From<br>05:51:09 From<br>05:57:31 From<br>05:57:31 From<br>05:57:32 From<br>05:57:32 From<br>05:57:32 From | OPERATOR on<br>OPERATOR on<br>TEST7SSI :<br>TESTCSSI :<br>OPERATOR on<br>OPERATOR on<br>TEST7SSI :<br>OPERATOR on<br>OPERATOR on<br>OPERATOR on<br>TEST7SSI : | TESTCSSI : U<br>TEST7SSI : U<br>Inbound reloc<br>Outbound reloc<br>TEST7SSI : U<br>TESTCSSI : U<br>Outbound reloc<br>Inbound reloc<br>TEST7SSI : U<br>TESTCSSI : U<br>Outbound reloc | ed from TESTCS<br>ser OPERSSI ha<br>ser OPERSSI ha<br>ation for RHEL<br>cation for RHE<br>ser RHEL5G has<br>cation for RHE<br>ation for RHEL<br>ser RHEL5G has<br>ser RHEL5G has<br>cation for OPER<br>ation for OPER | as been<br>56 on T<br>156 on T<br>156 on<br>5 been r<br>156 on<br>156 on T<br>5 been r<br>8 been r | relocat<br>relocat<br>ESTCSSI<br>TEST7SS<br>elocate<br>elocate<br>EST7SSI<br>elocate<br>elocate | ed from<br>ed from<br>started<br>I starte<br>d from T<br>I starte<br>started<br>d from T<br>d from T<br><del>SI start</del> | TESTC<br>d<br>ESTCS<br>ESTCS<br>d<br>EST7S<br>EST7S |
| PF01= SCROLL<br>PF07= UP                                                                                                    | PF02=<br>PF08= D0WN                                                                                                    | PF03= END<br>PF09=                                                                                                    | PF04=<br>PF10= LEFT                                                                                                    | PF05=<br>PF11=                                                                                     |                                                                                                 | PF06= F0<br>PF12= RE                                                                                                    |                                                     |
|                                                                                                    |                                                                                                    |                                                                                                    |                                                                                                    |                                                                                                    | OPERSS                                                                                          | I (Scro                                                                                                    | 11)                                                 |
| M <u>A</u> A                                                                                                    |                                                                                                    |                                                                                                    |                                                                                                    |                                                                                                    |                                                                                                 |                                                                                                    | 31/001                                              |
| 🗐 Connected to remote                                                                                                    |                                                                                                    |                                                                                                    |                                                                                                    |                                                                                                    |                                                                                                 |                                                                                                    |                                                     |

| <br> |  |
|------|--|
|      |  |

| 3월 C - DEMOADM2 SSIC - [24 x 80]                                                                                                    |                                                                                                    |
|----------------------------------------------------------------------------------------------------|----------------------------------------------------------------------------------------------------|
| File Edit View Communication Actions Window Help                                                                                                    |                                                                                                    |
|                                                                                                    |                                                                                                    |
| Host: 9.60.86.170 Port: 23                                                                                                    | LU Name: Disconnect                                                                                                    |
| 14:09:12 DATAMOV2 - DSC , RSCS -<br>14:09:12 GCS - DSC , FTPSERVE -<br>14:09:12 DTCVSW2 - DSC , DTCVSW1 -<br>14:09:12 VMSERVS - DSC , DTCVSW1 -<br>14:09:12 EREP - DSC , OPERATOR -<br>14:09:12 VSM - TCPIP<br>14:09:12 Ready; T=0.01/0.01 14:09:12 | DSC , RHEL5G - DSC , VMSERVR - DSC<br>DSC , PVM - DSC , PERFSVM - DSC<br>DSC , SMTP - DSC , TCPIP - DSC<br>DSC , OPERATNS - DSC , VMSERVU - DSC<br>DSC , OPERSYMP - DSC , DISKACNT - DSC<br>DSC , OPERSSI - DSC<br>WCON session from DEMOADMN entered the foll |
| 00:00:00 HCPMID60011 TIME IS 00:00:<br>00:00:00<br>00:00:00 HCPMID60011 TIME IS 00:00:                                                                                                    |                                                                                                    |
| 00:00:00<br>05:59:34 User OPERSSI has been reloc<br>PF01= SCROLL PE02= PE03= END<br>PF07= UP PF08= DOWN PF09=                                                                                                    | PE04= PE05= HOLD PE06= FORMAT                                                                                                    |
|                                                                                                    | OPERSSI (Scroll)                                                                                                    |
| M <u>A</u> C                                                                                                    | 23/001                                                                                                    |
| Connected to remote server/host 9.60.86.170 using port 23                                                                                                    |                                                                                                    |

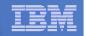

## Scenario 10a: How Do You Do That?

### **Event monitor in Operations Manager:**

```
*
*
*
Notify OPERSSI console when relocations started
DEFEMON NAME(RELOC),+
TYPE(9,10),+
ACTION(RELOC)
```

### **Action in Operations Manager:**

```
*
DEFACTN NAME(RELOC),+
COMMAND(EXEC MSG2OPER &u &3 &4 &5 junk),+
ENV(LVM)
```

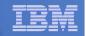

## Scenario 10a: How Do You Do That?

```
MSG2OPER EXEC (excerpts):
```

```
Send a message to a central console OPERSSI for SSI cluster
                                                                     */
/*
/*
                                                                     */
trace r
Address Command
Parse arg userid euser event sourcesys msgtext
/* Get local TCP/IP hostname */
parse value Search_TCPIP_Data("hostname") with getrc tcphostname .
if getrc > 4 then tcphostname = "unknown host name"
if userid = ' GOMEMON' then
  do
    if event = 9 then
      msgtext = 'Outbound relocation for' euser 'on' sourcesys 'started'
    else
      msgtext = 'Inbound relocation for' euser 'on' sourcesys 'started'
    'CP MSGNOH OPERSSI AT TEST7SSI From' tcphostname ':' msgtext
  end
```

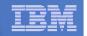

### Scenario 10b:

Create a Central Operations Console across multiple z/VM systems that are **not** in an SSI cluster

- Use Operations Manager to watch for error, warning, fatal messages on service machine consoles on one or more systems
  - OPERATOR, DIRMAINT, TCP/IP, RACF, etc.
  - Linux guests
  - Linux syslog
- Route these messages to a central operations console on one of the z/VM systems
- Operations staff watches one operations console for signs of trouble across multiple z/VM systems
  - View individual service machine consoles for more details when needed

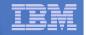

### Creating a Central Console Across Multiple LPARS

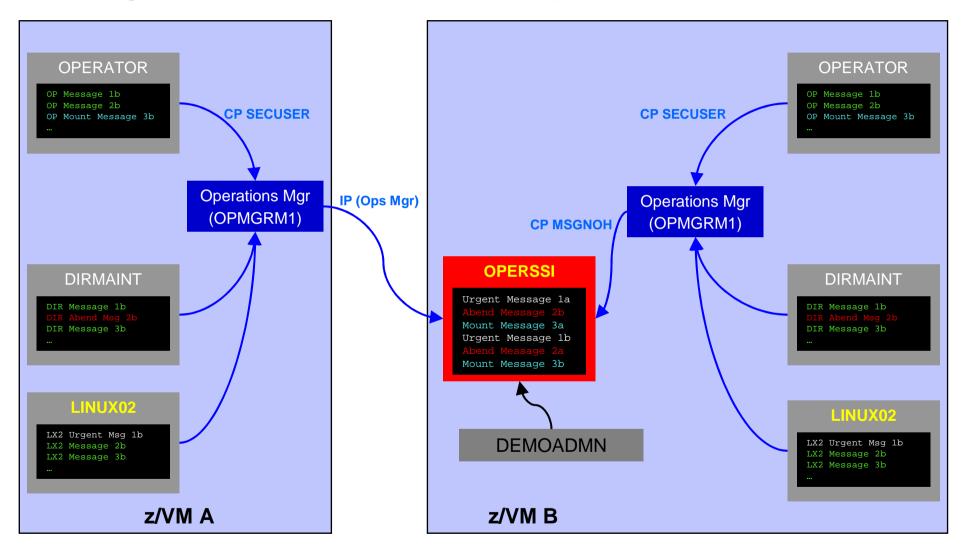

| _ |  |
|---|--|
| _ |  |
|   |  |
|   |  |
|   |  |
| _ |  |
| _ |  |

| 좌일 Session B - MAINT SSIC - [24 x 80]                       |         |          |
|-------------------------------------------------------------|---------|----------|
| File Edit View Communication Actions Window Help            |         |          |
| <u> de se se de se se</u>                                   |         |          |
| msgnoh operator here is a test remote error message         |         |          |
| Ready; I=0.01/0.01 21:58:52                                 |         |          |
|                                                             |         |          |
|                                                             |         |          |
|                                                             |         |          |
|                                                             |         |          |
|                                                             |         |          |
|                                                             |         |          |
|                                                             |         |          |
|                                                             |         |          |
|                                                             |         |          |
|                                                             |         |          |
|                                                             |         |          |
|                                                             |         |          |
|                                                             |         |          |
|                                                             |         |          |
|                                                             |         |          |
|                                                             |         |          |
|                                                             |         |          |
|                                                             |         |          |
|                                                             |         |          |
| gomcmd opmgrm1 viewcon user(operator)                       |         |          |
|                                                             | Running | TESTCSSI |
| M <u>A</u> b                                                |         | 23/038   |
| 💬 Connected to remote server/host 9.60.86.170 using port 23 |         | 1.       |

| _        | <br> |
|----------|------|
| _        |      |
|          |      |
| <u> </u> |      |
| _        |      |
| _        |      |

| Session B - MAINT SSIC - [24 x 80]                          |          |          |
|-------------------------------------------------------------|----------|----------|
| File Edit View Communication Actions Window Help            |          |          |
|                                                             |          |          |
| AUTO LOGON *** OPMGRS1 USERS = 22 BY OPMGRM1                |          |          |
| AUTO LOGON *** OPMGRS2 USERS = 23 BY OPMGRM1                |          |          |
| AUTO LOGON *** OPMGRS3 USERS = 24 BY OPMGRM1                |          |          |
| AUTO LOGON *** OPMGRS4 USERS = 25 BY OPMGRM1                |          |          |
| GRAF L0006 L0G0FF AS MAINT620 USERS = 24                    |          |          |
| GRAF L0005 L0GON AS MAINT USERS = 25 FROM 9.65.151          | 67       |          |
| TESTING A REMOTE ERROR                                      |          |          |
| * Operations Manager Action MSG2SSI scheduled for exec      | ution *  |          |
| HERE IS A TEST REMOTE ERROR MESSAGE                         |          |          |
| * Operations Manager Action MSG2SSI scheduled for exec      | ution *  |          |
|                                                             |          |          |
|                                                             |          |          |
|                                                             |          |          |
|                                                             |          |          |
|                                                             |          |          |
|                                                             |          |          |
|                                                             |          |          |
|                                                             |          |          |
|                                                             |          |          |
|                                                             |          |          |
|                                                             |          |          |
|                                                             |          |          |
|                                                             |          |          |
|                                                             | OPERATOR | (Scroll) |
| MA b                                                        |          | 23/001   |
| 💬 Connected to remote server/host 9.60.86.170 using port 23 |          | 1.       |
|                                                             |          |          |

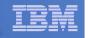

## **Scenario 10b: Detailed Steps**

- On System A (DEM1ZVM) put an "error" message on the OPERATOR console
  - Must contain the text "remote error"

msgnoh operator here is a remote error message

 View the "Operations Console" (user ID OPMGRC1) on System B (ZVMV5R40) to see the message

gomcmd opmgrm1 viewcon user(opmgrc1)

Note the message received on OPMGRC1 on ZVMV5R40 from OPERATOR on DEM1ZVM

| _ | <br> |
|---|------|
| - | <br> |
|   |      |
|   |      |
| _ | <br> |
| _ | <br> |

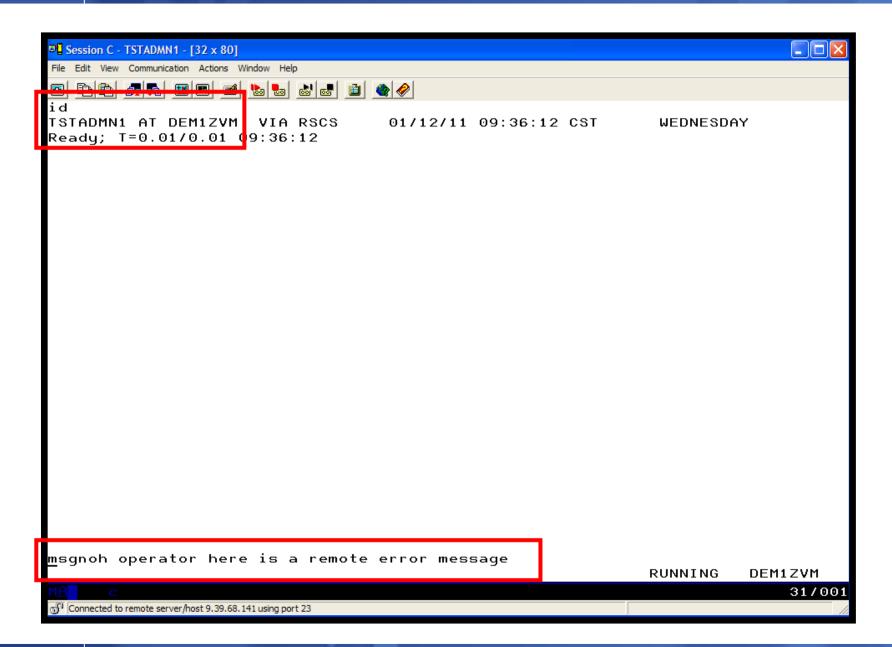

|          | <br> |
|----------|------|
| _        | <br> |
|          |      |
|          |      |
| <u> </u> | <br> |
|          | <br> |

| B - DEMOADMN ATS                                                                         |          |          |
|------------------------------------------------------------------------------------------|----------|----------|
| File Edit View Communication Actions Window Help                                         |          |          |
|                                                                                          |          |          |
| id<br>DEMOADMN AT ZVMV5R40 VIA RSCS 01/12/11 11:15:16 EDT<br>Beady; T=0.01/0.01 1 :15:16 | WEDNESDA | iΥ       |
|                                                                                          |          |          |
|                                                                                          |          |          |
|                                                                                          |          |          |
|                                                                                          |          |          |
|                                                                                          |          |          |
|                                                                                          |          |          |
|                                                                                          |          |          |
|                                                                                          |          |          |
| gomcmd opmgrm1 viewcon user(opmgrc1)_                                                    | RUNNING  | ZVMV5R40 |
| M <u>A</u> b                                                                             |          | 31/037   |
| Connected to remote server/host 9.82.24.129 using port 23                                |          | 1        |

| _ | _    |
|---|------|
| _ |      |
|   |      |
|   |      |
|   |      |
|   | <br> |
|   |      |

| DEMOADMN ATS                                                                                                    |      |
|----------------------------------------------------------------------------------------------------|------|
| File Edit View Communication Actions Window Help                                                                          |      |
|                                                                                                    |      |
| 00:00:00 HCPMID6001I TIME IS 00:00:00 EDT TUESDAY 01/04/11                                                                | _    |
| 00:00:00                                                                                                    |      |
| 00:00:00 HCPMID6001I TIME IS 00:00:00 EDT WEDNESDAY 01/05/11                                                              |      |
| 00:00:00                                                                                                    |      |
| 00:00:00 HCPMID6001I TIME IS 00:00:00 EDT THURSDAY 01/06/11                                                               |      |
| 00:00:00<br>00:00:00 HODMIDCOOLL TIME IS 00:00 EDT EDIDOX 01/07/11                                                        |      |
| 00:00:00 HCPMID6001I TIME IS 00:00:00 EDT FRIDAY 01/07/11<br>00:00:00                                                     |      |
| 00:00:00 HCPMID6001I TIME IS 00:00:00 EDT SATURDAY 01/08/11                                                               |      |
| 00:00:00                                                                                                    |      |
| 00:00:00 HCPMID6001I TIME IS 00:00:00 EDT SUNDAY 01/09/11                                                                 |      |
| 00:00:00                                                                                                    |      |
| 00:00:00 HCPMID6001I TIME IS 00:00:00 EDT MONDAY 01/10/11                                                                 |      |
| 00:00:00                                                                                                    |      |
| 00:00:00 HCPMID6001I TIME IS 00:00:00 EDT TUESDAY 01/11/11                                                                |      |
| 00:00:00                                                                                                    |      |
| 21:56:42 hello there from remote system input                                                                             |      |
| 21:56:42 * Operations Manager Action TESTEX2 scheduled for execution *<br>21:56:42 hello there from remote system input   |      |
| 21:56:42 Metto there from remote system input<br>21:56:42 * Operations Manager Action TESTEX scheduled for execution *    |      |
| 21:56:42 m operations namager netron restex scheduled for execution m<br>21:56:42 here is another critical system message |      |
| 21:56:42 warning message to test                                                                                          |      |
| 21:56:42 junk                                                                                                    |      |
| 21:56:42 noise                                                                                                    |      |
| 00:00:00 HCPMID6001I TIME IS 00:00:00 EDT WEDNESDAY 01/12/11                                                              |      |
| 00:00:00                                                                                                    |      |
| 10:36:13 FROM DEM1ZVM: * MSG FROM TSTADMN1: error message on dem1zvm                                                      |      |
| 11:23:21 FROM DEM1ZVM: ERROR MESSAGE ON DEM1ZVM                                                                           |      |
| 11.30.20 FROM OPERATOR ON DEMIZYM. HISGNON OPERATOR HERE IS A REMOTE ERROR MESSAGE                                        | sH   |
| 11.52.55 EKON OPERHIOK ON DENIZYN, NEKE IS H KENULE EKKOK NESSHGE                                                         |      |
| - OPMGRC1 (Scroll)                                                                                                    |      |
| MA b 31/0                                                                                                    | 001  |
| GP Connected to remote server/host 9.82.24.129 using port 23                                                              | - // |

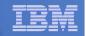

# Scenario 10b: How Do You Do That?

#### **Console rule in Operations Manager on System A:**

```
*
DEFRULE NAME(OPERMSGS),+
MATCH(*remote error*),+
USER(OPERATOR),+
ACTION(MSG2GBRG)
```

#### Action in Operations Manager on System A:

\*

DEFACTN NAME(MSG2GBRG),+

COMMAND(EXEC MSG2OPS OPMGRC1 From &u on DEM1ZVM: &t),+

OUTPUT(LOG),+

ENV(LVM)

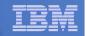

## Scenario 10b: How Do You Do That?

#### MSG2OPS EXEC on System A:

| /* Send a message to a console in Ops Mgr on anothe  | r system */               |
|------------------------------------------------------|---------------------------|
| /*                                                   | * /                       |
| trace r                                              |                           |
| Address Command                                      | Central Console (OPMGRC1) |
| Parse arg cons_user msgtext                          |                           |
| 'PIPE var msgtext   > TEMP NOTE A'                   |                           |
| 'EXEC GOMRSIF TEMP NOTE A 9.82.24.129 63000' cons_us | er                        |
| Exit                                                 |                           |
| IP address of Syst                                   | tem B                     |

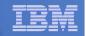

# Scenario 10b: How Do You Do That?

#### **TCP/IP** listener definition in Operations Manager on System B:

```
*
DEFTCPA NAME(TESTDATA),+
TCPUSER(TCPIP),+
TCPAPPL(GOMRSIF),+
TCPADDR(000.000.000.000),+
TCPPORT(63000)
```

- May also need to update TCP/IP on System B to allow Operations Manager to listen on port 63000
- Can alternatively use TELL (instead of GOMRSIF) to send messages from System A to System B, but requires RSCS

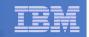

### Scenario 11

Integration with OMEGAMON XE on z/VM and Linux

- Use Operations Manager to take action based on a triggered situation in OMEGAMON XE on z/VM and Linux
- Virtual CPU consumption is high for a Linux guest
- OMEGAMON detects the situation, creates an event, and sends message to Operations Manager
- Action is triggered by a rule in Operations Manager
- Operations Manager checks SHARE status of guest and issues CP commands to tune the guest
  - SET QUICKDSP
  - SET SHARE
- Event is resolved in OMEGAMON when virtual CPU consumption of guest is back down

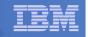

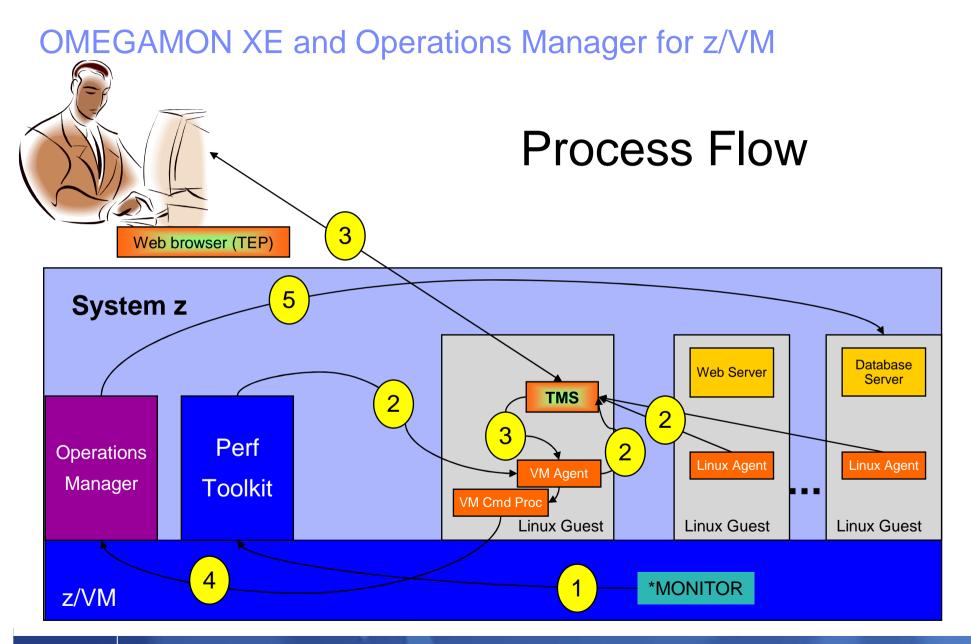

© 2012 IBM Corporation

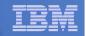

# Scenario 11: Detailed Steps

- Create and start an application on a Linux guest that uses more than 20% of virtual CPU
  - HOG command on our demo system
- Updates to Tivoli Enterprise Portal
  - z/VM CPU graph shows guest CPU % as it runs the application
  - Event pops up on situation event console to say higher than 20%
- Use Operations Manager to watch z/VM user console used by OMEGAMON
  - Message receive from OMEGAMON to address high CPU on the guest
  - Message from Operations Manager indicating action is triggered
- Updates on Tivoli Enterprise Portal
  - CPU used by that guest decreases below 20%
  - Event closed (removed from the event console)

| _ |   |  |
|---|---|--|
|   |   |  |
|   |   |  |
| _ |   |  |
| _ | _ |  |

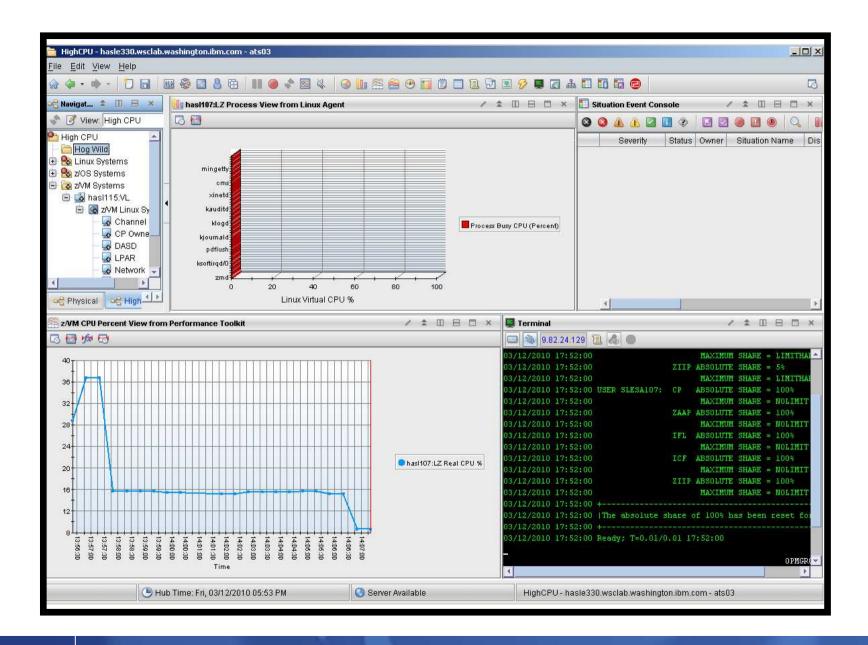

| _ |   |  |
|---|---|--|
|   |   |  |
|   |   |  |
| _ |   |  |
| _ | _ |  |

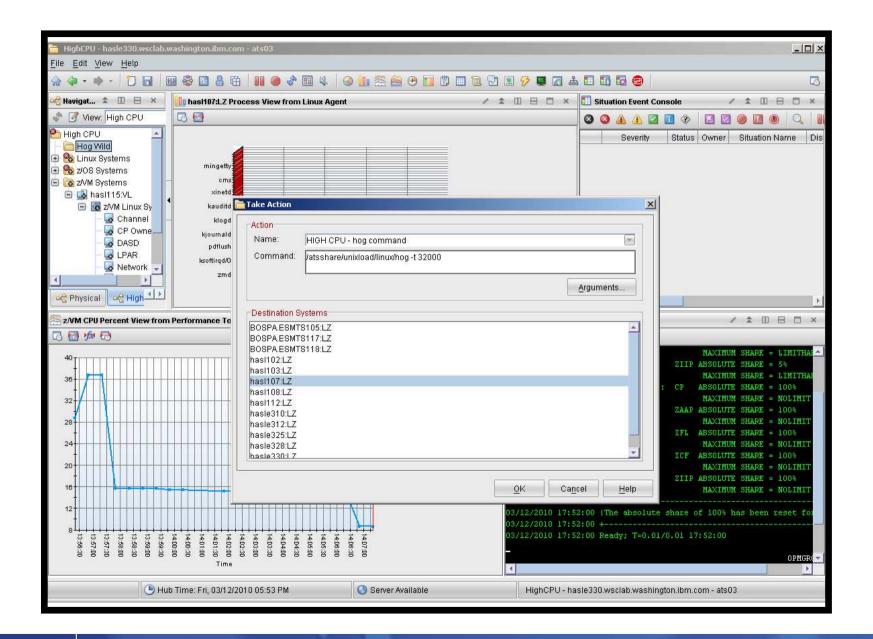

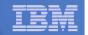

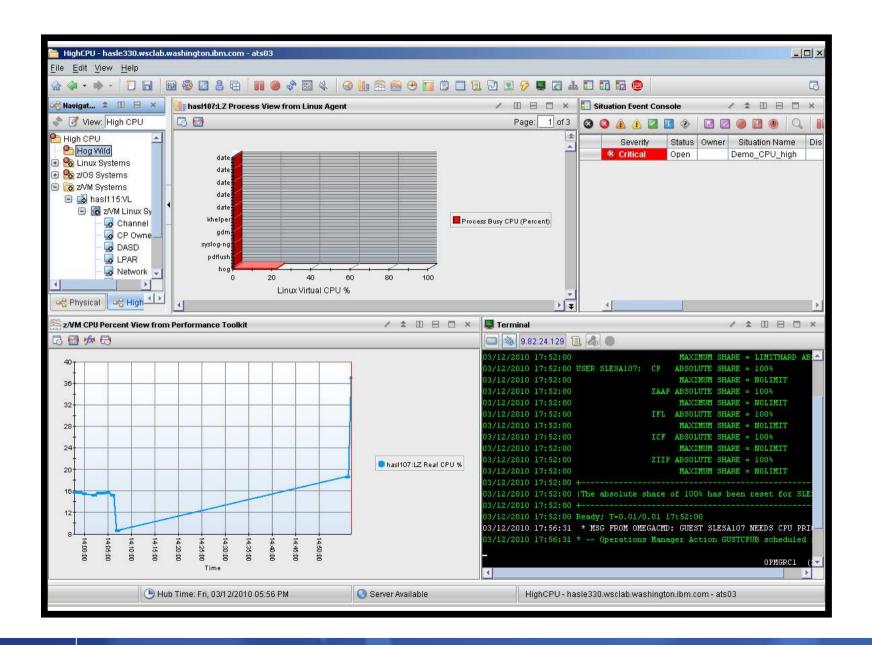

| - |   |  |
|---|---|--|
| _ |   |  |
|   |   |  |
|   |   |  |
| _ |   |  |
| _ | _ |  |

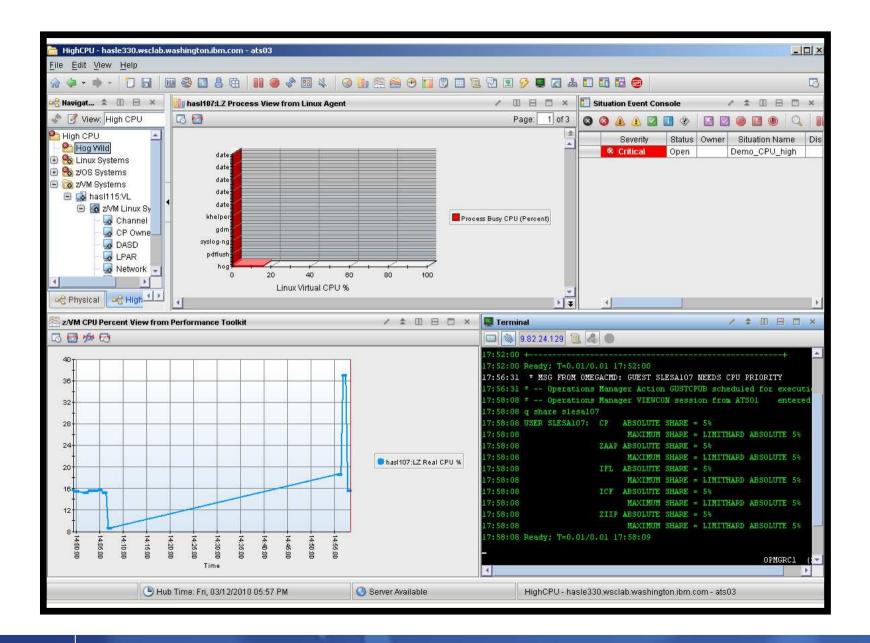

|          | <br> |
|----------|------|
|          |      |
|          |      |
|          |      |
|          |      |
| <u> </u> | <br> |
|          |      |

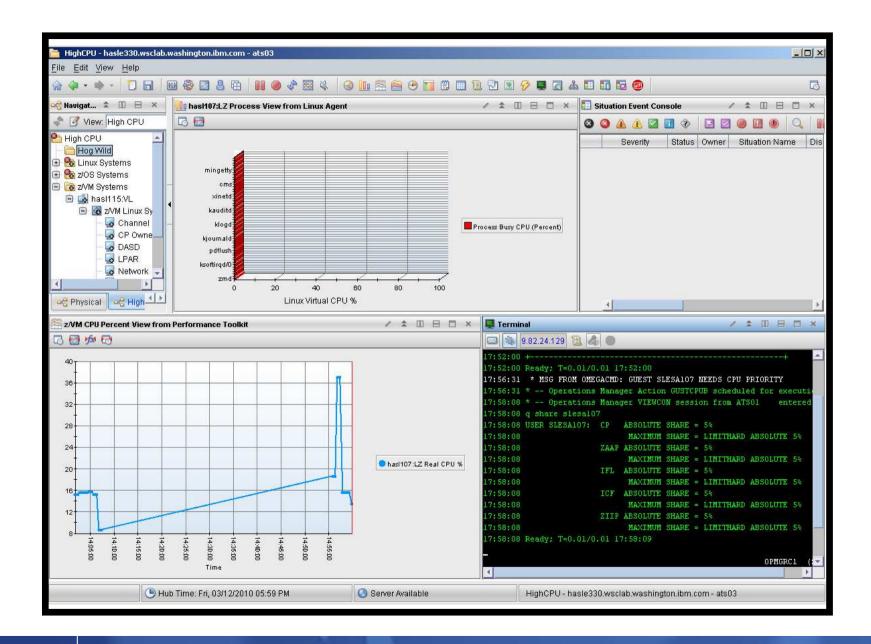

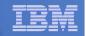

## Scenario 11: How Do You Do That?

#### **Rules in Operations Manager:**

```
*
* Adjust SHARE of Linux quest if CPU usage is too high
* Watch for message from OMEGAMON
DEFRULE NAME (GUSTCPU), +
  MATCH(*NEEDS CPU PRIORITY*),+
 ACTION(GUESTCPU)
*
* Highlight message from OMEGAMON and call EXEC to check and adjust
* SHARE of Linux quest
DEFACTN NAME (GUESTCPU), +
  INPUT(AHI),+
 NEXTACTN (GUSTCPUB)
*
DEFACTN NAME(GUSTCPUB),+
  COMMAND(EXEC VCPU &4),+
  ENV(LVM),+
  OUTPUT(LOG)
```

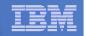

### Scenario 11: Detailed Steps OMEGAMON Configuration

| Situations for - Workload                                                                                                    |                                                                                                    | $\times$ |
|----------------------------------------------------------------------------------------------------|----------------------------------------------------------------------------------------------------|----------|
| 1 · · · · · · · · · · · · · · · · · · ·                                                                                      | 🗚 Formula 👔 Distribution 🎓 Expert Advice 🖅 Action 🚯 Until                                                                                                    |          |
| Workload<br>2VM Linux Systems<br>CPU_GREATER_30<br>2VM_User_CPU_Critical<br>2VM_Virtual_CPU_Critical<br>2VM_Virtual_CPU_High | Name         CPU_GREATER_30         Description         Formula         A         Percent         > 30.00         2         3         User ID The identifier of the user or the group name of the workload. The value format is an alphanumeric text string with a maximum of 8 characters.         Situation Formula Capacity         4%         Add conditions         Advanced         Sampling interval         O / O : O : 30 *         Play         Edit         Play         Edit |          |
|                                                                                                    | <u>OK</u> Cancel Apply <u>G</u> roup <u>H</u> elp                                                                                                    |          |
|                                                                                                    |                                                                                                    |          |
|                                                                                                    |                                                                                                    |          |

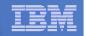

### Scenario 11: Detailed Steps OMEGAMON Configuration

| Situations for - Workload                                                                                                    |                                                                                                    |
|----------------------------------------------------------------------------------------------------|----------------------------------------------------------------------------------------------------|
| Image: Second system         Image: Second system         Image: Second system | Action Selection   System Command   Universal Message   System Command   Utimsg opmgrc1 &{(KVLUser_Workload.User_ID) needs CPU priority   Attribute Substitution   If the condition is true for more than one monitored item:   Only take action on first item   Take action on each item   Where should the Action be executed (performed): Execute the Action at the Managed System (Agent) Execute the Action at the Managing System (TEMS) If the condition staye true over multiple Intervals: On't take action in each interval |
|                                                                                                    | <u>OK</u> Cancel <u>Apply</u> <u>Group</u> <u>H</u> elp                                                                                                    |
|                                                                                                    |                                                                                                    |

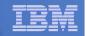

### Scenario 12:

Monitor Service Machines for LOGOFF Status – and AUTOLOG them

# Monitor specific service machines to make sure they stay logged on

- Demo will monitor TSTADMN2 user ID
- If it changes from logged on to logged off status, then restart it

# Dynamically pass the user ID to the action

- Re-use action for multiple user IDs

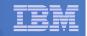

| Session A - TSTADMN1 - [32 x 80]                            |         |         |
|-------------------------------------------------------------|---------|---------|
| File Edit View Communication Actions Window Help            |         |         |
|                                                             |         |         |
| Ready; T=0.01/0.01 15:59:31                                 |         |         |
|                                                             |         |         |
|                                                             |         |         |
|                                                             |         |         |
|                                                             |         |         |
|                                                             |         |         |
|                                                             |         |         |
|                                                             |         |         |
|                                                             |         |         |
|                                                             |         |         |
|                                                             |         |         |
|                                                             |         |         |
|                                                             |         |         |
|                                                             |         |         |
|                                                             |         |         |
|                                                             |         |         |
|                                                             |         |         |
|                                                             |         |         |
|                                                             |         |         |
|                                                             |         |         |
|                                                             |         |         |
|                                                             |         |         |
|                                                             |         |         |
|                                                             |         |         |
| GOMCMD OPMGRM1 VIEWCON USER(tstadmn2)_                      |         |         |
|                                                             | RUNNING | DEM1ZVM |
| M <u>A</u> a                                                |         | 31/038  |
| 🖓 Connected to remote server/host 9.39.68.141 using port 23 |         | _//.    |

| IEM | _ |  |
|-----|---|--|
| LEM | - |  |
|     |   |  |
|     |   |  |
|     |   |  |

| Session A - TSTADMN1 - [32 x 80]                                                                                         |                       |
|----------------------------------------------------------------------------------------------------|-----------------------|
| File Edit Vie <mark>w Communication Actions Wi</mark> ndow Help                                                          |                       |
|                                                                                                    |                       |
| 11:57:57 z/VM V5.4.0 2009-09-23 15:29                                                                                    |                       |
| 11:57:57 DMSACP723I C (198) R/O                                                                                          |                       |
| 11:57:57 Ready; T=0.01/0.01 11:57:57                                                                                     |                       |
| 11:58:08 CONNECT= 00:00:10 VIRTCPU= 000:00.00 TOTCPU= 000:0<br>11:58:08 LOGOFF AT 11:58:08 CST TUESDAY 03/01/11 BY MAINT | 90.00                 |
| 11:58:12 z/VM V5.4.0 2009-09-23 15:29                                                                                    |                       |
| 11:58:12 DMSACP723I C (198) R/O                                                                                          |                       |
| 11:58:12 Ready; T=0.01/0.01 11:58:12                                                                                     |                       |
| 11:59:35 * Operations Manager VIEWCON session from TSTAL                                                                 | OMN1 entered the foll |
| 11:59:35 id<br>11:59:35 TSTADMN2 AT DEM1ZVM VIA RSCS 03/01/11 11:59:3                                                    | 35 CST TUESDAY        |
| 11:59:35 ready; T=0.01/0.01 11:59:35                                                                                     | SS CST TOESDAT        |
| 00:00:00 HCPMID60011 TIME IS 00:00:00 CST WEDNESDAY 03/02/                                                               | /11                   |
| 00:00:00                                                                                                    |                       |
| 00:00:00 HCPMID6001I TIME IS 00:00:00 CST THURSDAY 03/03/1                                                               | 11                    |
| 00:00:00                                                                                                    |                       |
|                                                                                                    |                       |
|                                                                                                    |                       |
|                                                                                                    |                       |
|                                                                                                    |                       |
|                                                                                                    |                       |
|                                                                                                    |                       |
|                                                                                                    |                       |
|                                                                                                    |                       |
|                                                                                                    |                       |
|                                                                                                    |                       |
|                                                                                                    |                       |
|                                                                                                    |                       |
| -                                                                                                    | TSTADMN2 (Scroll)     |
| MAL                                                                                                    | 31/001                |
| Connected to remote server/host 9.39.68.141 using port 23                                                                | 017001                |
|                                                                                                    | _///                  |

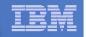

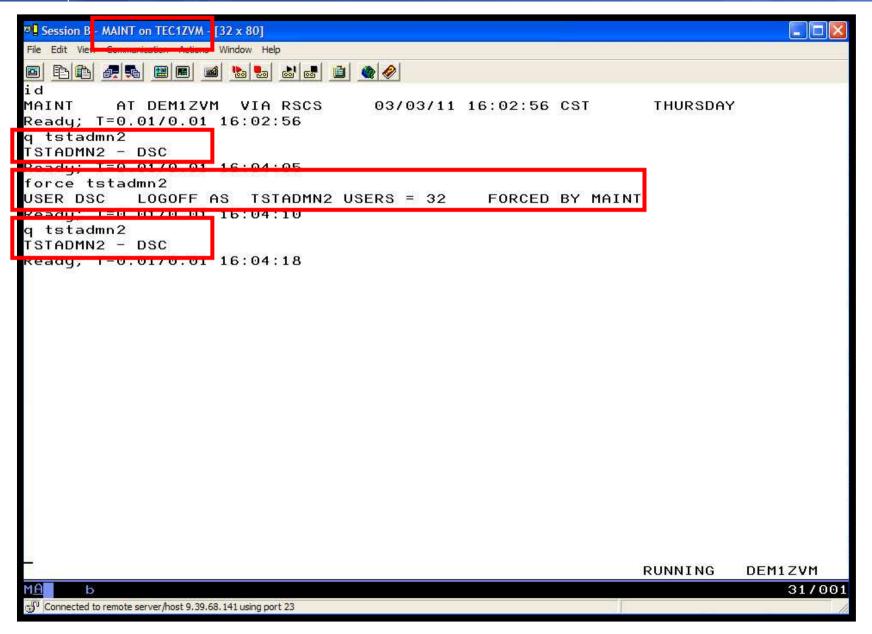

| _ |  |
|---|--|
|   |  |
|   |  |
| _ |  |

| Display="block">Display="block"     Display="block">Display="block">Display="block">Display="block">Display="block">Display="block">Display="block">Display="block">Display="block">Display="block">Display="block"/Display="block"/ |                       |
|----------------------------------------------------------------------------------------------------|-----------------------|
|                                                                                                    |                       |
|                                                                                                    |                       |
| 11:57:57 z/VM V5.4.0 2009-09-23 15:29                                                                                                    |                       |
| 11:57:57 DMSACP723I C (198) R/O                                                                                                    |                       |
| 11:57:57 Ready; T=0.01/0.01 11:57:57<br>11:58:08 CONNECT= 00:00:10 VIRTCPU= 000:00.00 TOTCPU= 000:                                                                                                    | 00.00                 |
| 11:58:08 LOGOFF AT 11:58:08 CST TUESDAY 03/01/11 BY MAINT                                                                                                    | 00.00                 |
| 11:58:12 z/VM V5.4.0 2009-09-23 15:29                                                                                                    |                       |
| 11:58:12 DMSACP723I C (198) R/O                                                                                                    |                       |
| 11:58:12 Ready; T=0.01/0.01 11:58:12                                                                                                    |                       |
| 11:59:35 * Operations Manager VIEWCON session from TSTA                                                                                                    | DMN1 entered the foll |
| 11:59:35 id                                                                                                    |                       |
|                                                                                                    | 35 CST TUESDAY        |
| 11:59:35 Ready; T=0.01/0.01 11:59:35                                                                                                    |                       |
| 00:00:00 HCPMID6001I TIME IS 00:00:00 CST WEDNESDAY 03/02                                                                                                    | /11                   |
| 00:00:00<br>00:00:00 HCPMID6001I TIME IS 00:00:00 CST THURSDAY 03/03/                                                                                                    | 11                    |
| 00:00:00 HCPHID80011 TIME IS 00:00.00 CST THORSDAY 037037                                                                                                    | 11                    |
| 16:04:10 CONNECT= 52:05:57 VIRTCPU= 000:00.00 TOTCPU= 000:                                                                                                    | 00.00                 |
| 16:04:10 LOGOFF AT 16:04:10 CST THURSDAY 03/03/11 BY MAINT                                                                                                    |                       |
| 16:04:13 z/VM V5.4.0 2009-09-23 15:29                                                                                                    |                       |
| 16:04:13 DMSACP723I C (198) R/O                                                                                                    |                       |
| 16:04:13 Ready; T=0.01/0.01 16:04:13                                                                                                    |                       |
|                                                                                                    |                       |
|                                                                                                    |                       |
|                                                                                                    |                       |
|                                                                                                    |                       |
|                                                                                                    |                       |
|                                                                                                    |                       |
|                                                                                                    |                       |
|                                                                                                    |                       |
|                                                                                                    |                       |
|                                                                                                    | TSTADMN2 (Scroll)     |
| M <mark>A</mark> aa                                                                                                    | 31/001                |
| 💬 Connected to remote server/host 9.39.68.141 using port 23                                                                                                    | 1.                    |

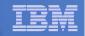

# Scenario 12: How Do You Do That?

### **Console rule and action in Operations Manager:**

```
*
DEFEMON NAME(ADMIN2),+
  TYPE(1), +
  USER(TSTADMN2),+
  ACTION(AUTOLOG1)
*
DEFACTN NAME (AUTOLOG1), +
  COMMAND(CP SLEEP 3 SEC),+
  NEXTACTN(AUTOLOG2),+
  OUTPUT(LOG),+
  ENV(OPMGRS1)
*
DEFACTN NAME (AUTOLOG2), +
  COMMAND(CP XAUTOLOG &3),+
```

```
OUTPUT(LOG),+
```

```
ENV(OPMGRS1)
```

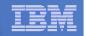

### Scenario 13: Monitor Page Space – Send Email if Full

- Operations Manager monitors the page space usage (percent full)
- Usage exceeds the specified limit
  - For demo purposes, we'll dynamically resume (re-activate) an existing page space monitor that requires the spool to only be 10% full
- Automatically send an e-mail to someone who can evaluate and take action
- For demo purposes, suspend (de-activate) the page space monitor when complete

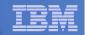

# **Scenario 13: Detailed Steps**

From an authorized VM user ID, see the page space usage:

q alloc page

From a user ID with Operations Manager privileges:

gomcmd opmgrm1 resume page(pgfull)

Check the Operations Manager log to see the spool monitor triggered:

gomcmd opmgrm1 viewlog

- Check the inbox of the appropriate person to see the email
- From a user ID with Operations Manager privileges:

gomcmd opmgrm1 suspend page(pgfull)

| -        |                                  | - |
|----------|----------------------------------|---|
|          |                                  |   |
|          |                                  |   |
|          | Concerning and the second second |   |
| <u> </u> |                                  |   |
|          |                                  |   |
| _        |                                  |   |
|          |                                  | _ |
|          |                                  |   |

| A - DEMOADMN ATS               |                       |         |                    |                      |         |           |            |                  |
|--------------------------------|-----------------------|---------|--------------------|----------------------|---------|-----------|------------|------------------|
| ile Edit View Commun           | ication Actions Windo | w Help  | 7                  |                      |         |           |            |                  |
|                                | 1 🔳 🛋 🔚 月             | 🕹 🛃 🔌 🔗 |                    |                      |         |           |            |                  |
| Host: 9.82.24.1                | 29 P                  | ort: 23 |                    | LU Name:             |         |           | Disconnect |                  |
| d<br>EMOADMU AT JI             |                       |         | 0010711            |                      |         | F         | THEODAY    |                  |
| EMOADMN AT ZV<br>eady; 1-0.017 |                       |         | 08/07/1            | 2 15:10              | 9:02 ES |           | TUESDAY    |                  |
| alloc page                     | 0.01 15.10.           | 02      |                    |                      |         |           |            |                  |
| attoe page                     | EXTENT                | EXTENT  | TOTAL              | PAGES                | HIGH    | %         |            |                  |
| OLID RDEV                      | START                 | END     | SEX 73 SEX 300 775 | IN USE               |         | USED      |            |                  |
|                                |                       |         |                    |                      |         |           |            |                  |
| 40PAG 6B04                     | 1                     |         | 600840             |                      |         | 17%       |            |                  |
| VMPG1 6805                     | 1                     |         | 600840             |                      |         | 17%       |            |                  |
| VMPG2 6B06                     | 1                     |         | 600840             | 이야지 않는 것이 같아요. 아파가 아 |         | 17%       |            |                  |
| VMPG3 6B07                     | 1                     |         | 600840             |                      |         | 17%       |            |                  |
| VMPG4 6B10                     | 0                     |         | 601020             |                      |         | 18%       |            |                  |
| VMPG5 6B0B                     | 0                     |         | 601020             |                      |         | 16%       |            |                  |
| VMPG6 680C<br>G680A 680A       | 0                     | 10016   | 601020<br>1761K    | 107786               |         | 17%<br>6% |            |                  |
| GEBUH EBUH                     | U                     | 10016   | TIBIK              | 111151               | 149402  | 0/0       |            |                  |
| UMMARY                         |                       |         | 5869K              | 856141               |         | 14%       |            |                  |
| SABLE                          |                       |         | 5869K              | 856141               |         | 14%       |            |                  |
| eady; T=0.01/                  | 0.01 15:10:           | 06      | <b>UDU SK</b>      | 000141               |         | 1 7 70    | -          |                  |
|                                |                       |         |                    |                      |         |           |            |                  |
|                                |                       |         |                    |                      |         |           |            |                  |
|                                |                       |         |                    |                      |         |           |            |                  |
|                                |                       |         |                    |                      |         |           |            |                  |
|                                |                       |         |                    |                      |         |           |            |                  |
|                                |                       |         |                    |                      |         |           |            |                  |
|                                |                       |         |                    |                      |         |           |            |                  |
|                                |                       |         |                    |                      |         |           |            |                  |
|                                |                       |         |                    |                      |         |           | RUNNING    | 2VMV5R40         |
| A <b>n</b>                     |                       |         |                    |                      |         |           | RUNNING    | ZVMV5R40<br>31/0 |

| න් A - DEMOADMN ATS                                               |          |            |                    |
|-------------------------------------------------------------------|----------|------------|--------------------|
| File Edit View Communication Actions Window Help                  |          |            |                    |
| ■ E E @ @ @ @ @ @ @ @ @ @ @ @ @ @ @ @ @                           | LU Name: | Disconnect |                    |
| gomcmd opmgrm1 resume page(pgfull)<br>Ready; T=0.01/0.01 15:14:21 |          | Disconnect |                    |
| Ready; T=0.01/0.01 15:14:21                                       |          |            | 0                  |
|                                                                   |          |            |                    |
|                                                                   |          |            |                    |
|                                                                   |          |            |                    |
|                                                                   |          |            |                    |
|                                                                   |          |            |                    |
|                                                                   |          |            |                    |
|                                                                   |          |            |                    |
|                                                                   |          |            |                    |
|                                                                   |          |            |                    |
|                                                                   |          |            |                    |
|                                                                   |          |            |                    |
|                                                                   |          |            |                    |
|                                                                   |          |            |                    |
|                                                                   |          |            |                    |
|                                                                   |          |            |                    |
|                                                                   |          |            |                    |
| gomcmd opmgrm1 viewlog                                            |          |            | 71114115 0 4 6     |
| M <u>A</u> A                                                      |          | RUNNING    | ZVMV5R40<br>31/001 |
| Connected to remote server/host 9.82.24.129 using port 23         |          |            | 1                  |
|                                                                   |          |            | I                  |

| _ | <br> |
|---|------|
| _ |      |
|   |      |
|   |      |
|   |      |
| _ |      |
|   | <br> |

| 과 A - DEMOADMN ATS                                          |                                                           |
|-------------------------------------------------------------|-----------------------------------------------------------|
| File Edit View Communication Actions Window Help            |                                                           |
|                                                             |                                                           |
|                                                             |                                                           |
| Host: 9.82.24.129 Port: 23                                  | LU Name: Disconnect                                       |
| 08/07/2012 15:15:27 GOMPM00451I                             | PAGE USE: MONITOR PGFULL SPACE 14 PERCENT                 |
| 08/07/2012 15:15:27 GOMPM00452I                             | PAGE CHG: MONITOR PGFULL SPACE 0 PERCENT                  |
| 08/07/2012 15:15:27 GOMACT0260I                             | PAGE PGFULL ACTION PAGEMAIL TRIGGERED BY _G0              |
| 08/07/2012 15:15:27 GOMACT0262I                             | ACTION PAGEMAIL BEGIN FOR _GOMPMON SERVER OPMG            |
| 08/07/2012 15:15:27 GOMACT0269L                             | COMMAND "EXEC SMTPPG TLD1 AT US.IBM.COM 14"               |
| 08/07/2012 15:15:27 GOMACT0270L                             | DMSXSU587I XEDIT:                                         |
| 08/07/2012 15:15:27 GOMACT0270L                             | NOTE OPMGRM1 NOTE A1 sent to TLD1 at US.IBM.CO            |
| 08/07/2012 15:15:27 GOMACT0267I                             | ACTION PAGEMAIL END RC=0 SERVER OPMGRM1                   |
| 08/07/2012 15:15:27 GOMCMD0216L                             | SMTP "* From SMTP: Received Spool File 005                |
| 08/07/2012 15:15:28 GOMCMD0216L                             | SMTP "* From SMTP: Mail delivered to: <tld< th=""></tld<> |
| 08/07/2012 15:16:20 GOMCMD0216L                             | USSYSLOG "<30>snmpdÝ1425": Connection from UDP            |
| 08/07/2012 15:16:20 GOMCMD0216L                             | LXSYSLOG "<30>snmpdÝ1425": Connection from UDP            |
| 08/07/2012 15:16:27 GOMPM00453I                             | PAGE ALERT: MONITOR PGFULL USAGE CONDITIO                 |
| 08/07/2012 15:16:27 GOMPM00451I                             | PAGE USE: MONITOR PGFULL SPACE 14 PERCENT                 |
| 08/07/2012 15:16:27 GOMPM00452I                             | PAGE CHG: MONITOR PGFULL SPACE 0 PERCENT                  |
| 08/07/2012 15:16:27 GOMACT0260I                             | PAGE PGFULL ACTION PAGEMAIL TRIGGERED BY _GO              |
| 08/07/2012 15:16:27 GOMACT0262I                             | ACTION PAGEMAIL BEGIN FOR _GOMPMON SERVER OPMG            |
| 08/07/2012 15:16:27 GOMACT0269L                             | COMMAND "EXEC SMTPPG TLD1 AT US.IBM.COM 14"               |
| 08/07/2012 15:16:27 GOMACT0270L                             | DMSXSU5871 XEDIT:                                         |
| 08/07/2012 15:16:27 GOMACT0270L                             | NOTE OPMGRM1 NOTE A1 sent to TLD1 at US.IBM.CO            |
| 08/07/2012 15:16:27 GOMACT0267I                             | ACTION PAGEMAIL END RC=0 SERVER OPMGRM1                   |
| 08/07/2012 15:16:27 GOMCMD0216L                             | SMTP "* From SMTP: Received Spool File 005                |
| 08/07/2012 15:16:33 GOMCMD0216L                             | SMTP "* From SMTP: Mail delivered to: <tld< th=""></tld<> |
| 08/07/2012 15:17:13 GONCHD0201                              |                                                           |
| 08/07/2012 15:17:27 GOMPM004531                             | PAGE ALERT: MONITOR PGFULL USAGE CONDITIO                 |
| 08/07/2012 15:17:27 GOMPM004511                             | PAGE USE: MONITOR PGFULL SPACE 14 PERCENT                 |
| 08/07/2012 15:17:27 GOMPM004521                             | PAGE CHG: MONITOR PGFULL SPACE 0 PERCENT                  |
| 08/07/2012 15:17:27 GOMPM004551                             | PAGE MONITOR "PGFULL " EXECUTION LIMIT EXCEED             |
| PF01= SCROLL PF02=                                          |                                                           |
| PF07= UP PF08= DOWN PF09=                                   | PF10= LEFT PF11= PICHT PF12= PECALL                       |
| FIGE DOWN PEOP                                              |                                                           |
|                                                             | _GOMALOG (Scroll)                                         |
| MA                                                          | 31/001                                                    |
| Connected to remote server/host 9.82.24.129 using port 23   | 517001                                                    |
| U Connected to remote server/nost 9.82.24.129 using port 23 |                                                           |
|                                                             |                                                           |

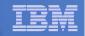

# Scenario 13: How Do You Do That?

### Console rule and action in Operations Manager:

```
*
DEFPMON NAME(PGFULL),+
   USAGE(010-100),+
   INTERVAL(1),+
   LIMIT(3,3600),+
   ACTION(PAGEMAIL),+
   PARM(SPOOL)
*
SUSPEND PAGE(PGFULL)
*
DEFACTN NAME(PAGEMAIL),+
   COMMAND(EXEC SMTPPG tld1 at us.ibm.com &4),+
   OUTPUT(LOG),+
   ENV(LVM)
```

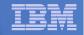

## Scenario 13: How Do You Do That?

#### **SMTPPG EXEC (excerpts)**

```
/* */
Parse arg mail user dummyat mail node pgpct
errtext = 'Page space is' pgpct'% full on z/VM system'
/* Get local TCP/IP hostname */
parse value Search_TCPIP_Data("hostname") with getrc tcphostname .
if getrc > 4 then tcphostname = "unknown_host_name"
parse value Search TCPIP Data("domainorigin") with getrc tcpdomain .
if getrc > 4 then tcpdomain = "unknown_domain_name"
fqdomain name = tcphostname'.'tcpdomain
/* Construct the e-mail */
line.1 = 'OPTIONS: NOACK
                            LOG
                                   SHORT
                                          NONOTEBOOK ALL CLASS A'
line.2 = 'Date: ' Date() ',' Time()
line.3 = 'From: Operations Manager for z/VM'
line.4 = 'To: ' mail user 'at' mail node
line.5 = 'Subject: ' errtext 'on' fqdomain_name
line.6 = 'DO NOT REPLY - This e-mail was generated by an automated service machine'
Line.7 = ``
line.8 = msqtext
line.0 = 8
'PIPE stem line. | > TEMP NOTE A'
'EXEC SENDFILE TEMP NOTE A (NOTE SMTP'
```

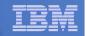

### Scenario 14: Monitor SSI Connectivity between Two Members of a Cluster

- Create a schedule to query ISLINKs between two members of a cluster
- If less than 4 links up, send message to consolidated SSI console (OPERSSI)
  - For demo purposes, we'll dynamically deactivate a link then reactivate it when done

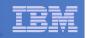

# Scenario 14: Detailed Steps

- From an authorized VM user ID, see the currently available ISLINKs:
- q islink node testcssi
- Deactivate one of the links:

deactivate islink 0d01

 Using Operations Manager, view the central operations console to see the alert:

gomcmd opmgrm1 viewcon user(operssi)

- Schedule is triggered every 2 minutes, so wait 2 minutes and see the messages again
- Reactivate the link:

activate islink 0d01

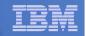

# Scenario 14: How Do You Do That?

### Schedule and action in Operations Manager:

```
*** Check every 10 minutes for any IS links being down
```

```
DEFSCHD NAME(ISLINK1),+
```

```
EVERY(00:02),+
```

```
ACTION(QISLINK),+
```

```
PARM(TESTCSSI)
```

```
*
```

DEFACTN NAME(QISLINK),+

```
COMMAND(EXEC QISLINK TEST7SSI &p),+
```

ENV(SVM)

| _ |  |
|---|--|
| - |  |
|   |  |
| _ |  |
|   |  |

## Scenario 14: How Do You Do That?

### QISLINK EXEC:

/\* Find the number of IS Links available to another node \*/
/\* If less than 4, then send message to OPERSSI \*/
trace o
Address command
Parse Arg thisnode othernode
'PIPE CP QUERY ISLINK NODE' othernode '| find \_\_\_\_\_State:\_\_\_\_Up| COUNT LINES | VAR numlinks'
If numlinks < 4
Then 'CP MSGNOH OPERSSI AT TEST7SSI From' thisnode': Number of ISLINKs to' othernode 'is' numlinks
Exit 0</pre>

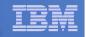

### Scenario 15: Suppress Passwords on Linux Consoles

### TN3270 login to Linux guest displays password

- Password on separate line from password prompt
- Password captured in console and viewable in Operations Manager VIEWCON

## Use a rule in Operations Manager to suppress the password

- I.e. the line following the "password:" prompt

Can be expanded to suppress multiple lines following matching text

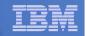

# Scenario 15: Detailed Steps

### Use Operations Manager to view the console of a Linux guest:

gomcmd opmgrm1 viewcon user(omeglnx1)

Enter the login command:

login root

- Enter the password
  - Note that it's not displayed

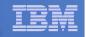

# Scenario 15: How Do You Do That?

### Rule and action in Operations Manager:

```
*
*
Change password prompt to red.
* Suppress the password when logging onto OMEGLNX1.
* Have to suppress next 2 lines to include the line Ops Mgr adds
* indicating the user entered a "command"
*
DEFRULE NAME(OMEGPW),+
MATCH(Password:*),+
USER(OMEGLNX1),+
ACTION(SUPPW),+
SUPNEXT(2)
*
DEFACTN NAME(SUPPW),+
INPUT(CRE)
```

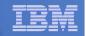

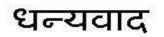

Russian

Спасибо

Hindi

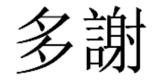

**Traditional Chinese** 

Thank You

English

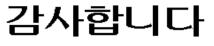

Korean

Gracias

Spanish

Obrigado **Brazilian Portuguese** 

Arabic

Grazie

Italian

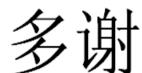

**Simplified Chinese** 

ありがとうございました

Japanese

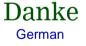

Merci

French

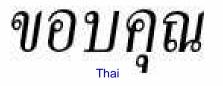

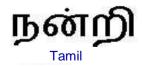

Automation Scenarios for a z/VM Cluster and Linux on System z Guests

© 2012 IBM Corporation